*Jun 9, 2023*

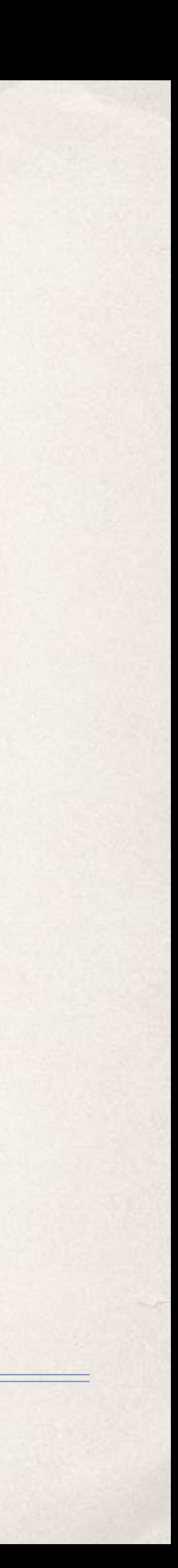

# Planned Comparisons in ARM

#### Overview

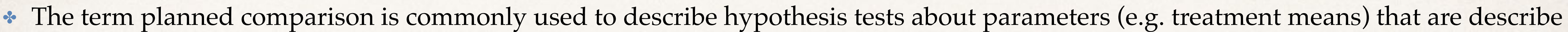

• This term is used in contrast with unplanned or post-hoc hypothesis tests. Common multiple comparisons procedures, such as those used to produce mean separation letters (Fisher LSD, Turkey HSD, Student-Newman-Keuls, etc), are consider unplanned comparisons,

• In ARM, planned comparisons can be specified in Protocol settings. This allows the designer of an experiment to specify treatment

• This is different than the procedure for specifying tests for post-hoc treatment test, which are selected during the reporting process.

• Contrasts are a general term for statistical tests on linear combinations of values derived from data. We will sometimes use this description as shorthand for linear combinations. contrast is used in SAS to specify a test involving user defined coefficients of linear

• In ARM we allow users to specify comparisons among different combinations of means. This allows testing of specific mean pairs or

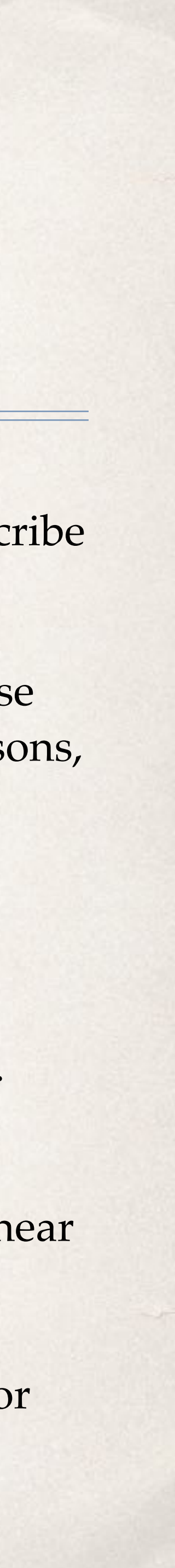

- prior to collection of data.
- primarily since they include all possible treatment comparisons.
- comparisons of scientific interest, when the treatment structure of an experiment is being decided.
- 
- combinations.
- testing all pairs among a subset of treatments.

#### Overview, continued.

✤ Planned comparisons are usually specified as linear combinations of values derived

- from data. Sometimes, these linear combinations are referred to as contrasts.
- **★** A hypothesis test stated as a linear combination can take the form, for *t* treatment means,

✤

 $H_0$ :

One constraint in the values of the user-defined coefficients  $c_i$  is that *t* ∑ *i*=1  $c_i = 0$ 

$$
\sum_{i=1}^{t} c_i \mu_i = a
$$

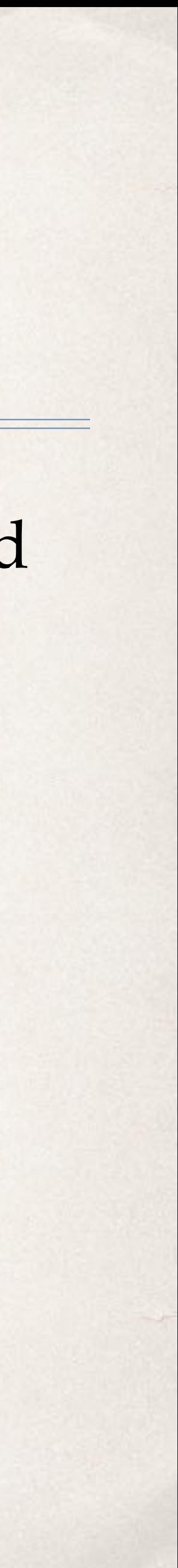

#### Overview, continued.

**•** A hypothesis of the form  $H_0: \mu_1 = \mu_2$  (that is mean of treatment 1 is equal to the mean of treatment 2) can be written as a linear combination of the form,

 $H_0$ :  $\mu$ 

• with  $c_1 = 1$ ,  $c_2 = -1$  and  $c_i = 0$  for  $i \neq 1,2$ . • Clearly,  $\sum c_i \mu_i = 1 + -1 + 0 + ... + 0 = 0$ . *t*  $i=1$  $c_i \mu_i = 1 + -1 + 0 + \ldots + 0 = 0$ 

$$
u_1 - \mu_2 = 0
$$

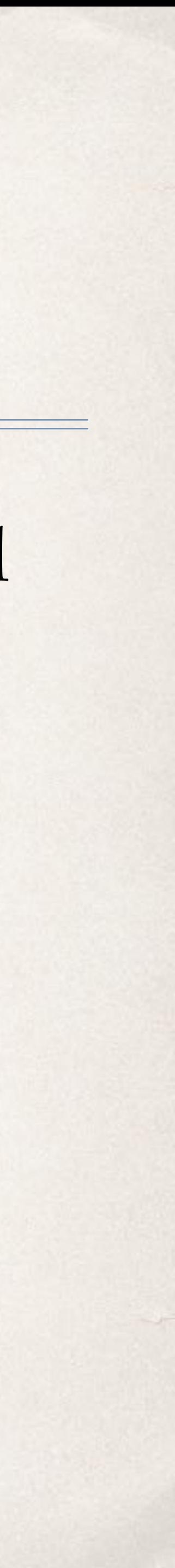

#### Overview, continued.

• Linear combinations are not limited to comparisons of single means. For example, we can specify that the average of treatments 1 and 2 be compared with the average of treatments 3, 4 and 5. The hypothesis would be

$$
-2(\mu_3 + \mu_4 + \mu_5) = 0
$$

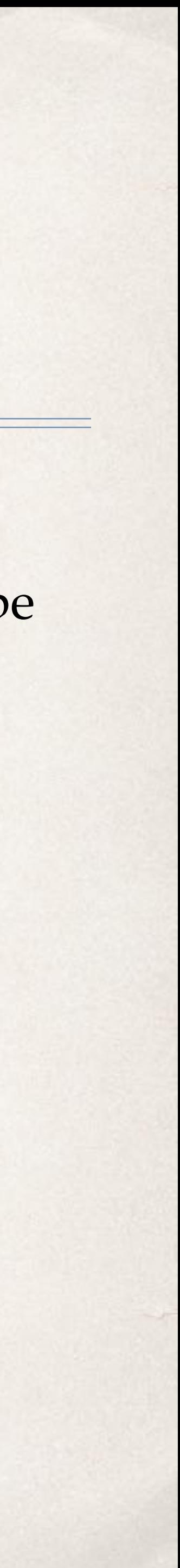

• and the constraint would be met. Internally, ARM uses the former convention for comparisons involving averages of means.

written in the form

✤ The hypothesis could also be written as

 $H_0$  : 3( $\mu_1 + \mu_2$ )

$$
H_0: (\mu_1 + \mu_2)/2 - (\mu_3 + \mu_4 + \mu_5)/3 = 0
$$
  
so that 
$$
\sum_{i=1}^t c_i \mu_i = \frac{1}{2} + \frac{1}{2} - \frac{1}{3} - \frac{1}{3} - \frac{1}{3} + 0 + \dots + 0 = 0
$$

#### Linear Combination Statistic

 $\sum_i^t$  $\sum_{i=1}^{l} c_i \hat{\mu}_i$ 

✤ When hypotheses are stated as described above, the test statistic takes the form

• where  $n_i$  is the number of observations for mean *i* and  $\hat{\sigma}^2$  is the pooled error variance for the *t* means. ̂ 2

**\*** This statistic is distributed as Student's *t* with *N* − *t* degrees of freedom.

$$
c_i \hat{\mu}_i - \sum_{i=1}^t c_i \mu_i
$$

$$
\hat{\sigma}^2 \sum_{i=1}^t c_i^2 / n_i
$$

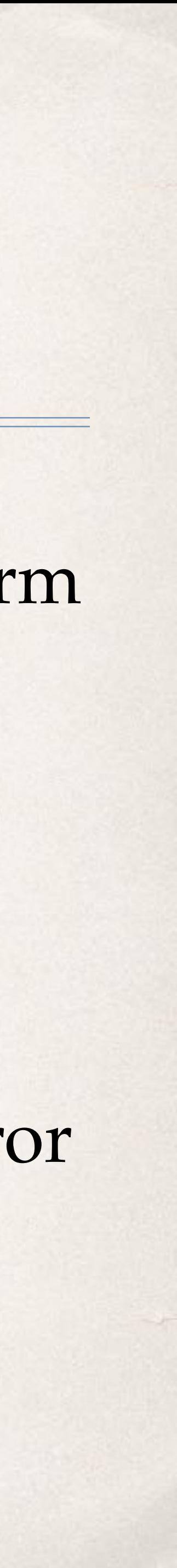

#### Linear Combination Statistic

 $\bullet$  When there are only two means to be compared, say for treatments *i* and *j*, the formula

 $\sum_i^t$ 

✤ reduces to

which is the formula for a *t-*test of the difference of two means, with a pooled error term and (potentially) different number of replicates.

$$
\frac{\sum_{i=1}^{t} c_i \widehat{\mu}_i - \sum_{i=1}^{t} c_i \mu_i}{\sqrt{\widehat{\sigma}^2 \sum_{i=1}^{t} c_i^2 / n_i}}
$$

$$
\frac{(1)\mu_i + (-1)\mu_j}{\sqrt{\frac{(1)^2 \hat{\sigma}^2}{n_i} + \frac{(-1)^2 \hat{\sigma}^2}{n_j}}}
$$

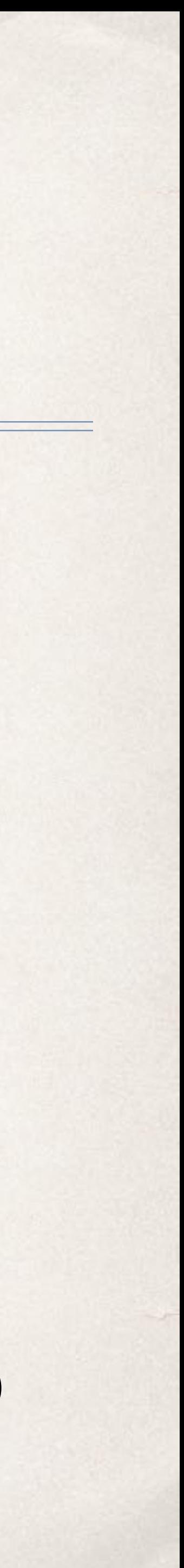

- ✤ Table 1.1 from G. A. Milliken and D. E. Johnson. Analysis of Messy Data, Volume I Designed Experiments. Chapman and Hall/CRC, 2 Edition, 2009.
- **★ This is entered as an ARM trial as Milliken1.1.dat0**
- 1.1. In section 1.4, they propose the following hypothesis:

A. Test  $H_0: \mu_3 = 30$ 

B. Find a  $95\%$  confidence interval for  $\mu_1$ 

**C.** Test  $H_0: \mu_4 = \mu_5$ 

- D. Test  $H_0: \mu_1 = (\mu_2 + \mu_3 + \mu_4)/3$
- E. Obtain a 90% confidence interval for  $4\mu_1 \mu_3 \mu_4 \mu_5 \mu_6$

✤ Milliken and Johnson illustrate inference on linear combinations using data from Table

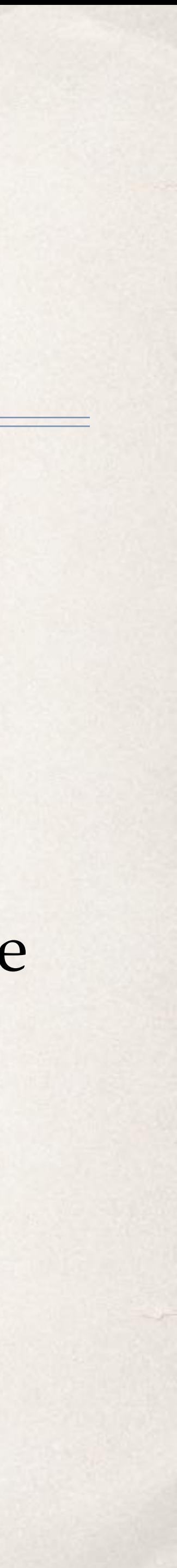

#### Example 1, SAS

✤ Milliken and Johnson provide SAS code that tests some of these hypothesis discussed in Chapter 1.

```
□ proc glm data=arm;
   class treatment;
   model assessmentl = treatment;
   lsmeans treatment / lines;
   estimate 'Ho: M4=M5' treatment 0 0 0 1 -1 0;
   estimate 'Ho: 3M1=M2+M3+M4' treatment 3 -1 -1 -1 0 0;
   estimate 'Ho: 3M1=M2+M3+M4 mn' treatment 3 -1 -1 -1 0 0/DIVISOR=3;
   estimate '4M1-M3-M4-M5-M6_mn' treatment 4 0 -1 -1 -1 -1/DIVISOR=4;
   contrast '4M1-M3-M4-M5-M6' treatment 4 0 -1 -1 -1 -1;
   contrast 'M4=M5 & 3M1=M2+M3+M4' treatment 0 0 0 1 -1 0,
                                    treatment 3 -1 -1 -1 0 0;
   contrast 'EQUAL MEANS 1' treatment 1 -1 0 0 0 0,
                             treatment 1 \t0 -1 \t0 \t0,
                            treatment 1 0 0 -1 0 0,treatment 1 0 0 0 -1 0,
                             treatment 1 0 0 0 0 -1;
 run;
```
✤

#### **ARM Analysis: assessment1**

#### **Analysis of Variance**

#### **The GLM Procedure**

#### **Dependent Variable: assessment1**

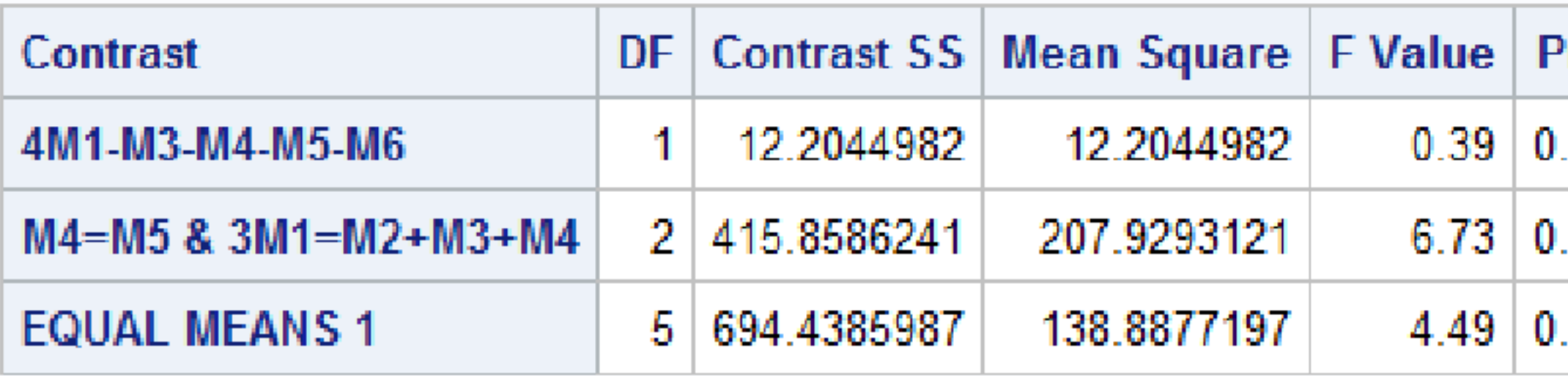

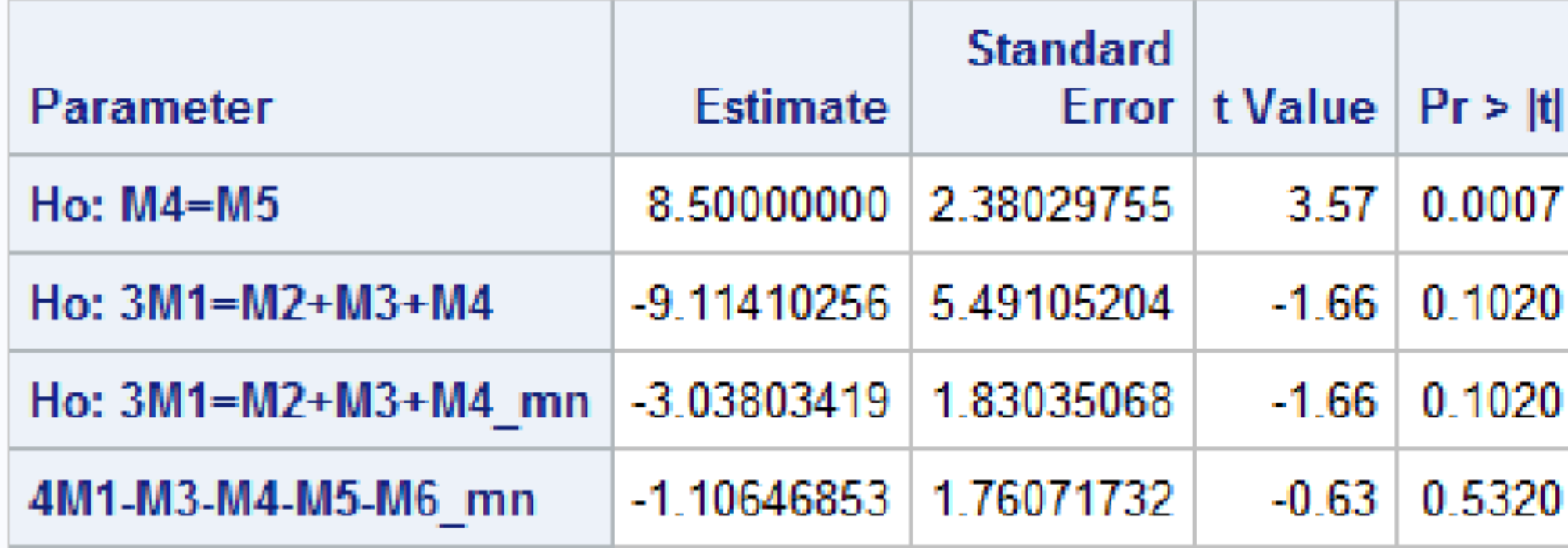

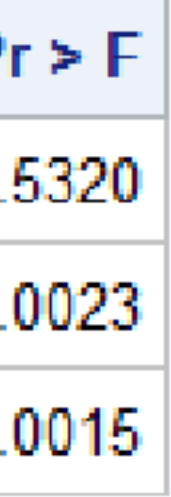

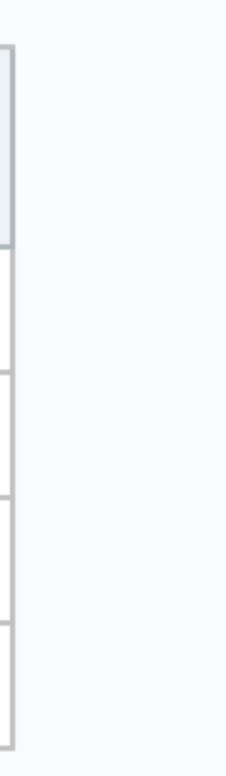

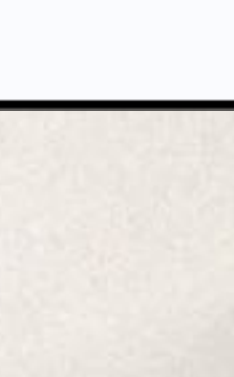

## Example 1 Planned Comparisons in ARM

✤ We don't typically report confidence intervals for means in ARM, so we won't consider hypotheses B and E. The remaining three hypothesis can be tested in ARM. We'll use the

- following terminology
- $\cdot \cdot H_{01}$ :  $\mu_3 = 30$  is a comparison of a single treatment mean against a constant. This is a **constant comparison**.

 $\cdot$   $H_{02}$ :  $\mu_4 = \mu_5$  compares single mean against a single mean. This is a **paired comparison**.

•  $H_{03}$ :  $\mu_1 = (\mu_2 + \mu_3 + \mu_4)/3$ . This contrast compares a mean against the average of three other means. If either or both sides of the test equality is composed of more than one

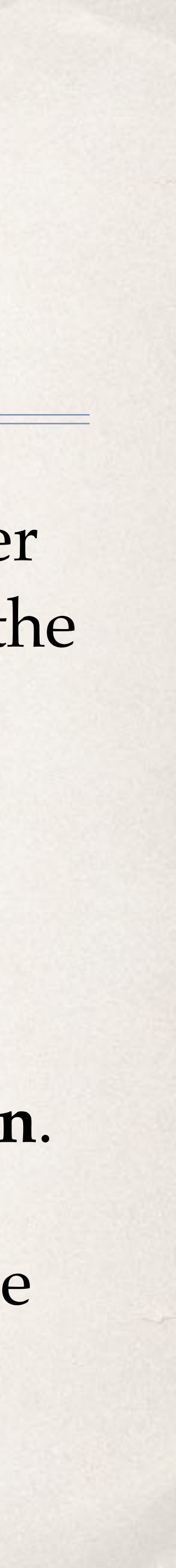

treatment, this is an **averaged comparison**.

### Example 1 Planned Comparisons in ARM

✤ Remember that the third hypothesis from the previous section can be specified using two equivalent linear combinations.

The SAS output shows different values for the estimate of the linear combination, but both produce the same t statistics and p values.

✤ Milliken and Johnson provide examples of both forms in their SAS code.

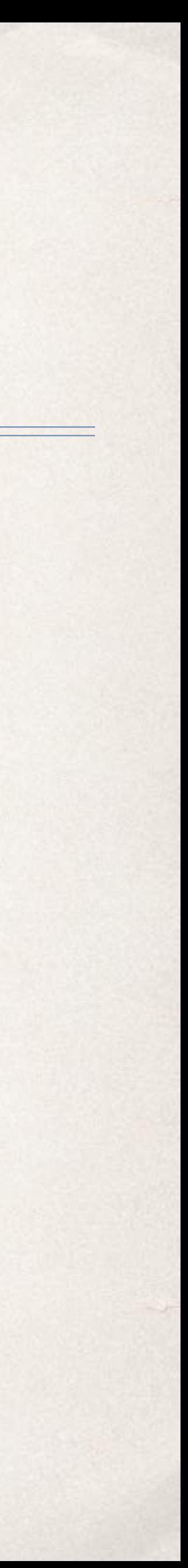

$$
\ast H_{03} : \mu_1 = (\mu_2 + \mu_3 + \mu_4)/3
$$

 $\cdot$  *H*<sub>03</sub> :  $3\mu_1 = \mu_2 + \mu_3 + \mu_4$ 

## Entering Comparisons in ARM

- ✤ Planned contrasts are entered in the Settings dialog, under the Statistics tab, or via the Report Options for AOV Means Table Report
- ✤ Planned comparisons are included in the Settings dialog, so that they can be specified in protocols. This allows protocol writers to specify treatment comparisons of interest during trial design.

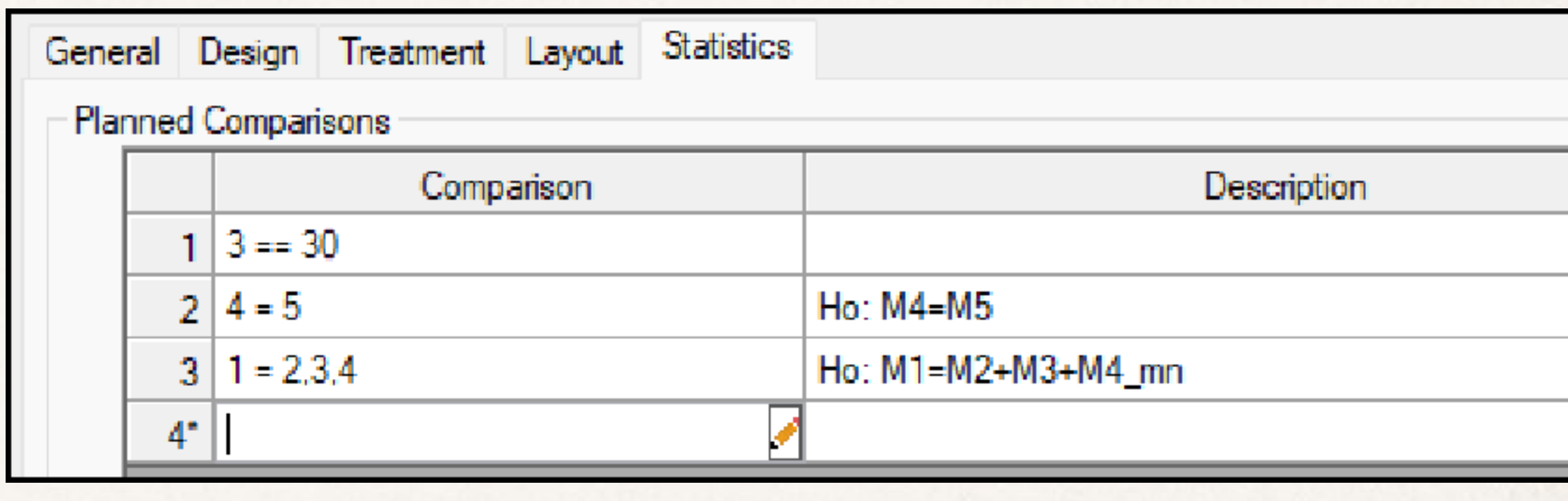

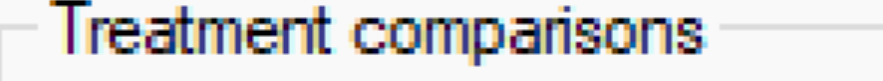

Include planned comparisons

Exclude untreated treatment(s) from analysis

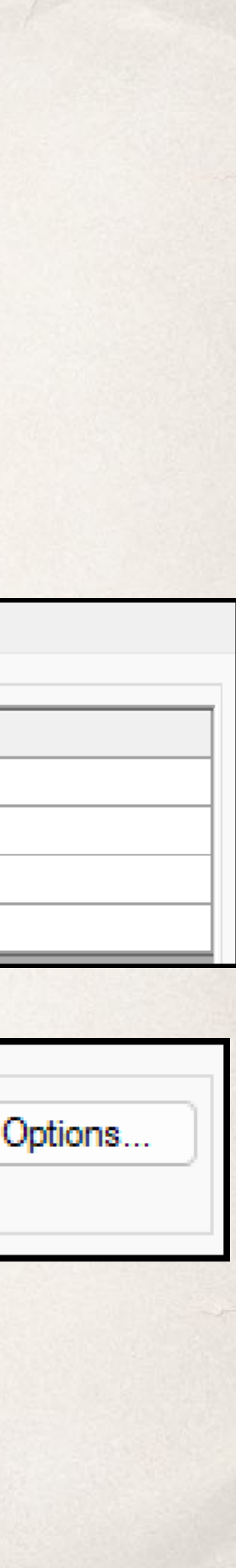

## Entering Comparisons in ARM

✤ Contrast specifiers can be entered according to some simple rules:

- ✤ Treatments to be compared are entered by treatment number.
- ✤ A single equal sign (=) is used to separate treatments or groups of treatments. A double equal sign (==) is used to denote comparison of treatments against some user defined constant value.
- ✤ Multiple treatments can be entered as space or commaseparated lists, with hyphens to denote a range of treatments. This is consistent the format use to select treatments for reports.

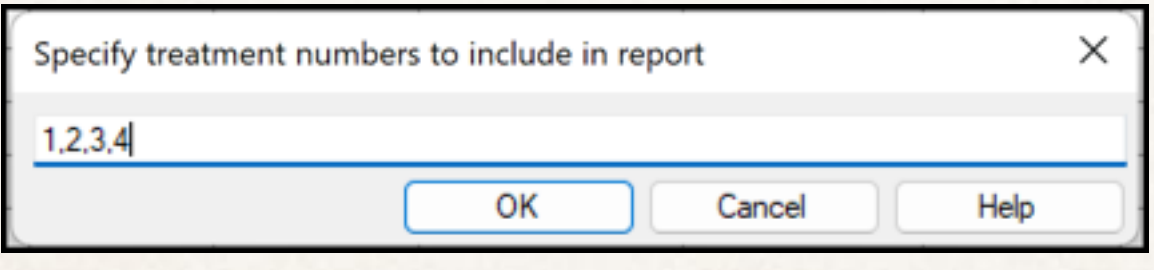

- ✤ Multiple simultaneous tests are separated by semicolons (;)
- ✤ Descriptive text for report headings can be entered in the Description column. If no description is entered, a default description will be generated by ARM.

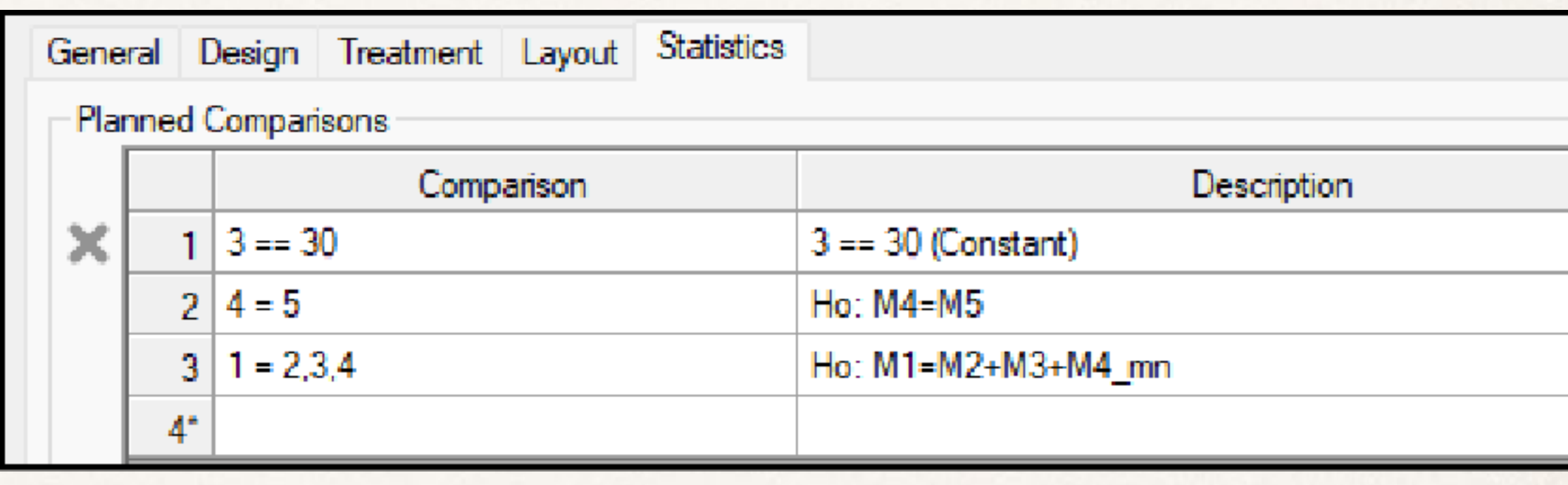

**Treatment comparisons** 

Include planned comparisons

Exclude untreated treatment(s) from analysis

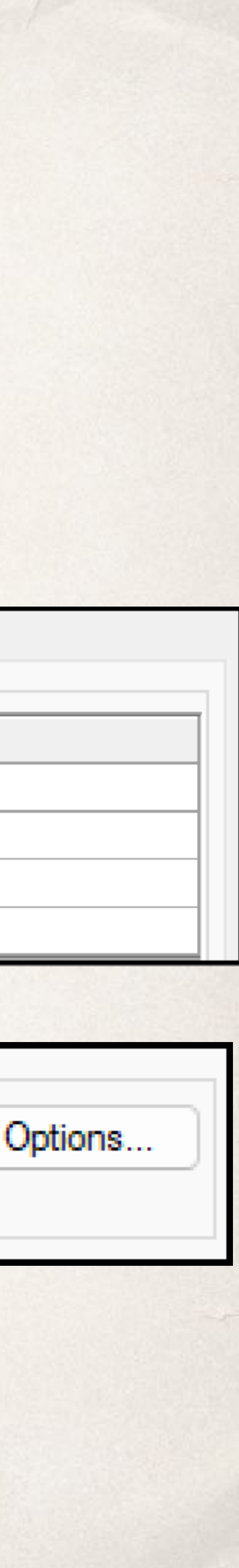

#### ✤ While comparison specification text can be entered directly in the Planned Contrast table, ARM also provides a dialog to simplify entering comparison

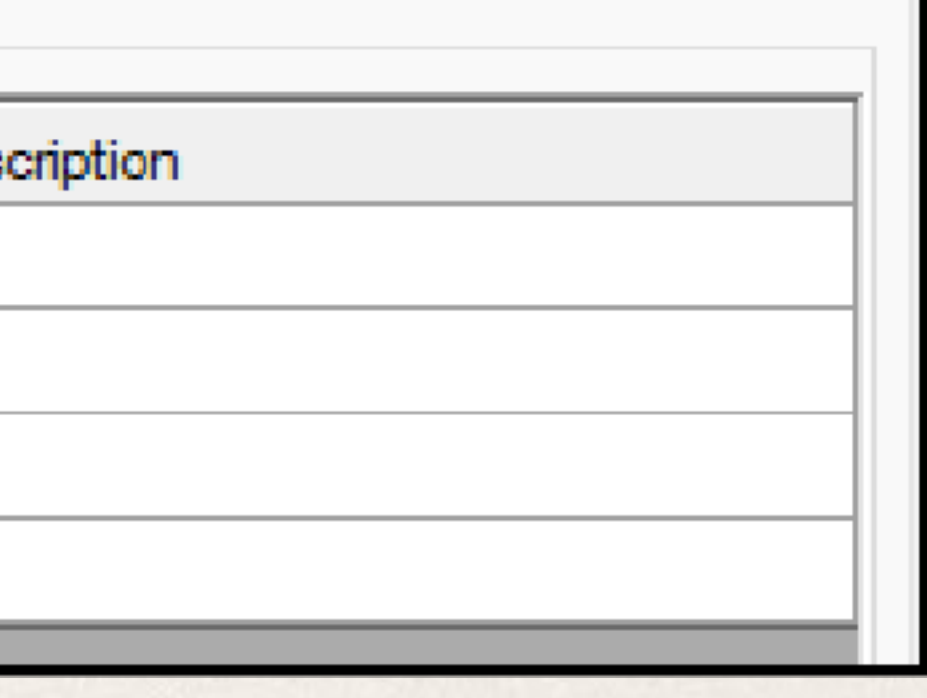

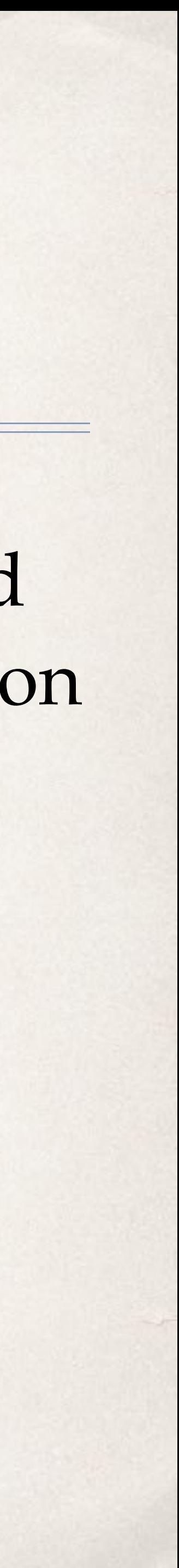

specification.

#### ✤ This dialog is available by clicking the icon in the Comparison field:

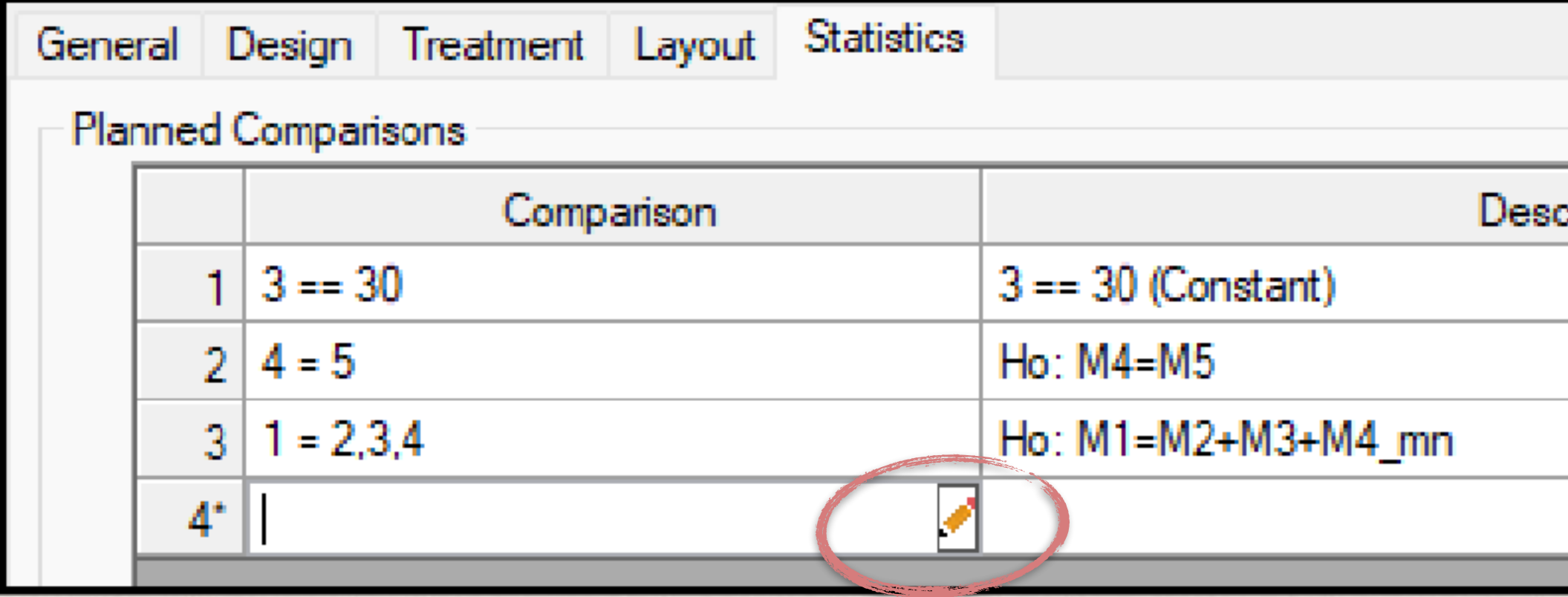

#### ✤ Dialog entries corresponding to

#### $\div$  3  $=$  30

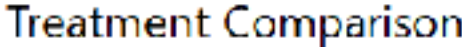

Select a treatment comparison type, then define the hypothesis test:

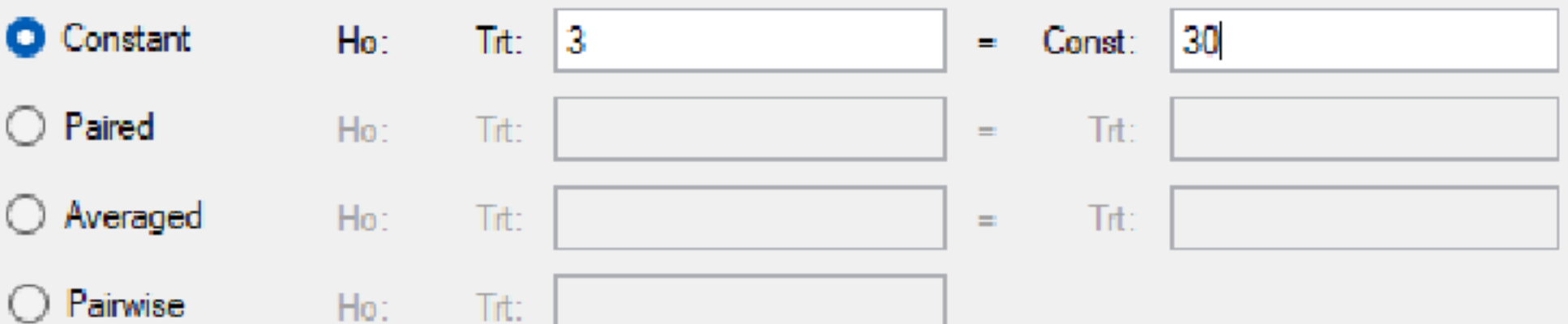

Constant - Trt vs a constant e.g. Trt 1 = 30

OK

Cancel

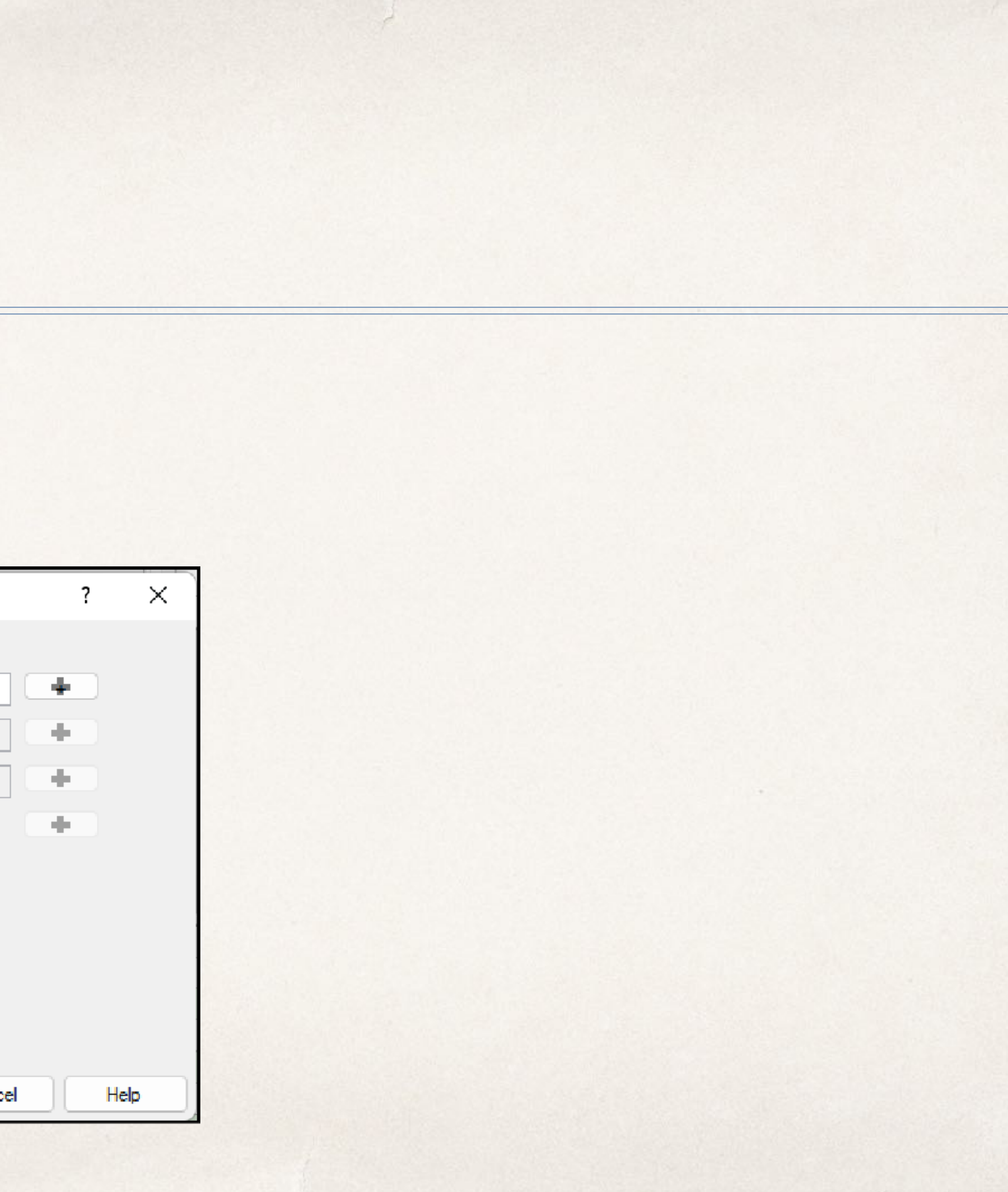

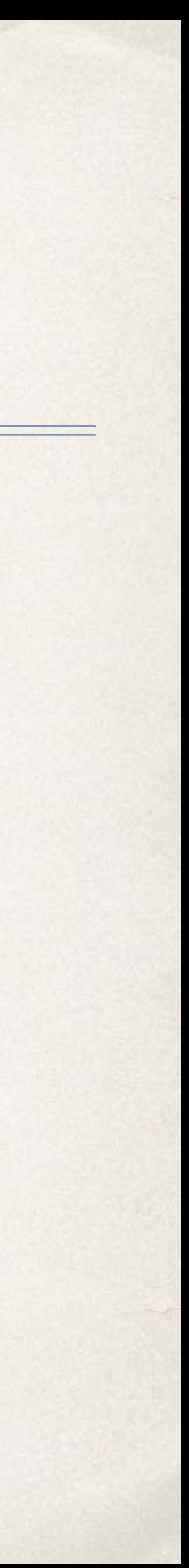

#### ✤ Dialog entries corresponding to

#### $\div$  4 == 5

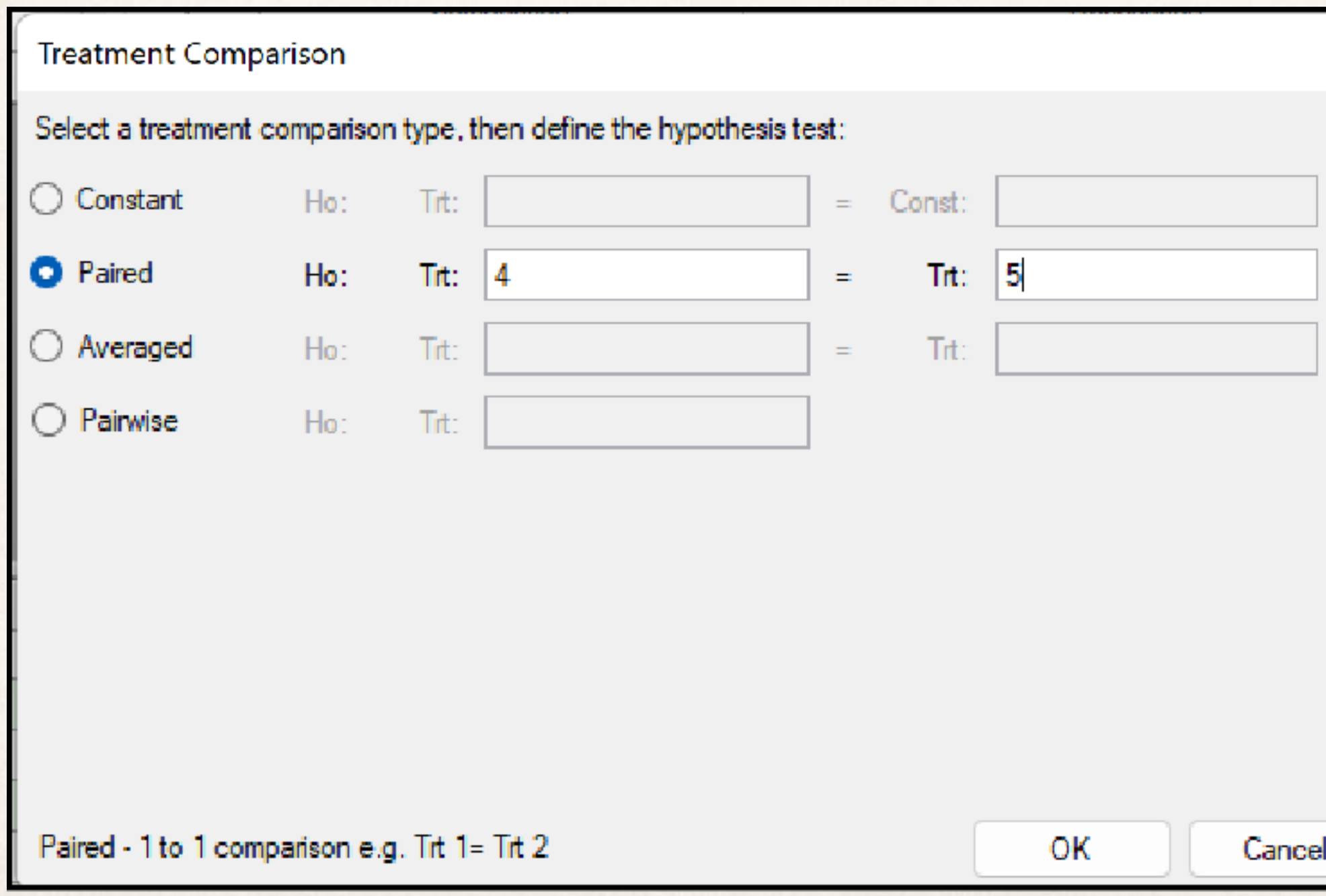

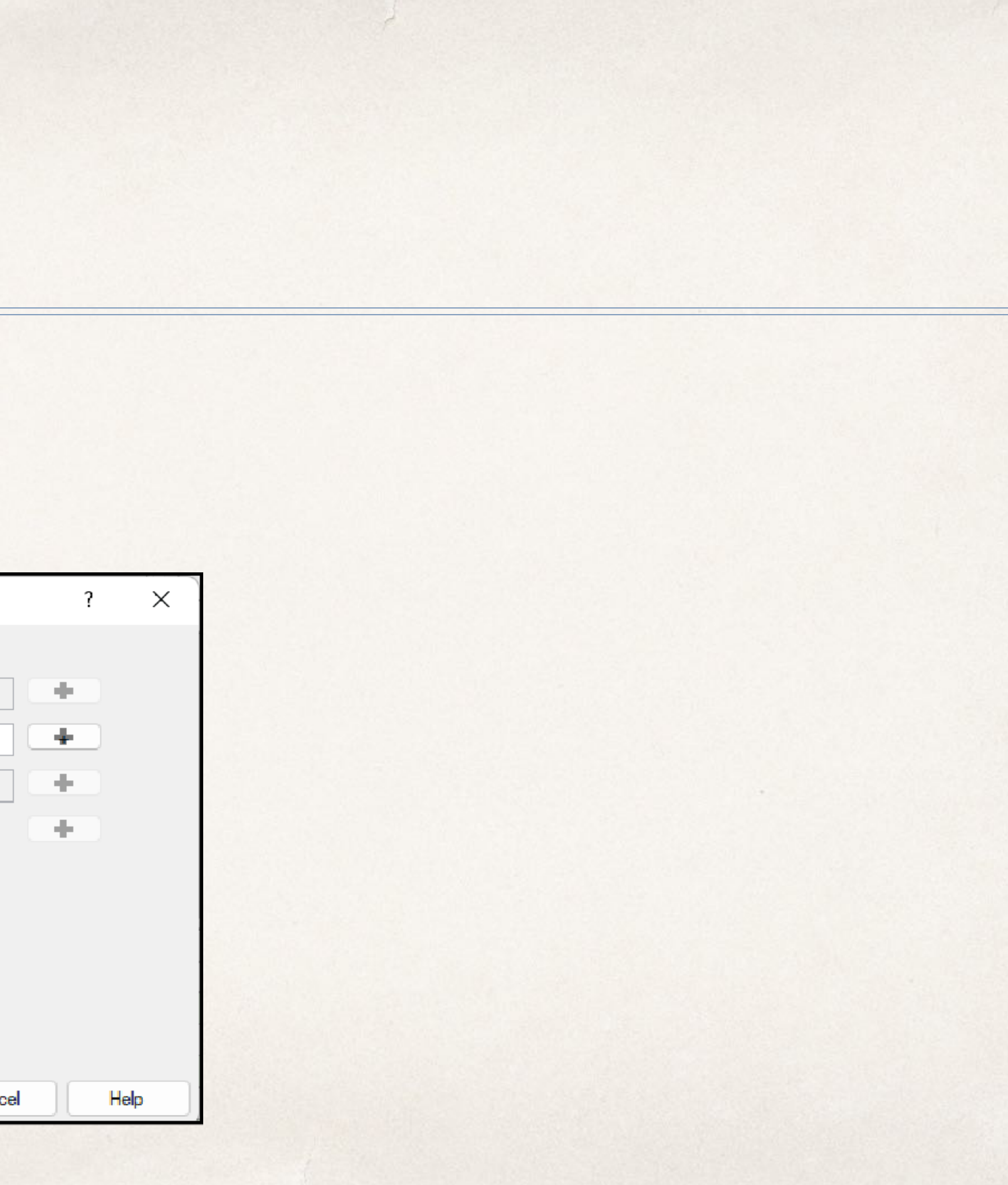

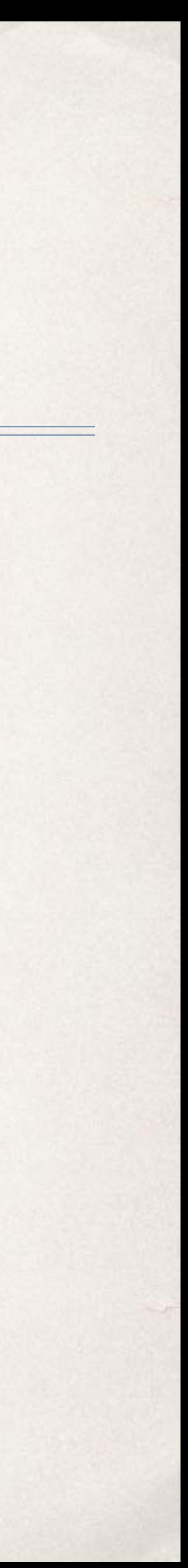

#### ✤ Dialog entries corresponding to

#### $\div$  1 = 2,3,4

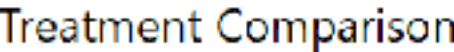

Select a treatment comparison type, then define the hypothesis test:

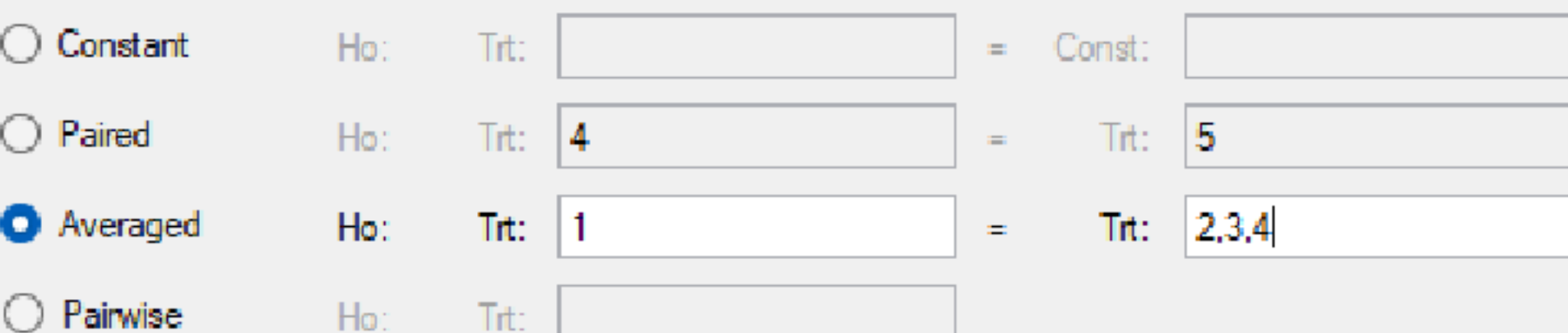

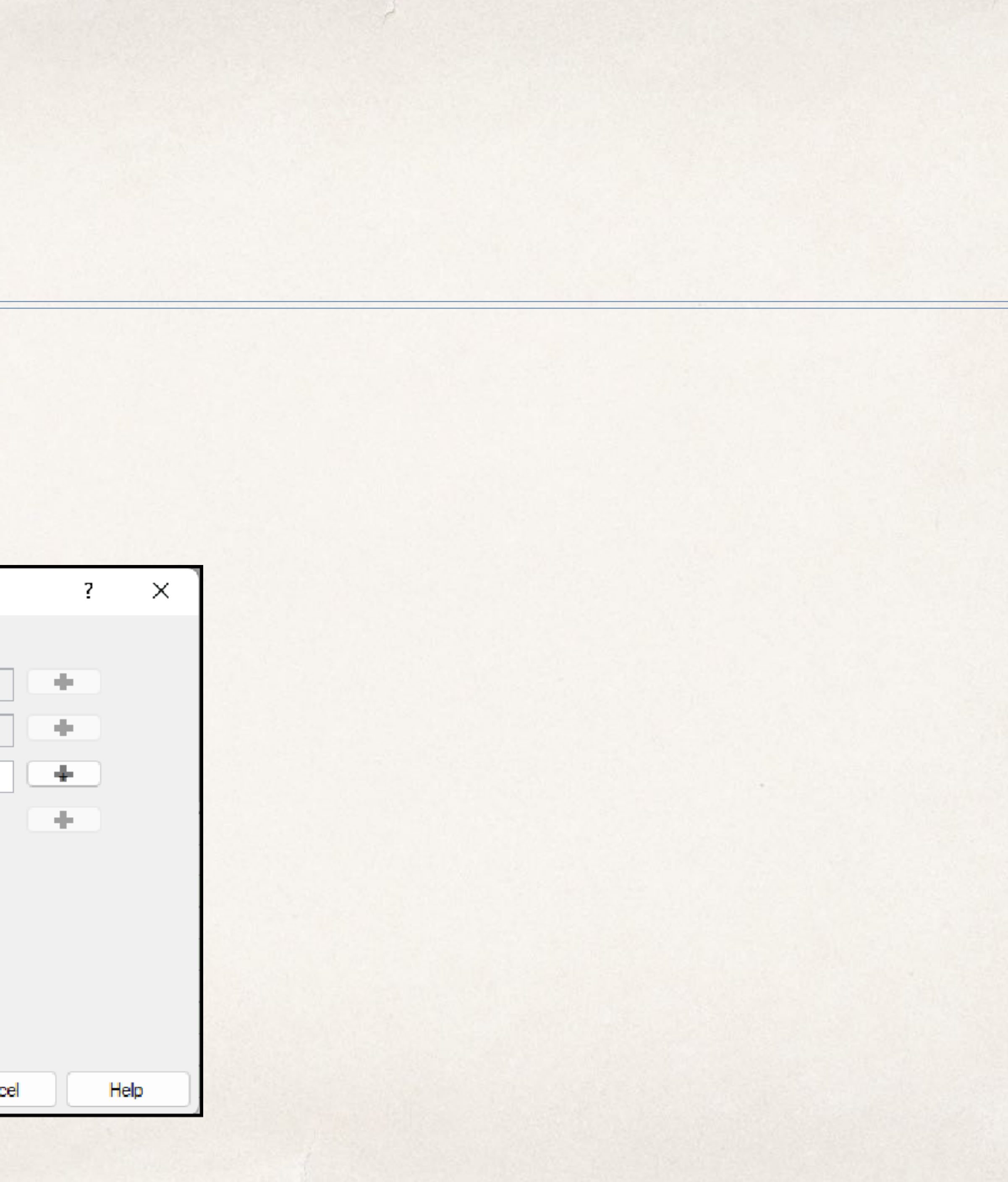

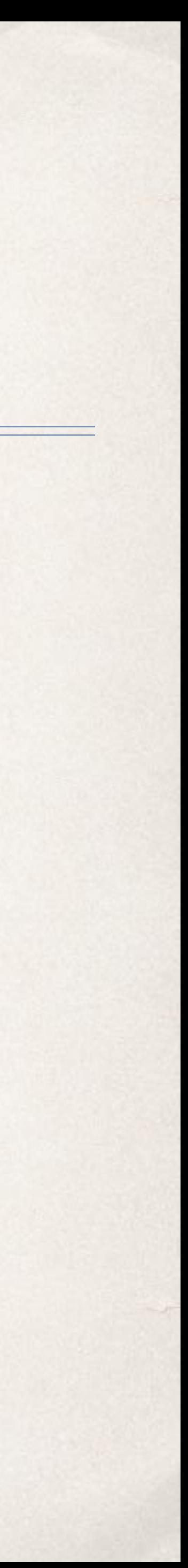

## Comparisons in AOV Means Report

- ✤ Planned comparisons are included in a section below treatment means. The value of the contrast, calculated *t* or *F* statistic and associated *p*-value are reported for each contrast.
- ✤ Since the tests can be expressed as single equalities, a *t*-statistic is appropriate. The Estimate is the difference between the averages of two sides on both sides of the equality.
- The computed *t*-statistic and  $P(> t)$  are also reported, where  $P(> t)$  is the probability from a two-tailed *t*-test.

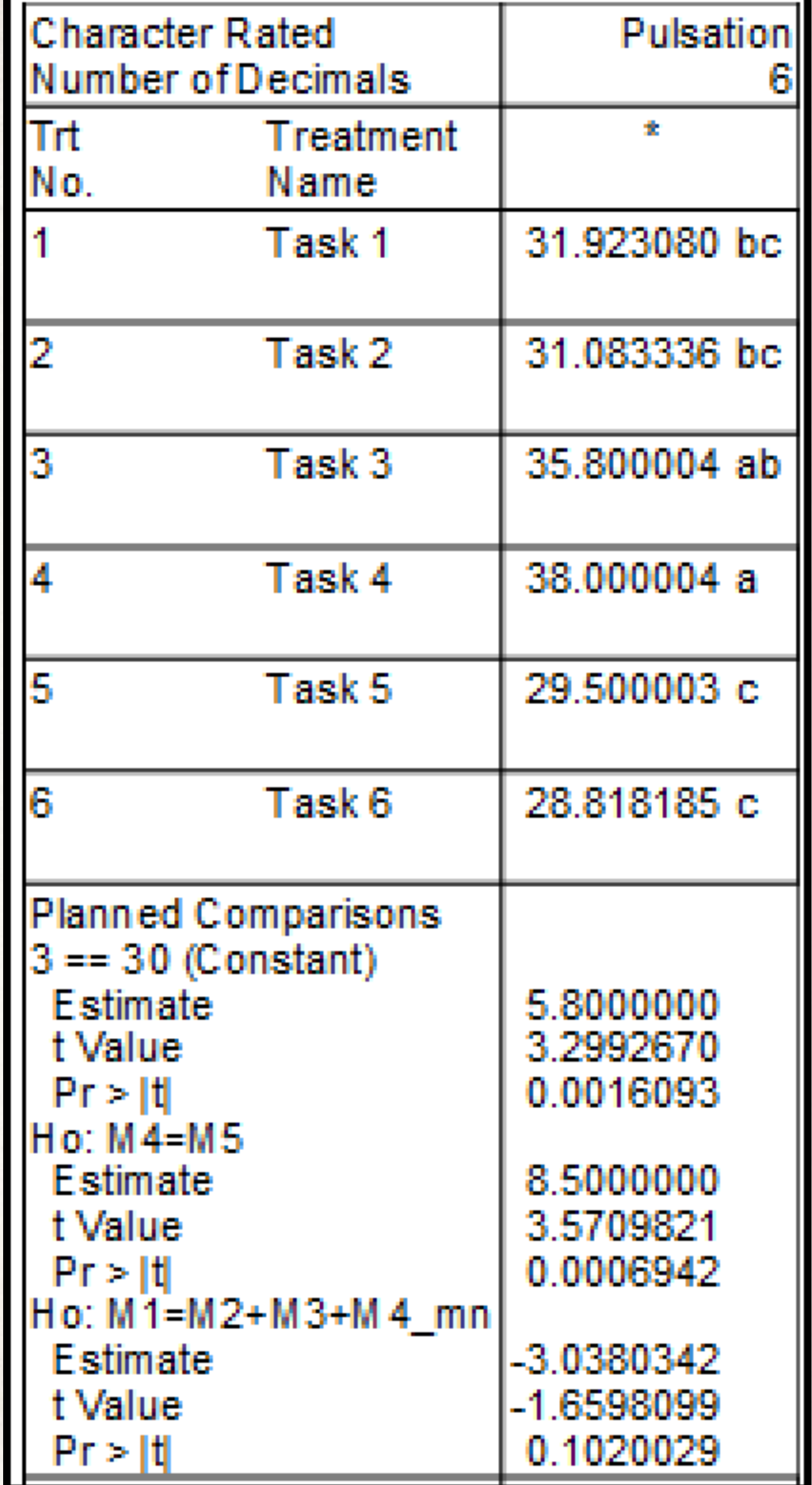

## Example 2 Simultaneous Comparisons

✤ Milliken and Johnson, continuing the examples of contrasts among treatment means from Table 1.1, propose two hypotheses to be simultaneously tested:

$$
H_0: \mu_4-\mu_5=4
$$

- **•** ARM does not currently support hypothesis of the form  $\mu_4 \mu_5 = 4$ ; we reserve the - character to denote a range of treatment numbers. Instead, we use the data from Exercise 1.2.
- ✤ These data are entered as the ARM trial Milliken Ex 1.2.dat0

 $\Delta$  and  $3\mu$ <sub>2</sub> =  $\mu$ <sub>2</sub> +  $\mu$ <sub>2</sub> +  $\mu$ <sub>4</sub>

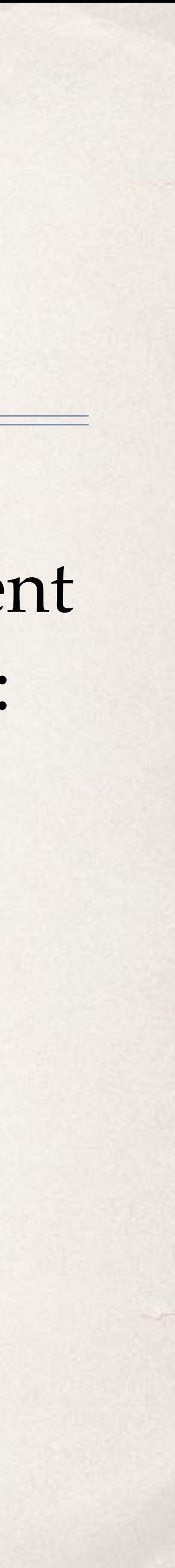

#### Example 2 Simultaneous Comparisons

• Parts 4 and 6 are simple hypothesis tests that take the form of a *t*-statistic. In ARM, we compute *t* -statistic, not an F-statistic for part 5. Parts 7 and 8 contains multiple tests to be computed simultaneously. This requires, computationally, solving a system of equations. We'll briefly detail

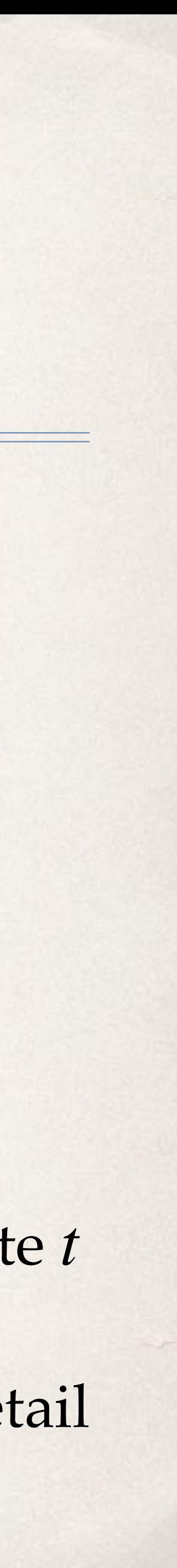

- $\cdot$  **+** 4) Use a *t*-statistic to test *H*<sub>0</sub> : *μ*<sub>1</sub> + *μ*<sub>2</sub> − 2*μ*<sub>3</sub> = 0  $\cdot$  5) Use a *F*-statistic to test *H*<sub>0</sub> : 2*μ*<sub>2</sub> − *μ*<sub>4</sub> − *μ*<sub>5</sub> = 0
- 
- In Exercise 1.2, Milliken and Johnson propose 8 parts; we can compute 5 in ARM: **•** 6) Use a *t*-statistic to test  $H_0$ :  $(\mu_1 + \mu_2 + \mu_3)/3 = (\mu_4 + \mu_5)/2$ 
	- $\cdot$  7) Use an *F*-statistic to test  $H_0$ :  $\mu_1 = \mu_2$  and  $\mu_3 = \mu_4$
	- 8) Use an *F*-statistic to test *H*<sub>0</sub> :  $\mu_1 + \mu_2 - 2\mu_3 = 0$ ,  $2\mu_2 - \mu_4 - \mu_5 = 0$ ,  $(\mu_1 + \mu_2 + \mu_3)/3 = (\mu_4 + \mu_5)/2$
- the process in the following section.

- Suppose we have more than one linear combination, and we wish to test the significance of linear combinations taken simultaneously.
- ✤ Remember that a single linear combination takes the form

$$
H_0:
$$

- Several linear combinations can be written as a system of linear equations, of the form
	- $c_{11}\mu_1 + c_{12}\mu_2$  $c_{21}\mu_1 + c_{22}\mu_2$

 $c_{k1}\mu_1 + c_{k2}\mu_2$ 

$$
\sum_{i=1}^{t} c_i \mu_i = a
$$

$$
c_2 + \dots + c_{1t}\mu_t = a_1
$$
  

$$
c_2 + \dots + c_{2t}\mu_t = a_2
$$
  

$$
\vdots
$$
  

$$
c_k + \dots + c_{kt}\mu_t = a_k
$$

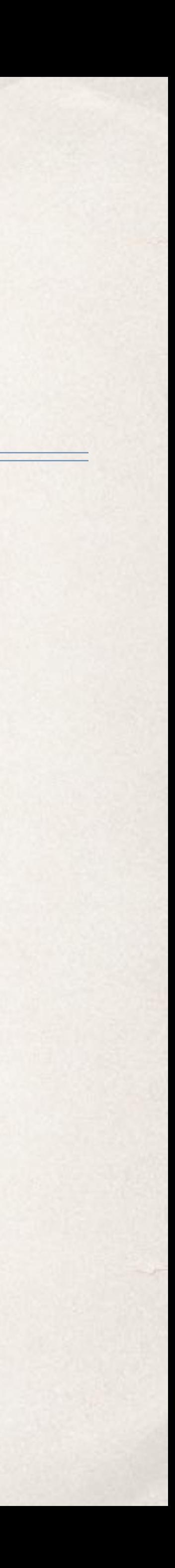

#### ✤ We can then write the hypothesis as

#### ✤ where

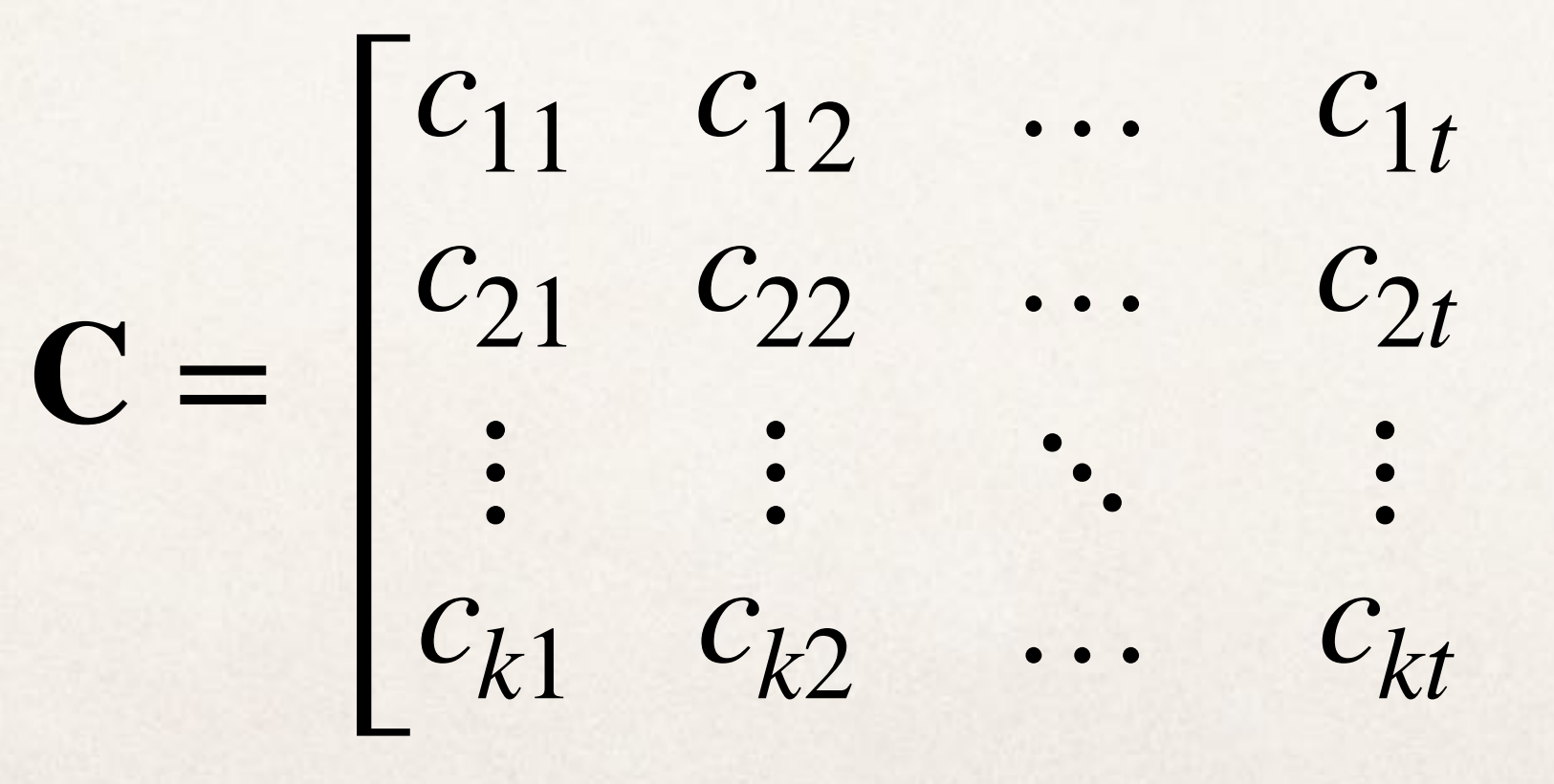

 $H_0$ :  $C\mu = a$ 

$$
\begin{bmatrix} \mu_1 \\ \mu_2 \\ \vdots \\ \mu_t \end{bmatrix}, \text{ and } \mathbf{a} = \begin{bmatrix} a_1 \\ a_2 \\ \vdots \\ a_k \end{bmatrix}
$$

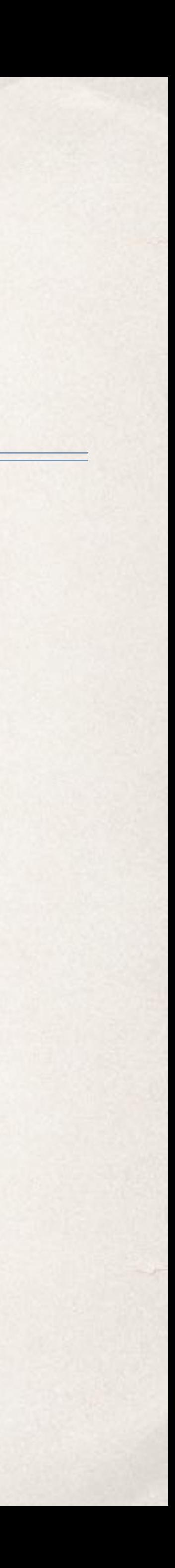

#### **•** The sum of squares for testing  $H_0$ :  $C\mu = \mathbf{a}$  is given by

#### $SS_{H0} = (C\hat{\mu} - a)$

′ (**CDC**′ ) −1  $(C\hat{\mu} - a)$ 

 $1/n_1$  0 … 0  $0$   $1/n_2$  …  $0$  $\ddotsc$  $c_{k1}$   $c_{k2}$  …  $1/n_t$ 

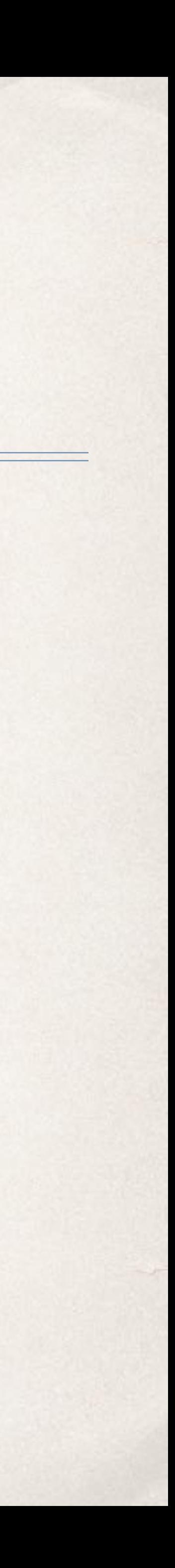

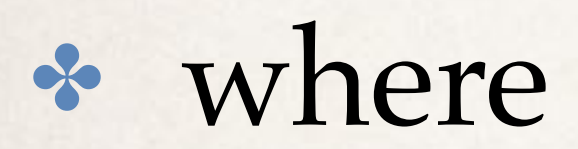

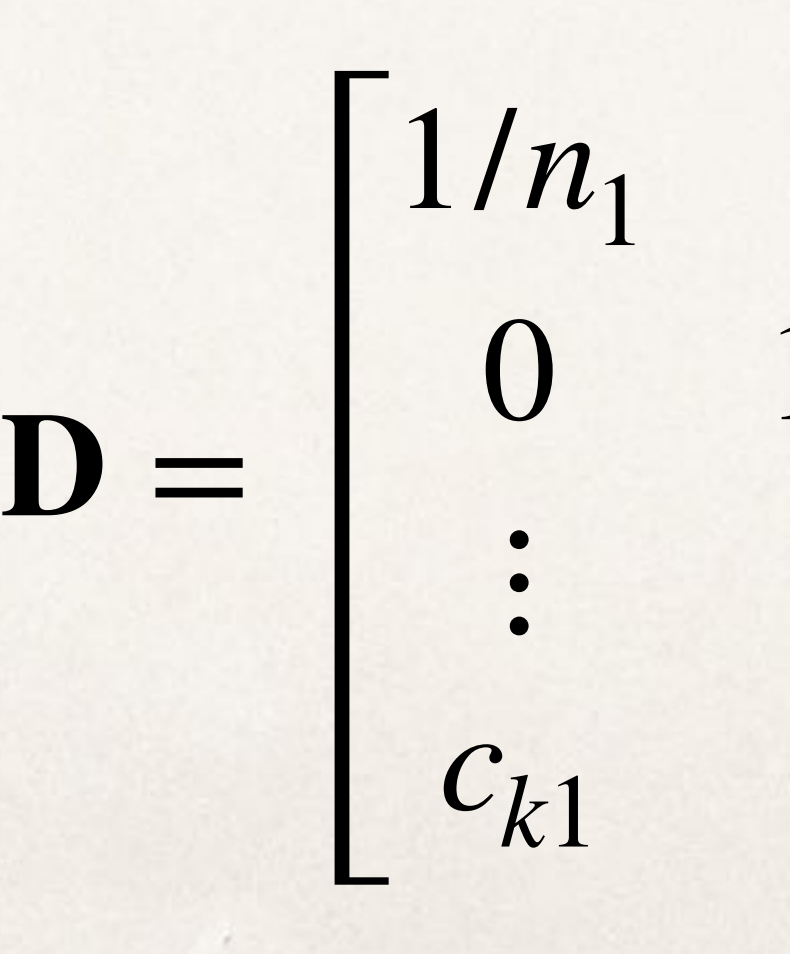

•  $SS_{H0}$  has k (the number of rows in C) degrees of freedom, so a mean square can be computed as  $SS_{H0}/k$ , and the F statistic for testing  $H_0$ :  $C\mu = a$  is calculated by

 $F =$ 

 $SS_{H0}/k$  $\widehat{\sigma}^2$ ̂

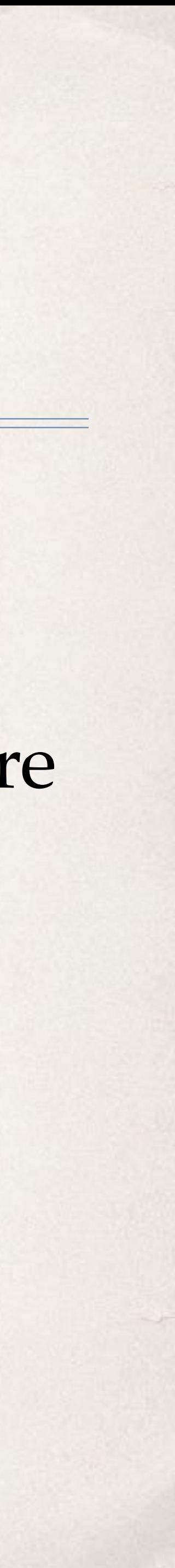

## Entering Multiple Comparisons

- ✤ In ARM, we enter multiple simultaneous comparisons as semicolon separated statements.
- ✤ We enter the multiple tests as follows, using part 8 as an example:
	- $\mu_1 + \mu_2 2\mu_3 = 0$ . This test is equivalent to  $\mu_1 + \mu_2 = 2\mu_3$ . We enter this as  $1, 2 = 3$ ; ARM will automatically determine the coefficients, so there is no need to enter the coefficient 2.
	- $\star$  2 $\mu_2 \mu_4 \mu_5 = 0$ . As with the previous test, this is equivalent to  $2\mu_2 = \mu_4 + \mu_5$ .
	- $(\mu_1 + \mu_2 + \mu_3)/3 = (\mu_4 + \mu_5)/2$ . This test can be entered in ARM as  $1-3 = 4, 5$  or  $1, 2, 3 = 4, 5$ . ARM internally computes the divisors 3 and 2.
	- ✤ Thus, the full simultaneous comparison is entered as  $1, 2 = 3$ ;  $2 = 4, 5$ ;  $1-3 = 4, 5$

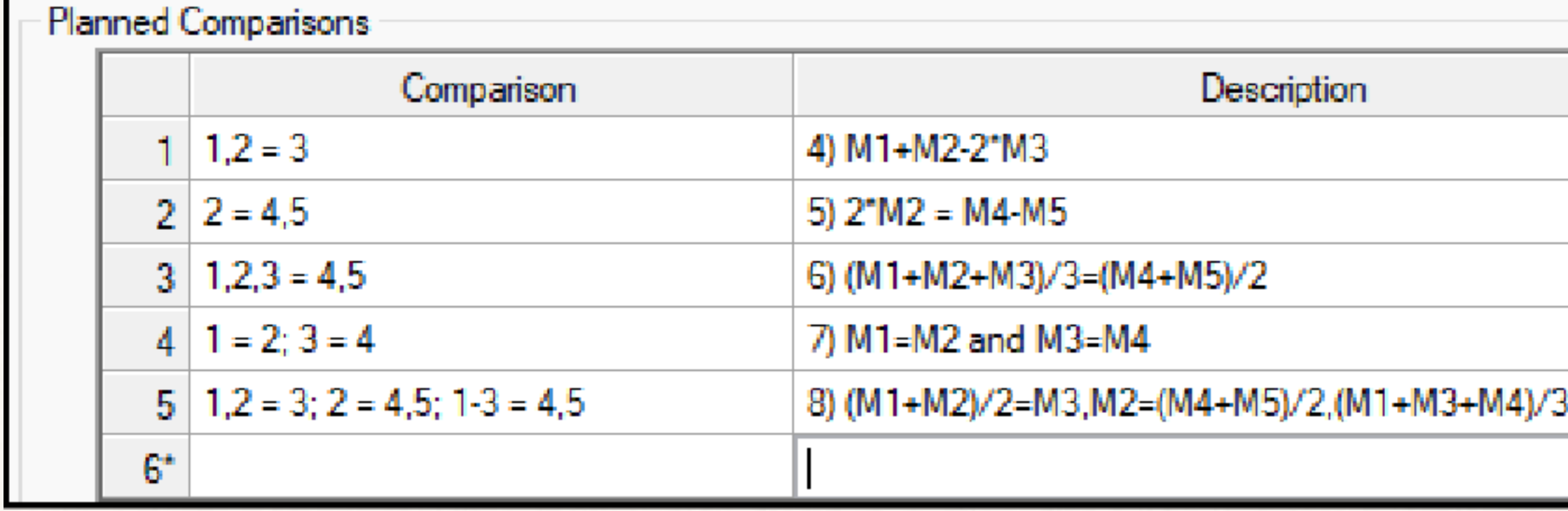

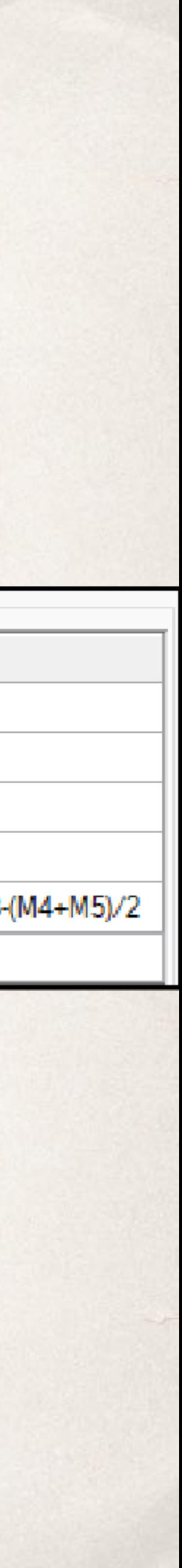

#### Entering Multiple Comparisons

✤ Multiple simultaneous comparisons can also be entered using the wizard dialog, by adding individual contrasts by selecting the  $\blacksquare$ icon

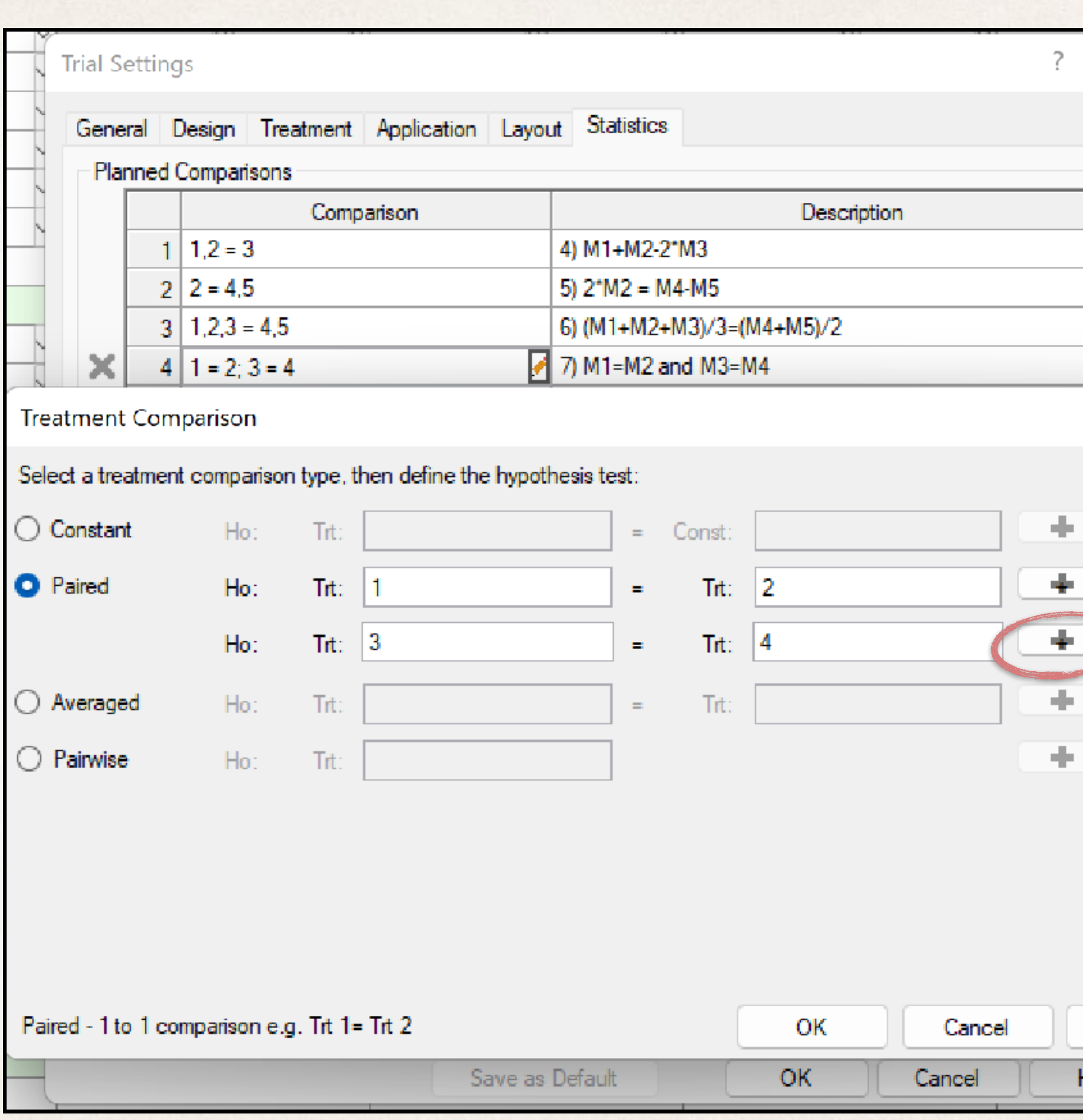

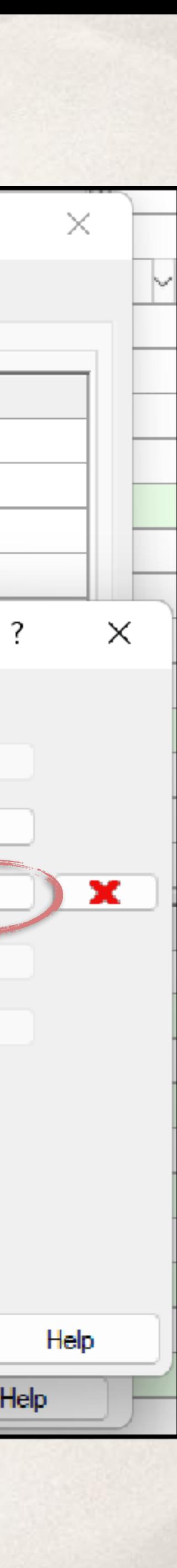

#### Comparing ARM and SAS

#### ✤ SAS code to reproduce the ARM output

```
title3 'Planned Comparisons';
proc qlm data=arm;
  class treatment;
  model assessmentl = treatment;
  lsmeans treatment / lines;
  \frac{1}{2} 1, 2 = 3 \frac{k}{2}estimate '4) M1+M2-2*M3' treatment 1 1 -2 0 0/DIVISOR=2;
  /\star 2 = 4,5 \star/
  estimate '5) 2*M2 = M4-M5' treatment 0 2 0 -1 -1/DIVISOR=2;
  \frac{7*}{1,2,3} = 4,5 \frac{7}{1}estimate '6) (M1+M2+M3)/3 = (M4+M5)/2' treatment 2 2 2 -3 -3/DIVISOR=6;
  \frac{7}{1} 1=2; 3=4 \frac{k}{2}contrast '7) M1=M2 and M3=M4' treatment 1 -1 0 0 0,
                                       treatment 0 \t0 \t1 -1 \t0;
  \frac{1}{2} 1, 2=3; 2=4, 5; 1, 2, 3=4, 5 \frac{1}{2}contrast '8) (M1+M2)/2=M3, M2=(M4+M5)/2, (M1+M3+M4)/3-(M4+M5)/2'
             treatment 1 1 -2 0 0,
             treatment 0 \t2 \t0 -1 -1,
             treatment 2 \t2 \t-3 \t-3;
run;
```
✤

#### **Planned Comparisons**

#### **The GLM Procedure**

#### **Dependent Variable: assessment1**

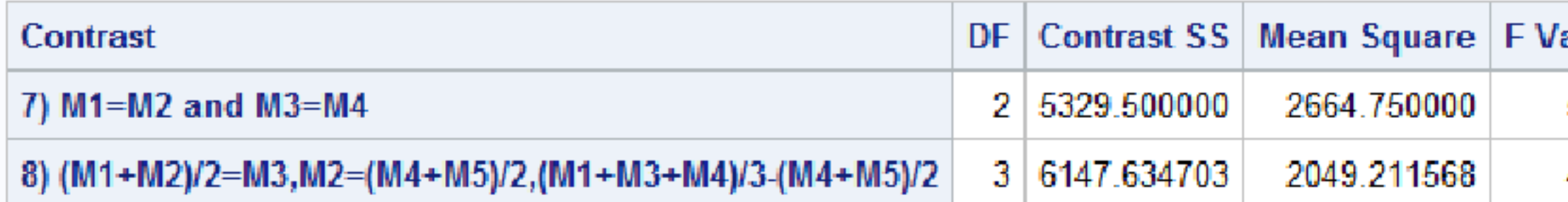

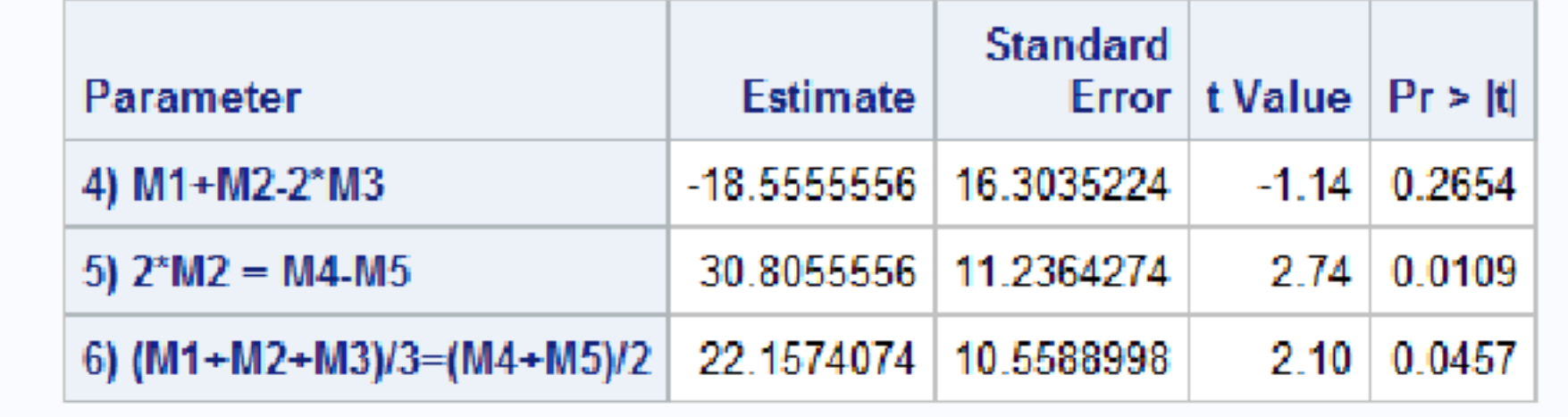

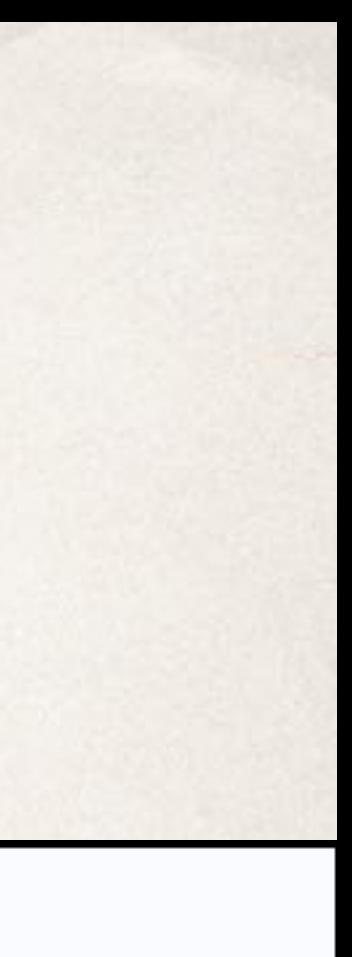

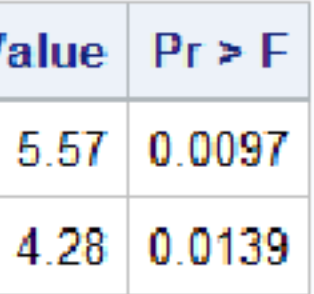

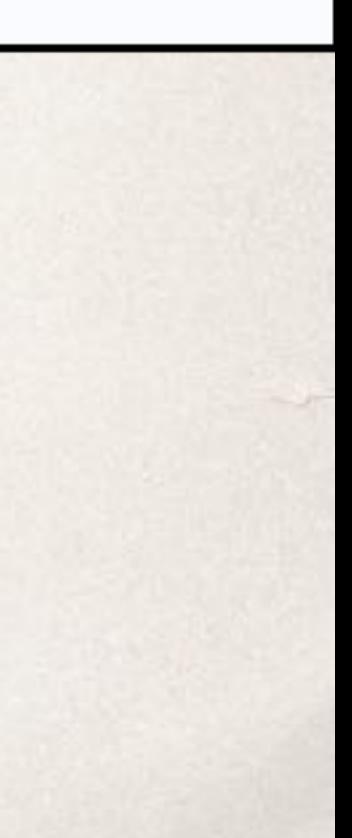

#### Comparing ARM and SAS

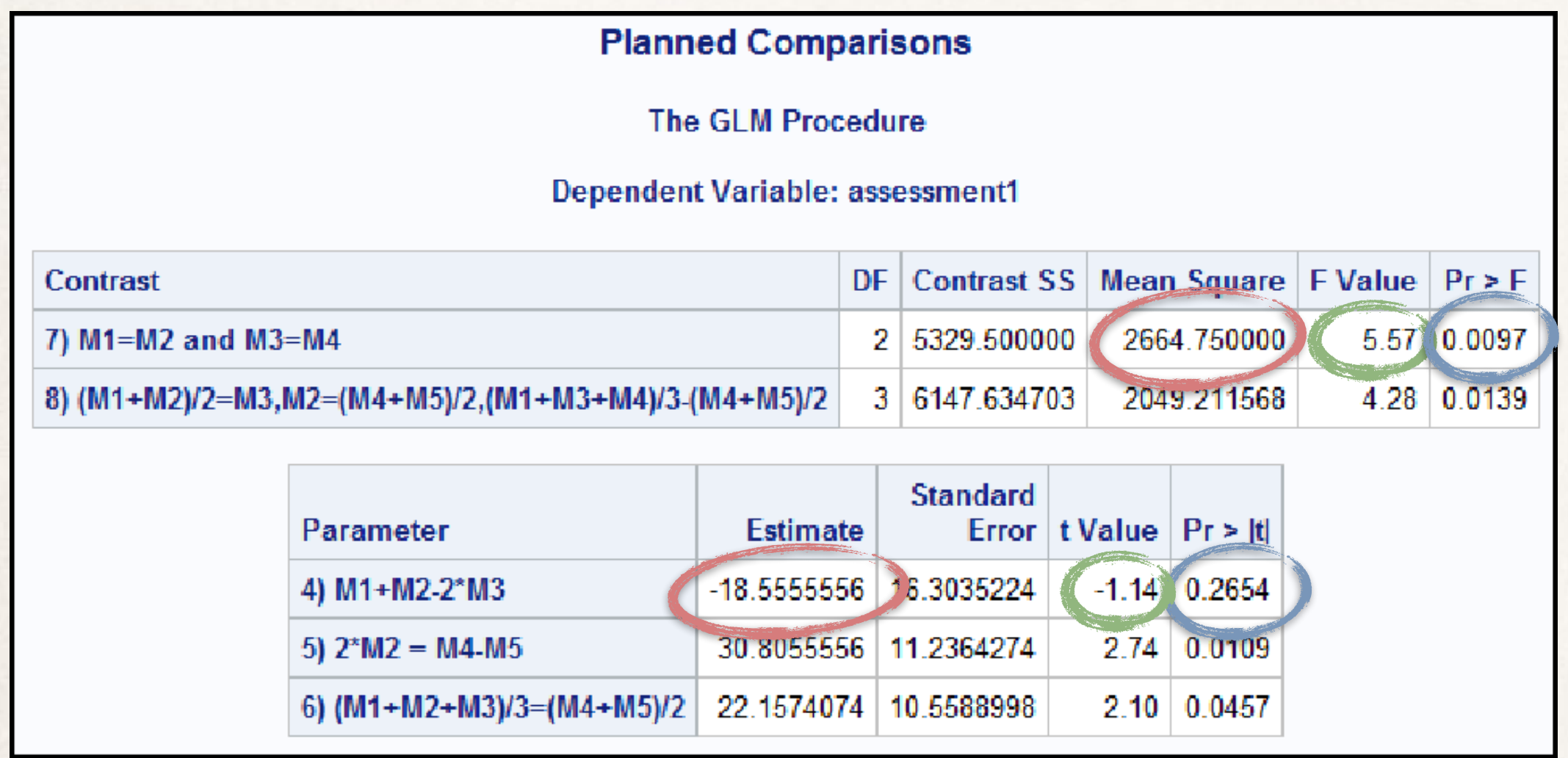

✤

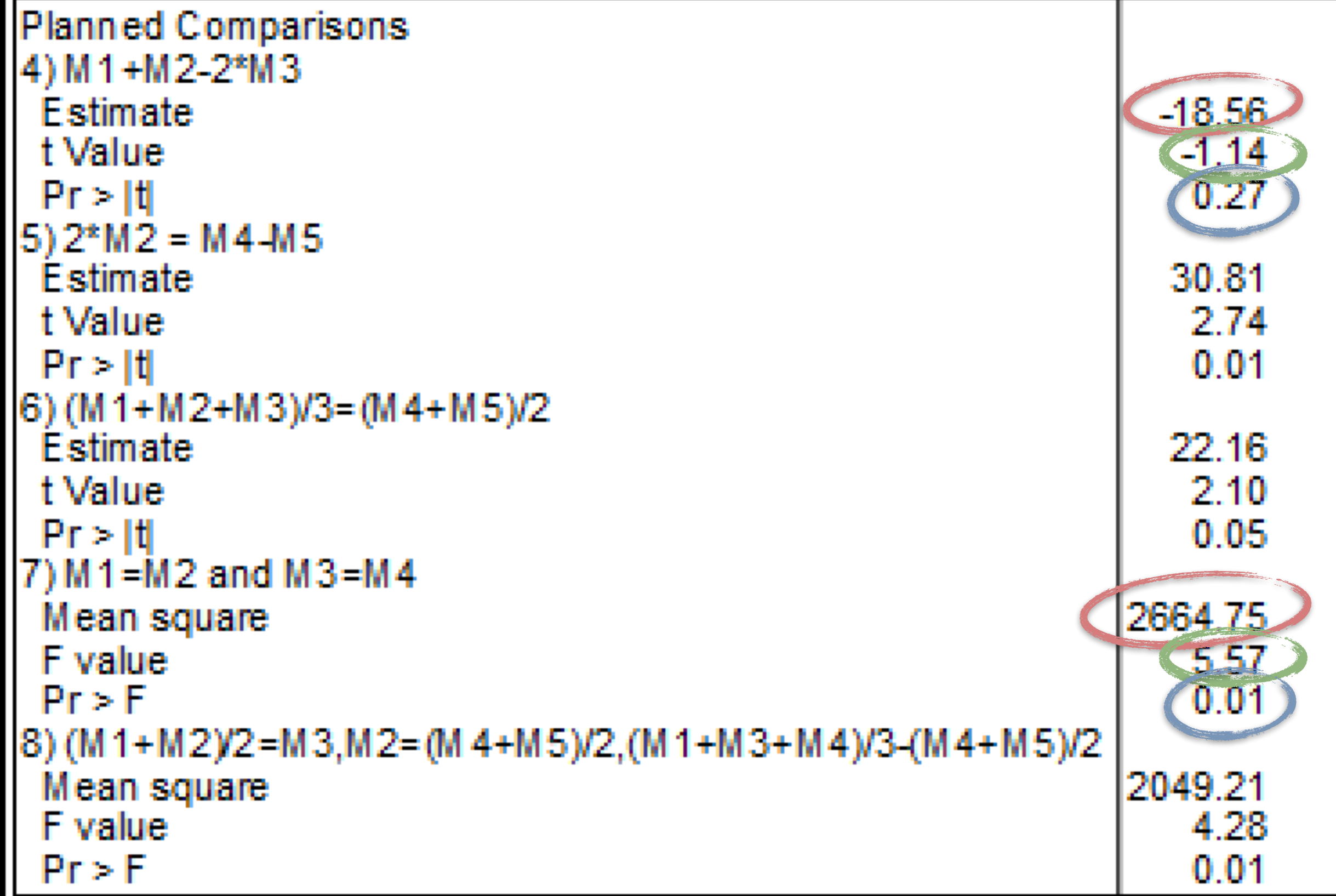

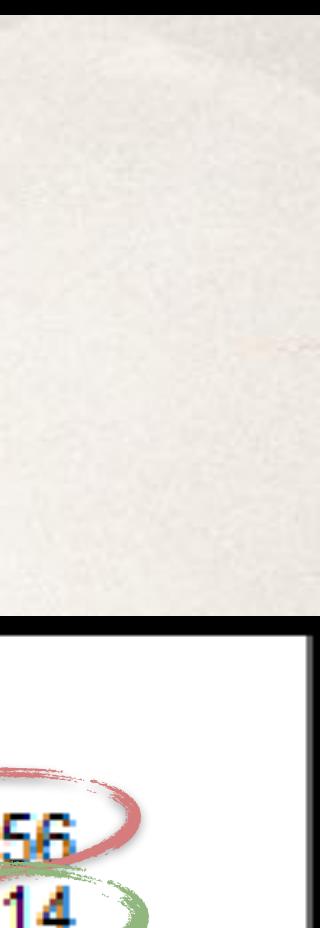

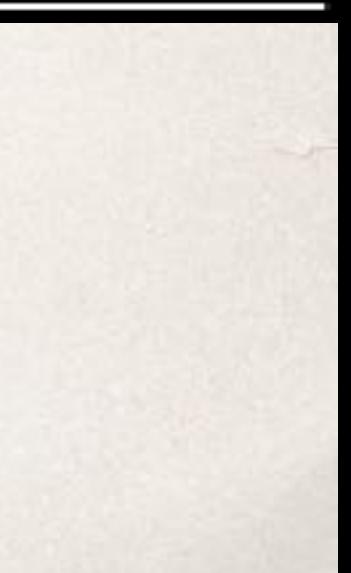

## Example 3 Testing the Equality of All Means

✤ In Section 1.7 of "Analysis of Messy Data", Milliken and Johnson describe the

contrasts to test the hypothesis

 $H_0: \mu_1 = \mu_2 = ... \mu_t$ 

• This is equivalent to simultaneously testing multiple hypothesis of the form

*H*<sub>0</sub> .  $\mu_1 - \mu_2 = 0$  and  $\mu_1 - \mu_3 = 0$  and … and  $\mu_1 - \mu_4 = 0$ 

✤ Other contrasts, consisting of linearly independent linear combinations can be constructed, but ARM uses this form when multiple pairwise contrasts among a

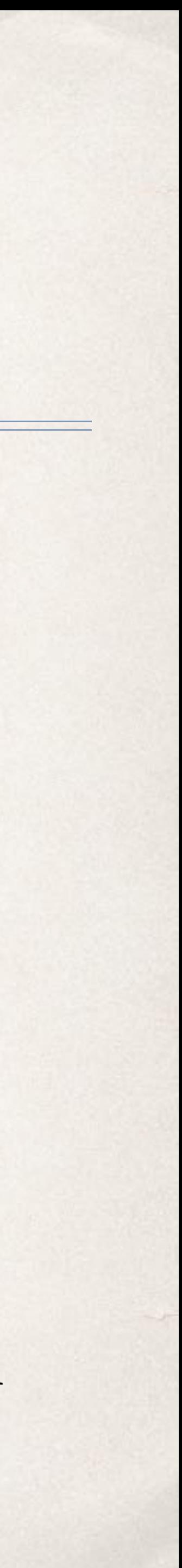

set of means is specified.

#### Example 3 Linear Independence

✤ Suppose we have only three treatments to compare. Then

✤ We could specify the contrast matrix as

✤ However, this set of contrasts is not linearly independent. The final row can be written as a linear combination of the first two rows (i.e. row 2 - row 1). Thus, the correct contrast matrix would be

 $C = |$ 

- 
- *H*<sub>0</sub> :  $\mu_1 = \mu_2 = \mu_3$

 $C =$  $1 -1 0$  $1 \t 0 \t -1$  $\begin{bmatrix} 1 & 0 & 1 \\ 0 & 1 & -1 \end{bmatrix}$ 

> 1 −1 0 1 0 −1]

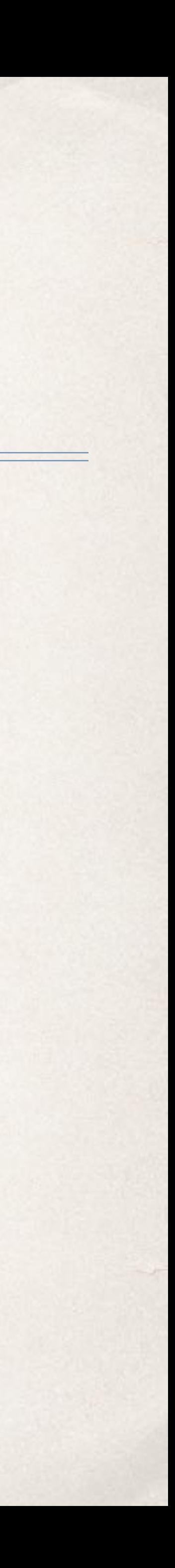

#### Example 3 Linear Independence

 $C =$ 

1 −1 0 1 0 −1

 $\bullet$  Remember that the  $F$  test for treatment effect in an AOV table will have *t* − 1 degrees of freedom. Any linear combination involving multiple tests should not have more than  $t - 1$  to be valid. Thus, we would be limited to

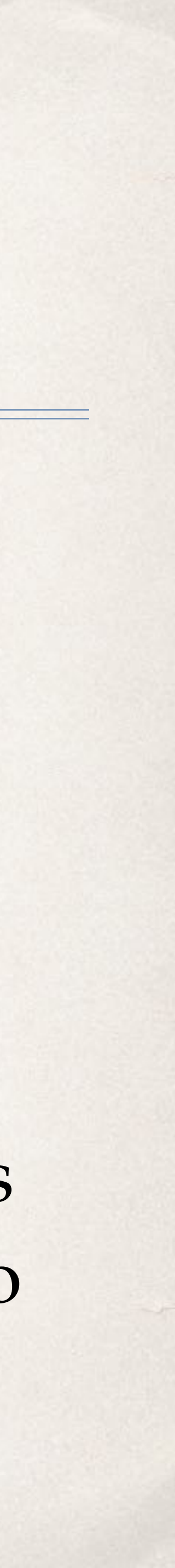

- ✤ ARM uses this form for comparisons of all means.
- simultaneous comparisons. *t* − 1

## All-Pairwise Comparisons

- ✤ All pairwise contrasts among a set of means can be specified in ARM as a single list of treatment numbers, with no equal sign in the contrast specification.
- ✤ The treatment list can contain commas or hyphens.
- ✤ In the screenshot to the right, the three comparisons entered are equivalent.
- ✤ These comparisons are found in Milliken1.1 Sec 7.dat0

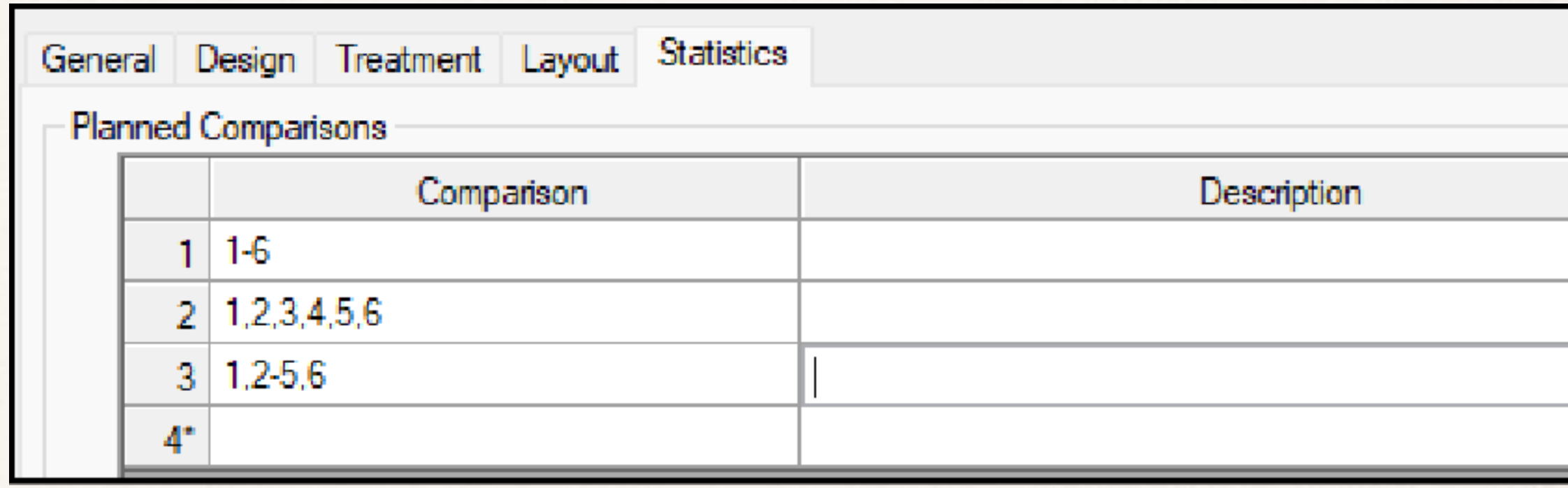

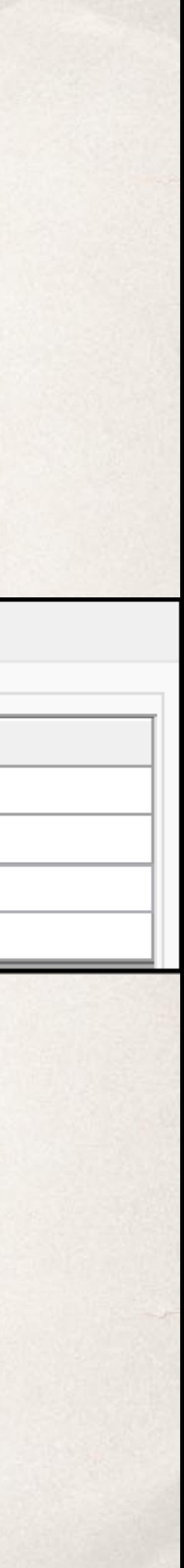

### All-Pairwise Comparisons

✤ The Treatment Comparison wizard also allows these comparison specifications

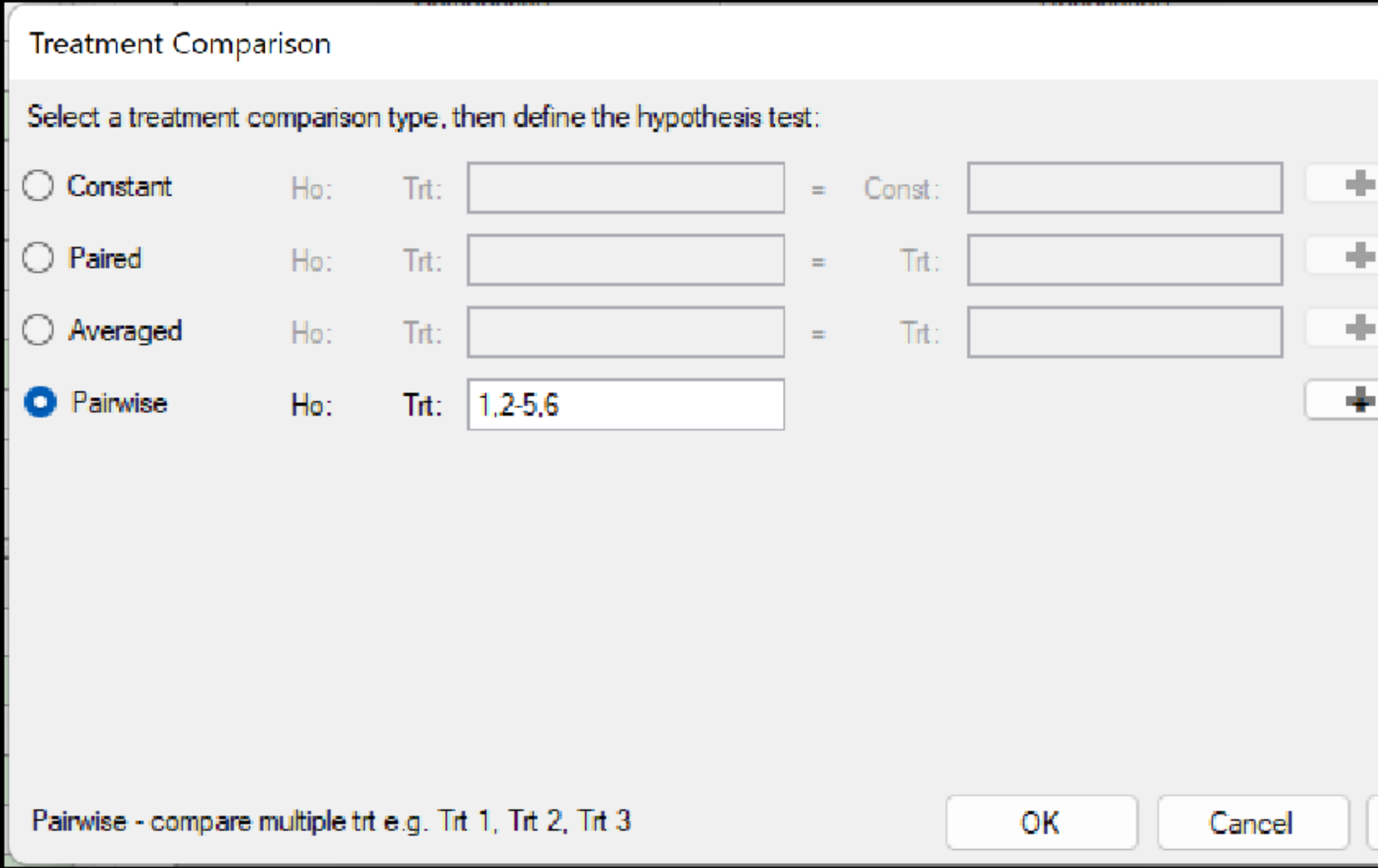

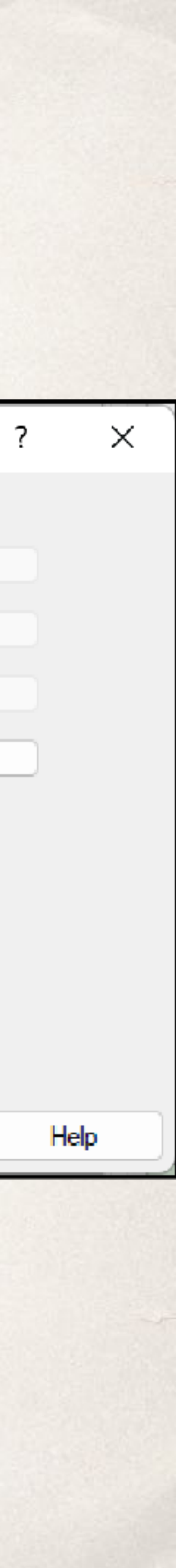

## All-Pairwise Comparisons

✤ All-pairwise comparisons is equivalent to the  $F$  test for treatments; that is, the  $F$ statistic tests a hypothesis of the form

✤ We see from the ARM report that these contrast specifications result in the same F ratios as the Treatment F in the AOV table. The reported Contrast value is the same as Treatment Sum of Squares.

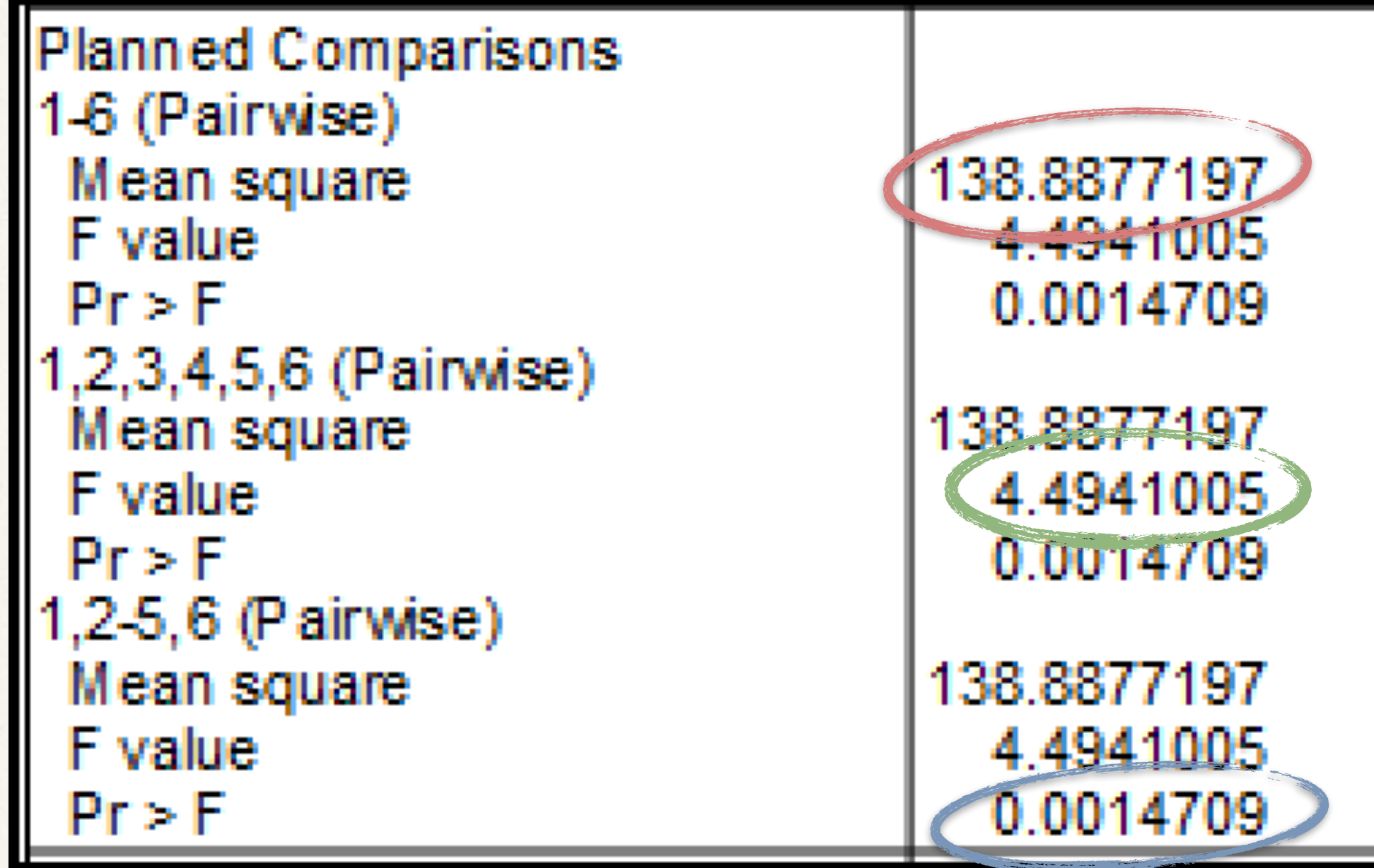

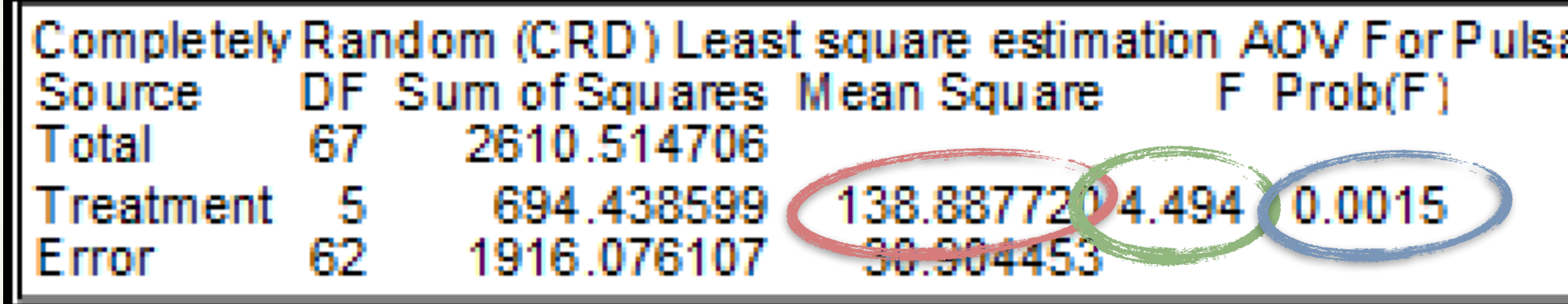

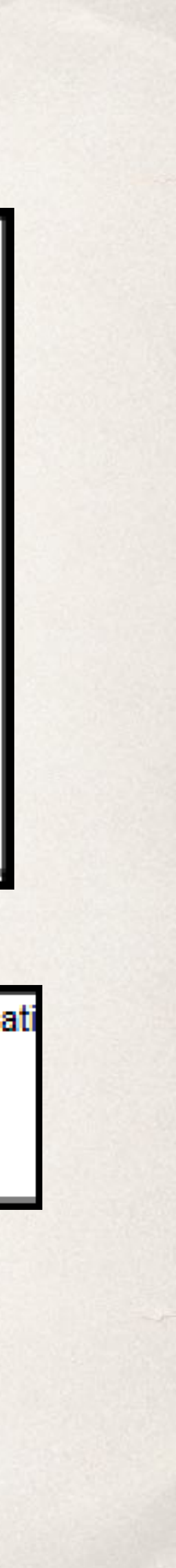

$$
H_0: \mu_1 = \mu_2 = \ldots = \mu_t
$$

## Example 4 Factorial Comparisons in One-way Treatment Structure

• I conducted an experiment to test six models of running shoe. The shoes were tested for running parameters - speed, stride length and stride rate. I tested each shoe six times, with a single training day as the experimental

✤ I chose the shoes to represent two shoe brands (Nike and Brooks) and three relative weights (Lightweight Racing, Middleweight Tempo Trainer and Heavyweight Cushioned Trainer). This implies a factorial design (Brand x Weight). However, I can test the differences among Brands and among Shoe

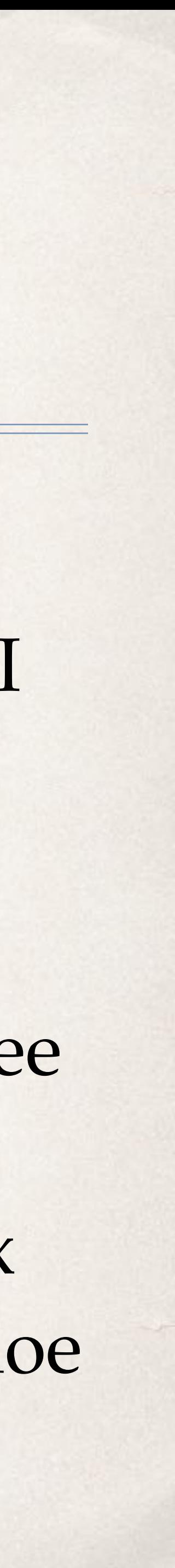

- unit.
- Weights using linear combinations.

### Factor-based Comparisons

#### ✤ See 6 Shoe Trial LTN.dat0

• In this trial, treatments 1,4 and 6 were Nike shoes, while treatments 2,3 and 5 were Brooks. I want to test the hypothesis that my running performance is better in Nike than Brooks. This implies a null hypothesis of the form

• I don't need to test  $\mu_1 + \mu_2 = \mu_3 + \mu_6$ ; that is implied if the preceding two tests are true.

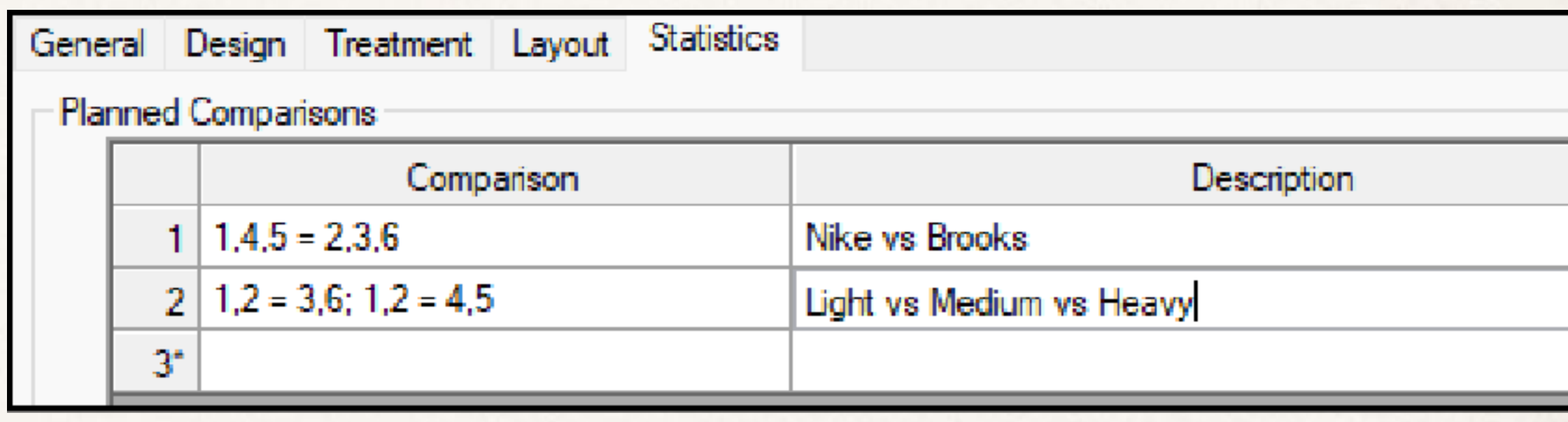

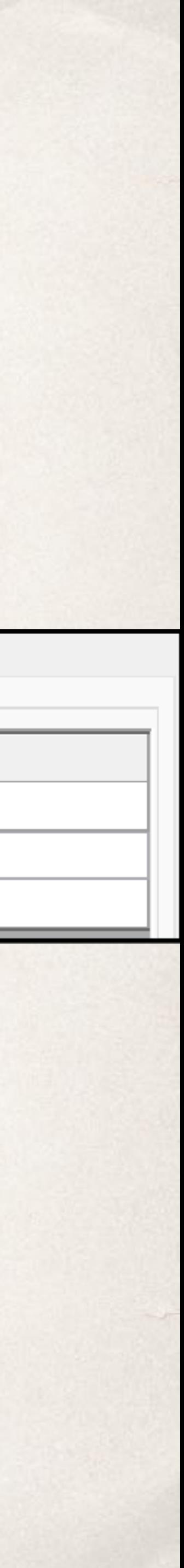

✤ With respect to weight, treatments 3 and 6 were light weight, treatments 4 and 5 were medium weight, and treatments 1 and 2 were heavy weight. I wish to test the hypothesis that my running performance is affected by shoe weight. This implies a composite null hypothesis of the forms

 $H_0$ :  $\mu_1 + \mu_2 = \mu_4 + \mu_5$  and  $\mu_1 + \mu_2 = \mu_3 + \mu_6$ 

$$
H_0: \mu_1 + \mu_4 + \mu_6 = \mu_2 + \mu_3 + \mu_5
$$

#### Factor-based contrasts

- ✤ The first hypothesis  $H_0$ :  $\mu_1 + \mu_4 + \mu_6 = \mu_2 + \mu_3 + \mu_5$
- ✤ is a single contrast, so is tested using a *t* statistic. This contrast test suggests a difference in running speed among shoe brands.
- ✤ The second hypothesis is composed of multiple comparisons.

This is tested using an F statistic. In this case, the test suggests differences in running speed among different weight classes.  $H_0$ :  $\mu_1 + \mu_2 = \mu_4 + \mu_5$  and  $\mu_1 + \mu_2 = \mu_3 + \mu_6$ 

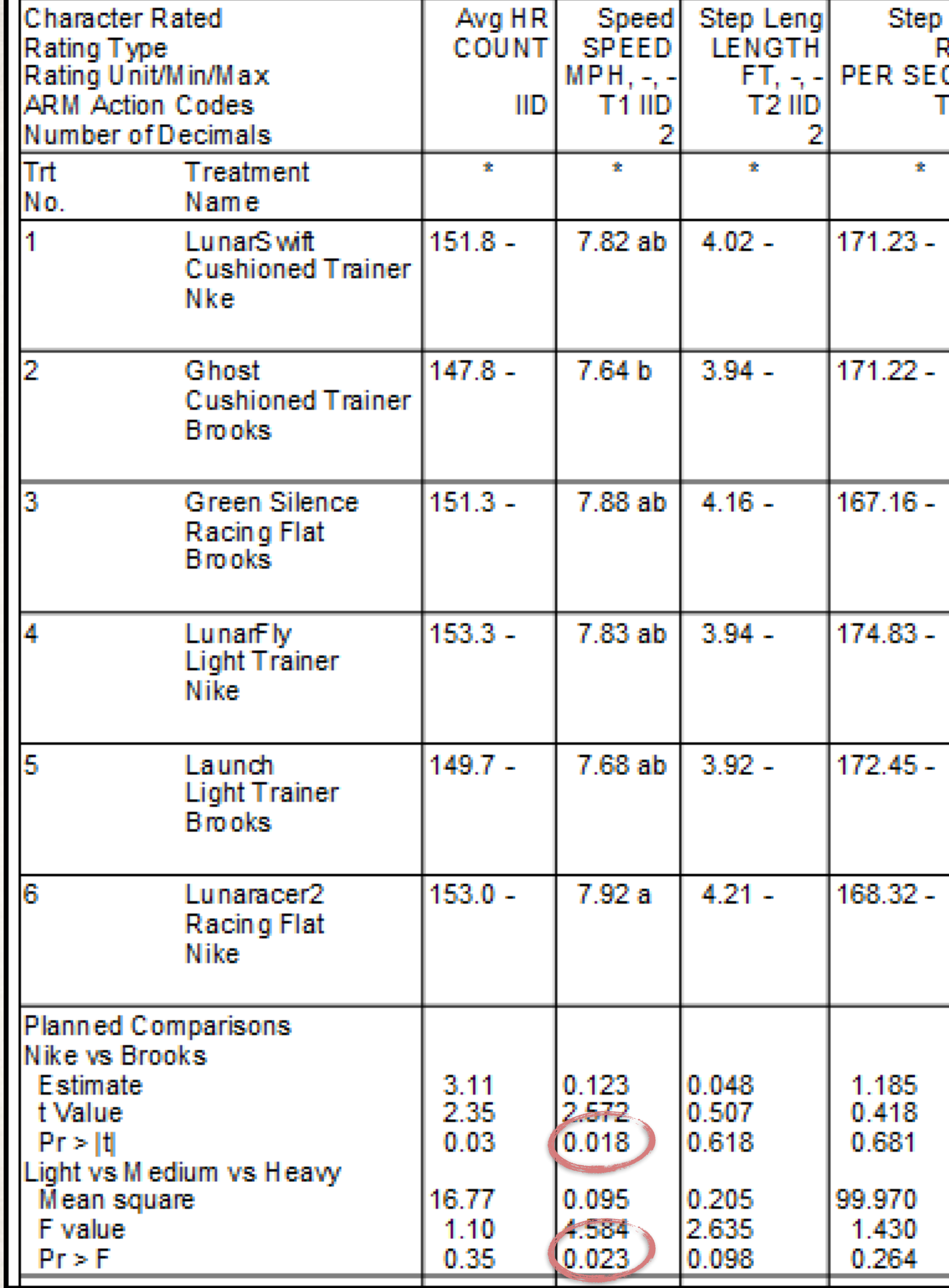

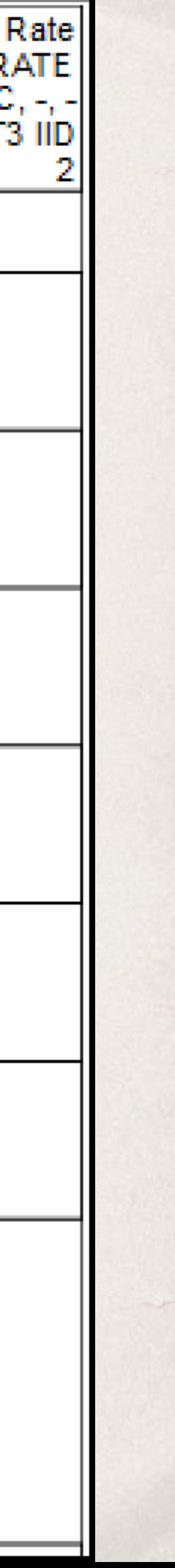

#### Contrasts versus Factorial AOV

- ✤ I intended this trial to be analyzable as factorial design. A factorial AOV suggests similar inferences about brand and weight effects as we would make with contrasts.
- ✤ We should note that contrasts do not test factorial (A x B) interactions.

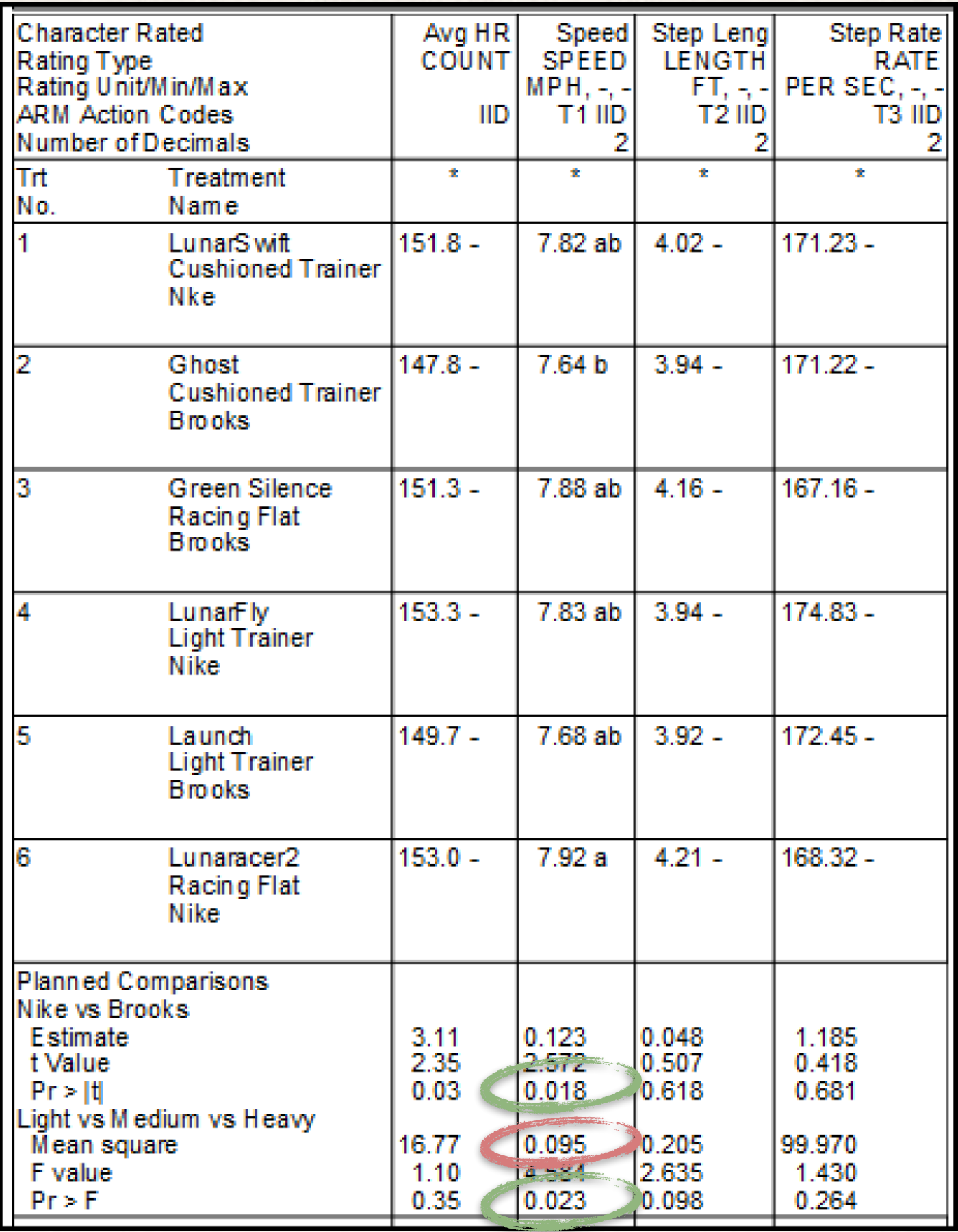

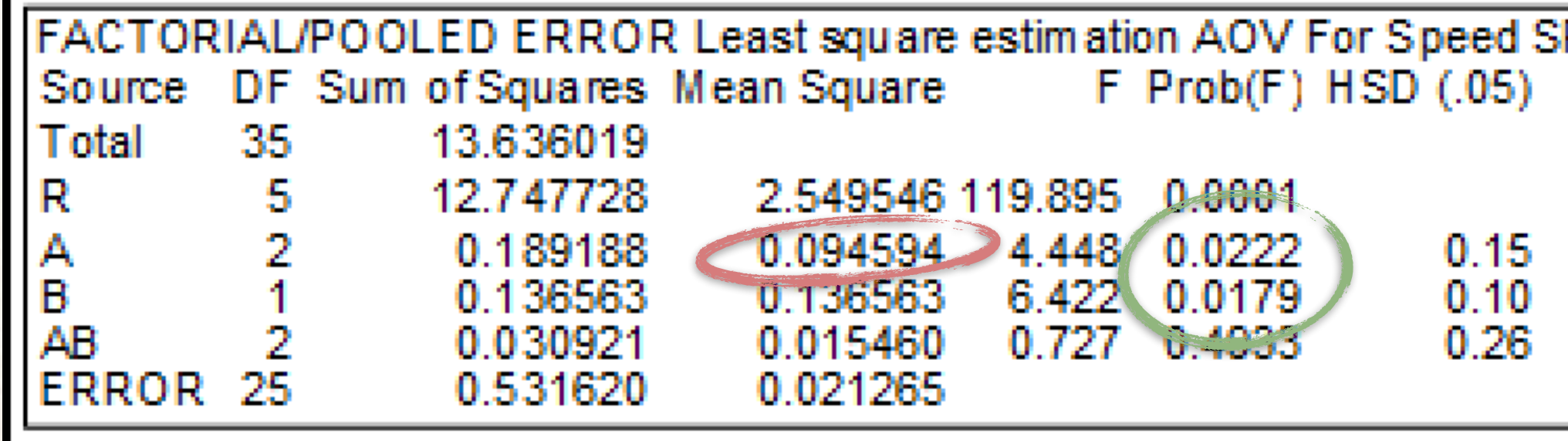

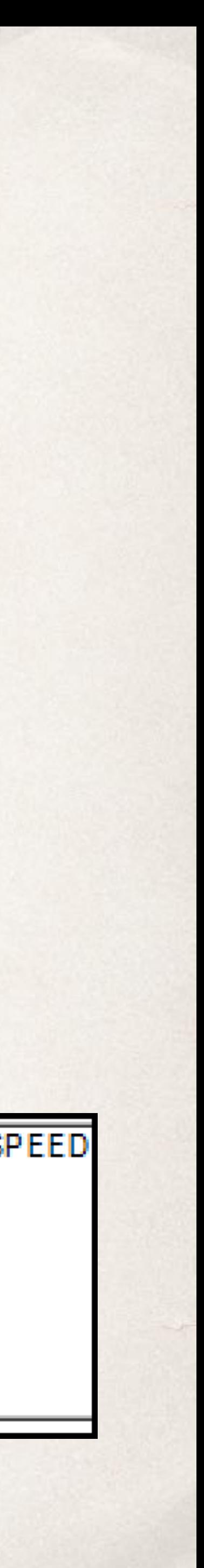

## Example 4 Not all treatments are equally interesting

• I performed a second shoe trial, with the same basic design (a 6x6 Latin Square) as the first. However, I was less systematic in selecting shoes to enter in the trial. The

- trial was entered as Shoe Technology.dat0.
- fulcrum that's supposed to speed the heel-to-toe transition. One model was
- 

• The sixth model was Nike Zoom Elite, which I didn't have much particular interest in testing, but I needed to have six shoe models to fill out a 6x6 Latin Square.

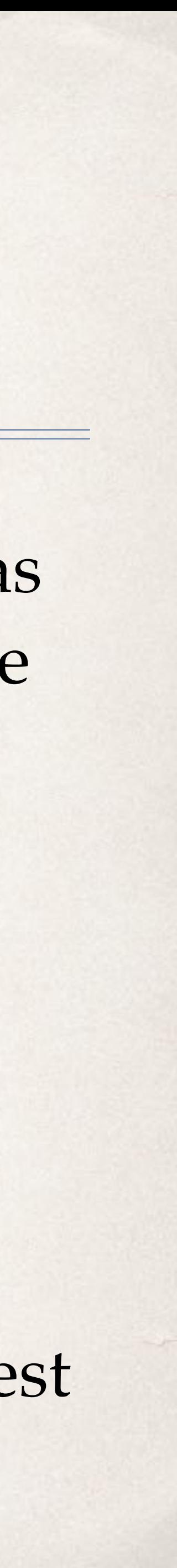

✤ I included two models (Nike Pegasus and Adidas Marathon) that best represent "typical" running shoes. Two models were Karhu brand, and include a mid-foot Newton brand, with forefoot lugs that are suppose to speed to toe-off in stride.

#### Example 4, continued.

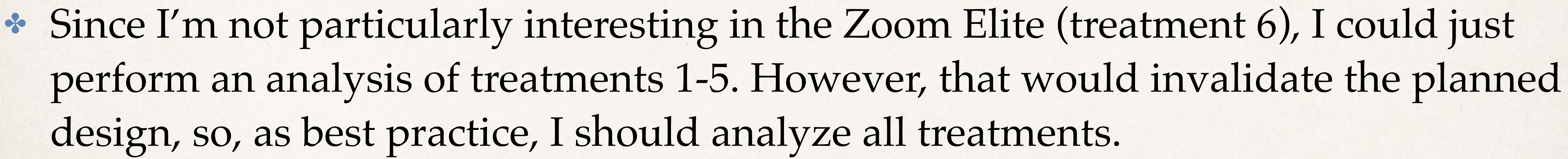

• I can use contrasts to make the specific comparisons I'm most interesting in testing:

- design, so, as best practice, I should analyze all treatments.
- - running shoes (treatments 4 and 5)?
	- (treatments 4 and 5)?

✤ Are the two Karhu models (treatments 1 and 2) different from the traditional

✤ Is the Newton model (treatment 3) different from the traditional running shoes

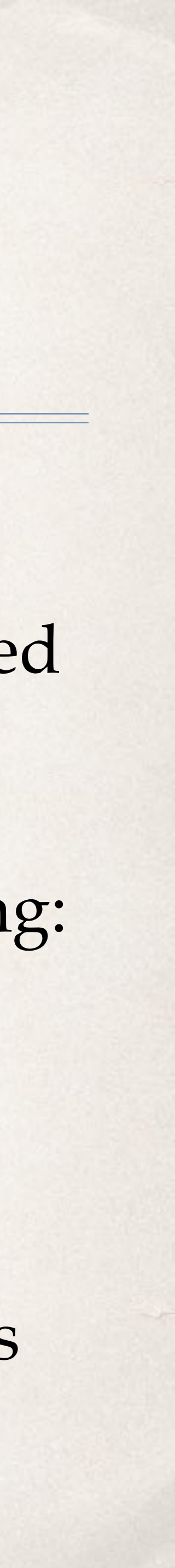

#### Example 4, continued.

• Including all treatments provide a better estimate of error. When we use the AOV Residual MS as an error term, we are effectively pooling the standard deviation of each treatment. If we exclude treatment 6, we would be pooling 5 standard deviations

✤ If we exclude treatments, we will have fewer degrees of freedom for error. This will increase the magnitude of the critical value for means tests. For example, a 6 treatment RCB trial of 6 replicates has an error d.f. of 24; removing a treatment reduces error d.f.

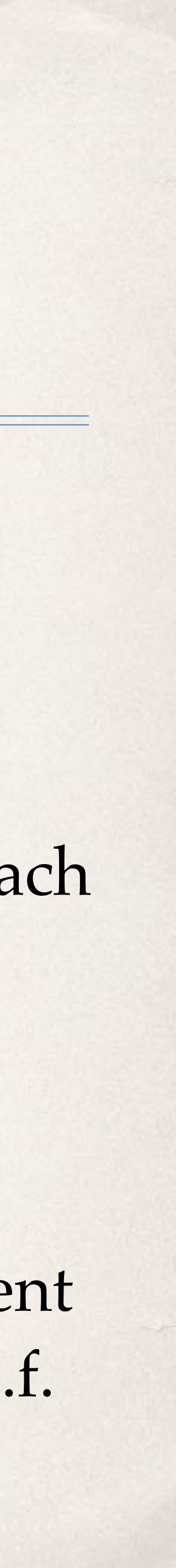

- There are other statistical arguments for including a treatment (6, Zoom Elite) in the analysis:
	- instead of 6; this uses 5/6 of the information we have from the experiment.
	- to 19. This increases a critical *t* value from 1.71 to 1.73.

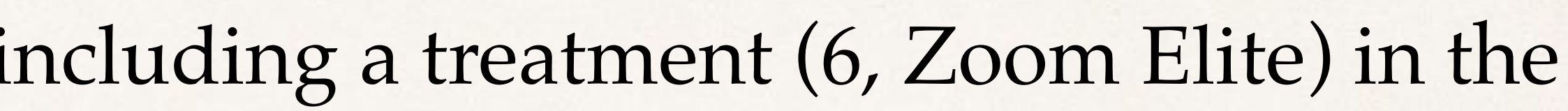

## Example 4 Comparisons

- ✤ There are three comparisons of interest:
- $\div$  4,5 = 1,2 (Traditional vs Fulcrum)
	- ✤ This specifies the simple comparison of the means of treatments 4 and 5 (traditional shoes) against the means of treatments 1 and 2 (fulcrum shoes). The traditional shoes averaged slightly faster (0.032 m/s) but this is not significant  $(P(> t)=0.297).$

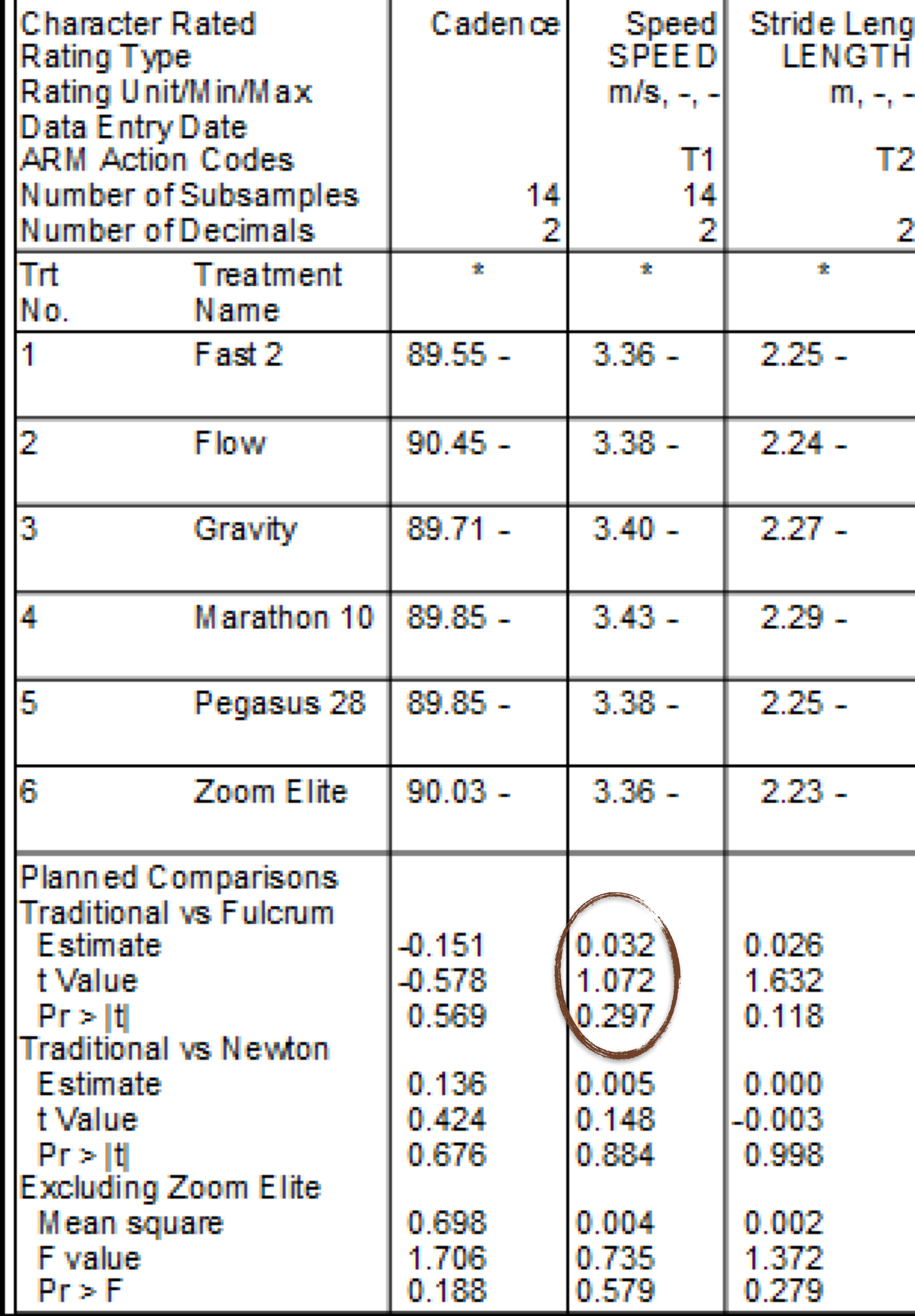

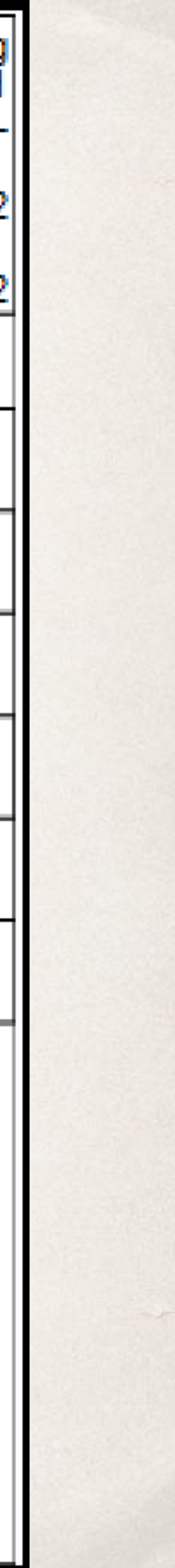

#### Example 4 Contrasts

- $\div$  4,5 = 3 (Traditional vs Newton)
	- ✤ This specifies the simple comparison of the means of treatments 4 and 5 (traditional shoes) against the mean of treatments 3 (forefoot lugs). The lugged shoe was slightly slower (0.005 m/s) but this difference was not significant  $(P(> t) = 0.884.$

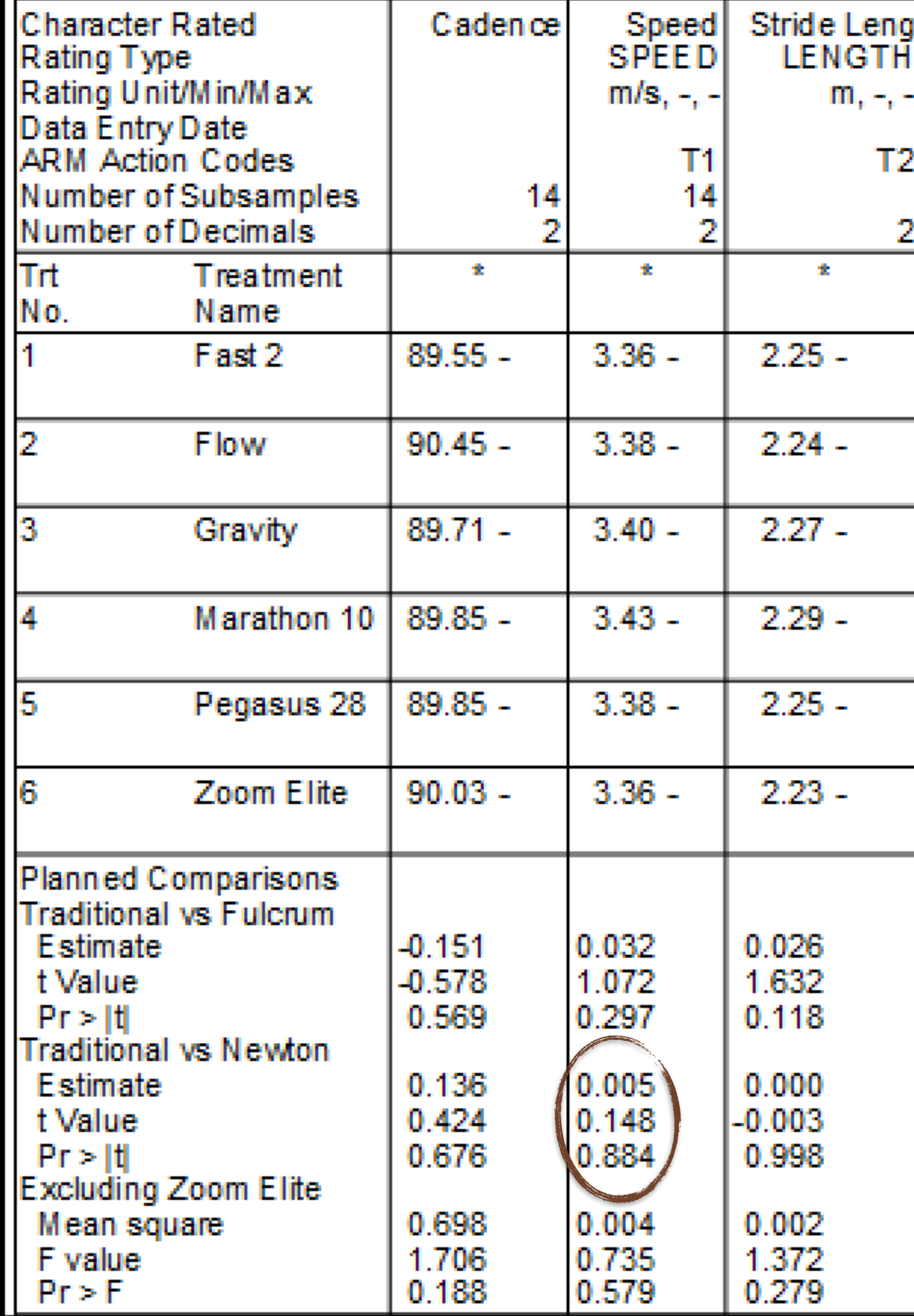

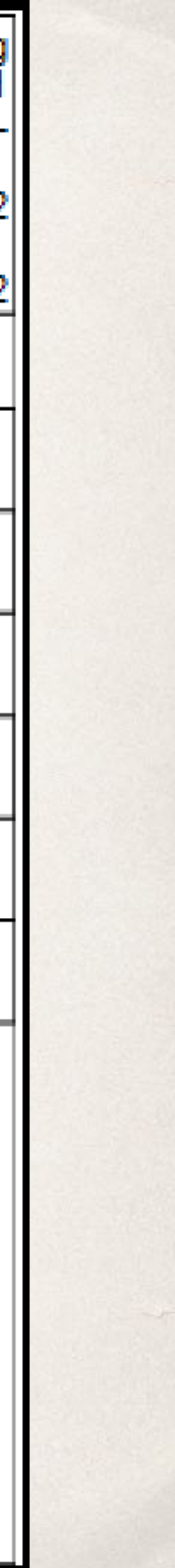

#### Example 4 Contrasts

- ✤ 1-5 (All shoes excluding Zoom Elite)
- ✤ This specifies all pair-wise comparisons among treatments 1-5, excluding the model I don't care about. The contrast value is a simple sum of squares, and is not interpretable in the same units as the means.
	- $\cdot$  This contrast requires an  $F$  test, since there is no single comparison. The  $F$  ratio (0.735) might\* be comparable to the F value obtained by analyzing only treatments 1-5 in a standard AOV.
		- ✤ \* This trial as implemented as a Latin square, so excluding a treatment is not practical.

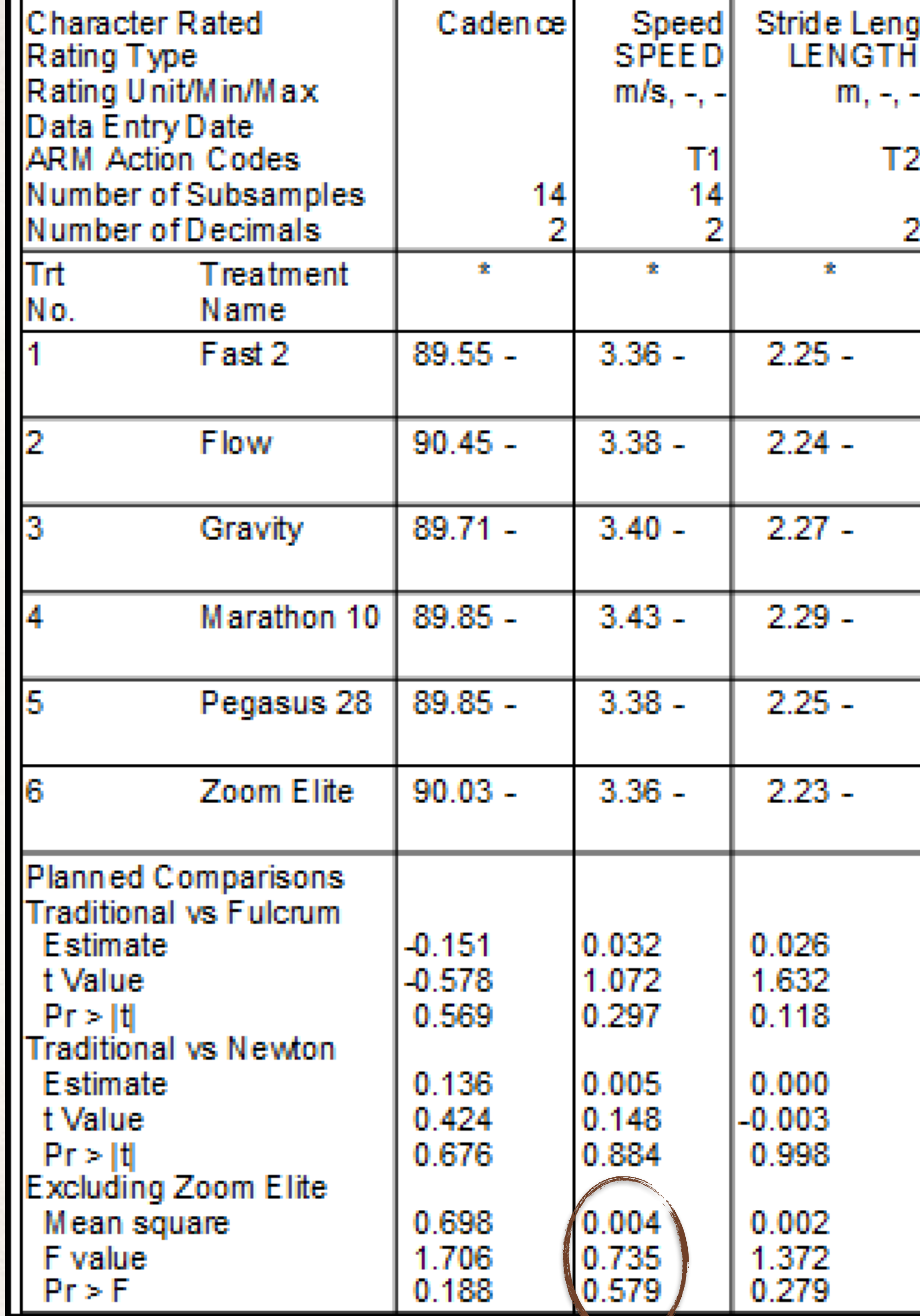

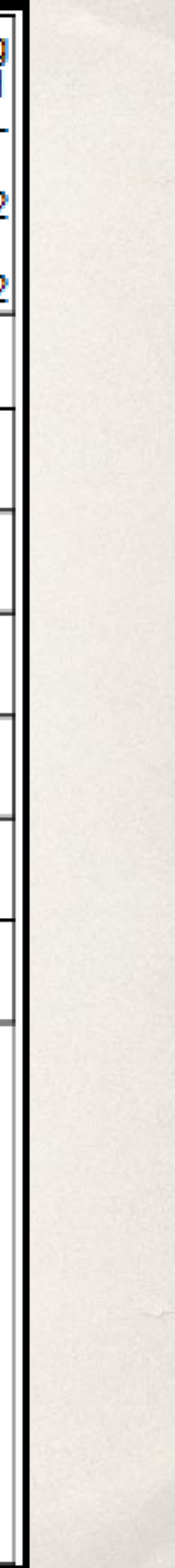

✤ Table 2.3, Gomez and Gomez. Statistical Procedures for Agricultural Research. John Wiley and Sons, 2 Edition, 1984. These data were entered as Gomez 2.3.dat0

- 
- The treatments include various combinations of types, rates and application combinations of particular interest.
- setting "Only when significant AOV treatment  $P(F)$ "

timings of postemergence herbicides. The treatment structure suggests some

✤ I've defined set of planned treatment comparisons, plus added an overall F-test of the four planned comparisons. The F-test can be used as a validation of the four planned comparisons, when made simultaneously. This is comparable to the report

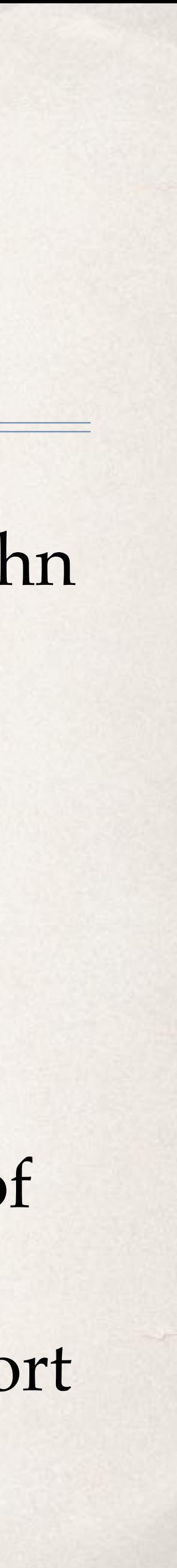

#### Example 5 - Planned Comparisons

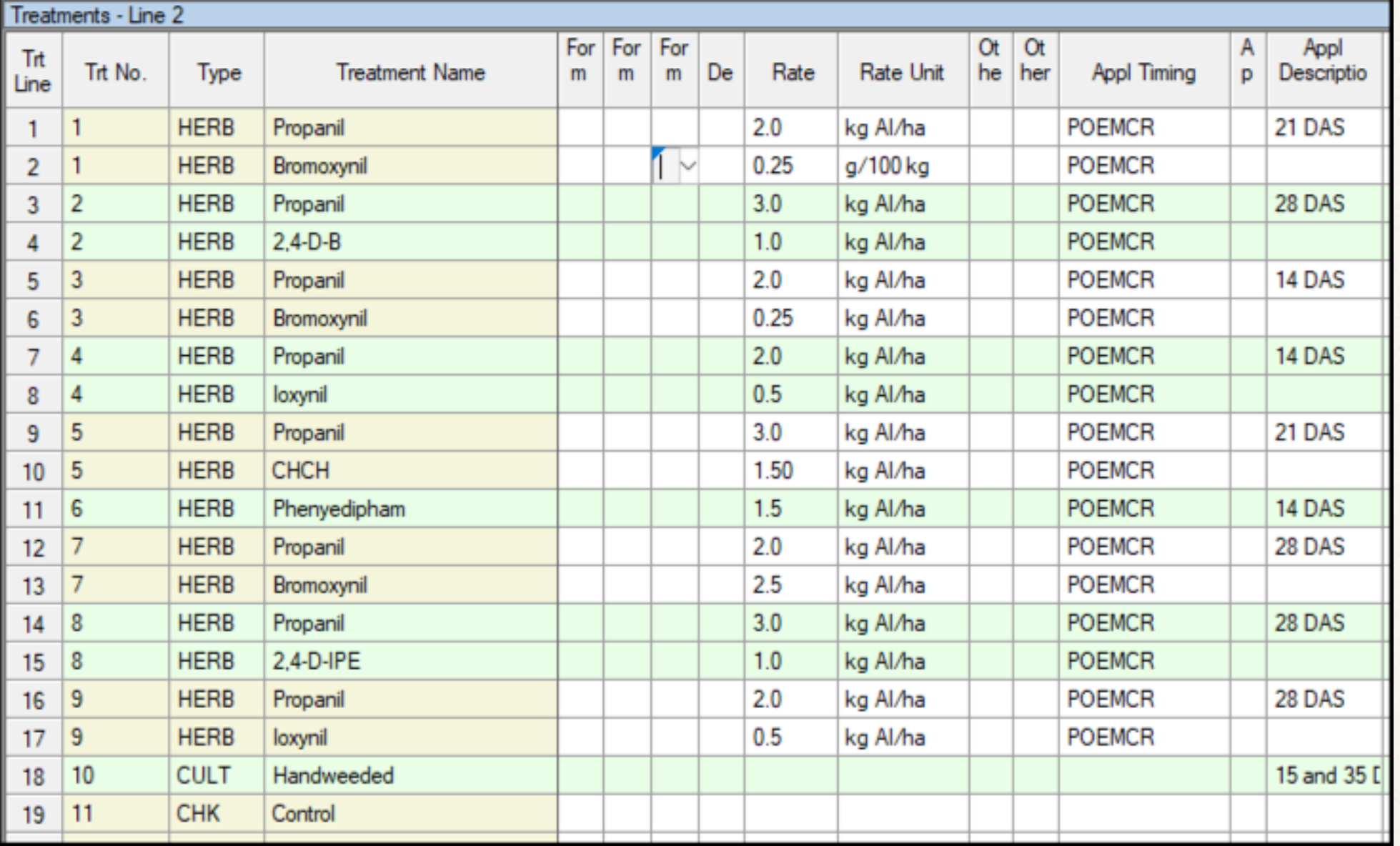

✤ Omnibus test - all planned comparisons, simultaneously.

- ✤ Treatment 1 (Propanil and Bromoxnil at 21 DAS) versus Treatment 3 (Propanil and Bromoxnil at 14 DAS)
- ✤ Treatment 4 (Propanil and Ioxynil at 14 DAS) vs Treatment 9 (Propanil and Ioxynil at 28 DAS)
- ✤ Treatment 1 (Propanil and Bromoxnil (0.25 kg AI/ha) at 21 DAS) versus Treatment 7 (Propanil and Bromoxnil (2.5 kg AI/ha) at 28 DAS)
- ✤ Treatment 6 (Phenydiphem) vs Treatment 10 (Handweeded)

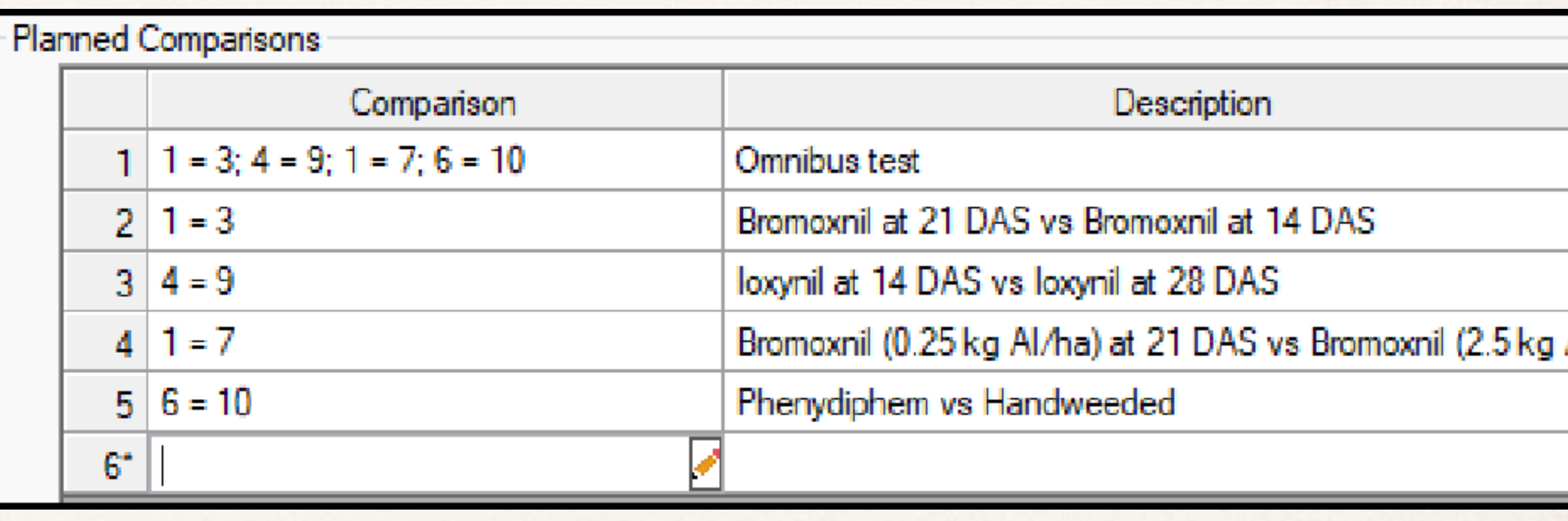

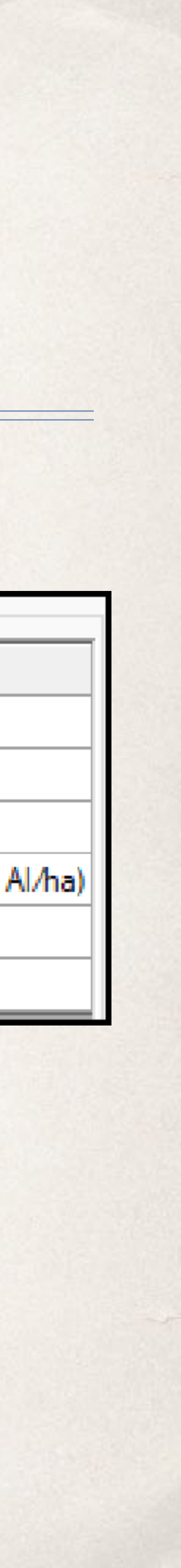

- ✤ Omnibus test
	- ✤ Similar to Fisher's protected LSD, this test suggests that at least one of the planned comparisons is significant.

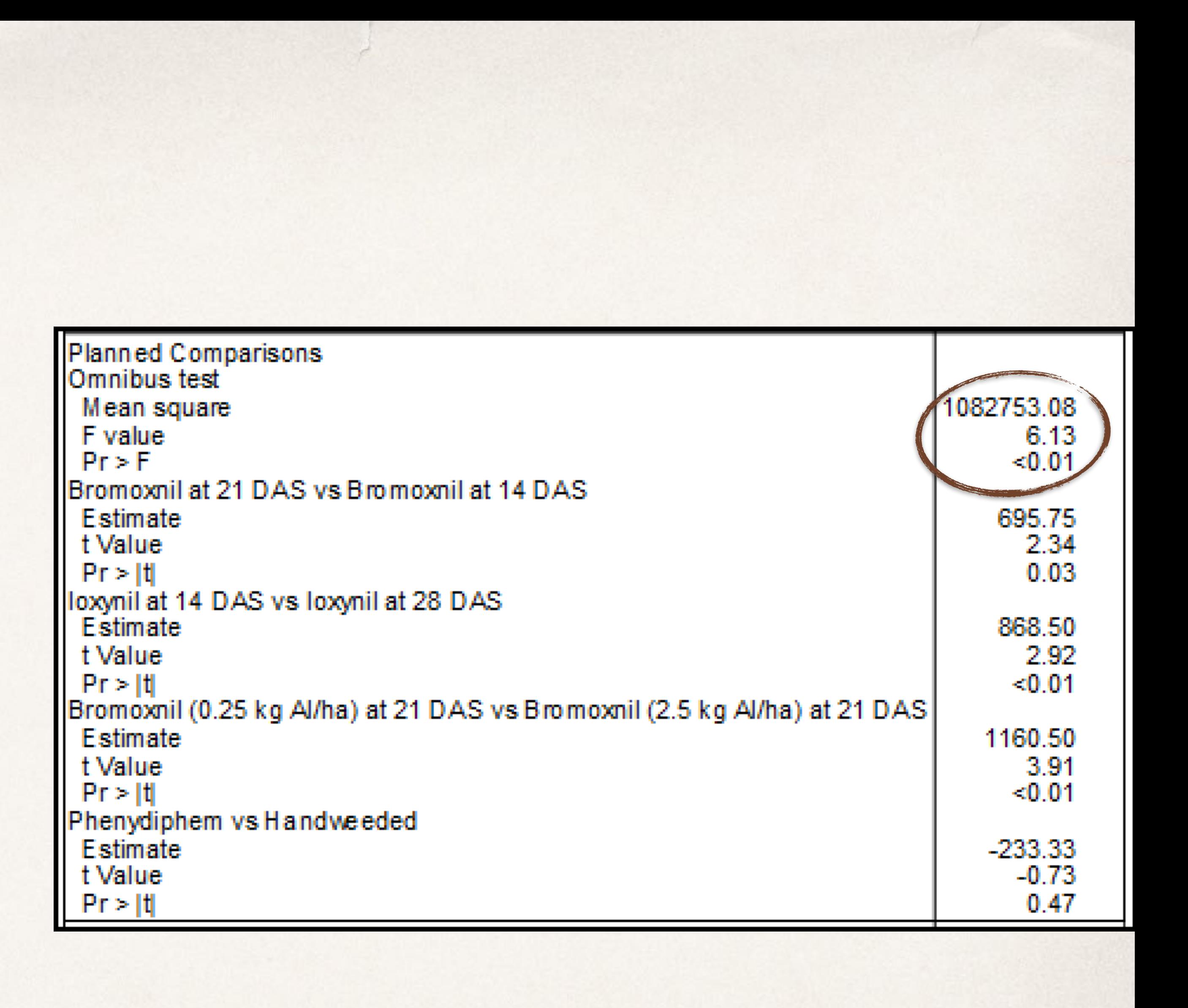

- $\cdot \cdot$  1 = 3 (Bromoxnil at 21 DAS vs Bromoxnil at 14 DAS)
	- ✤ Letters for a mean comparison test using Student–Newman–Keuls (SNK) are *a* and *ab*. When allowing for multiple comparisons, we would not assert that treatments 1 and 3 are different. The single user contrast, on the other hand, suggests the treatments are indeed different.

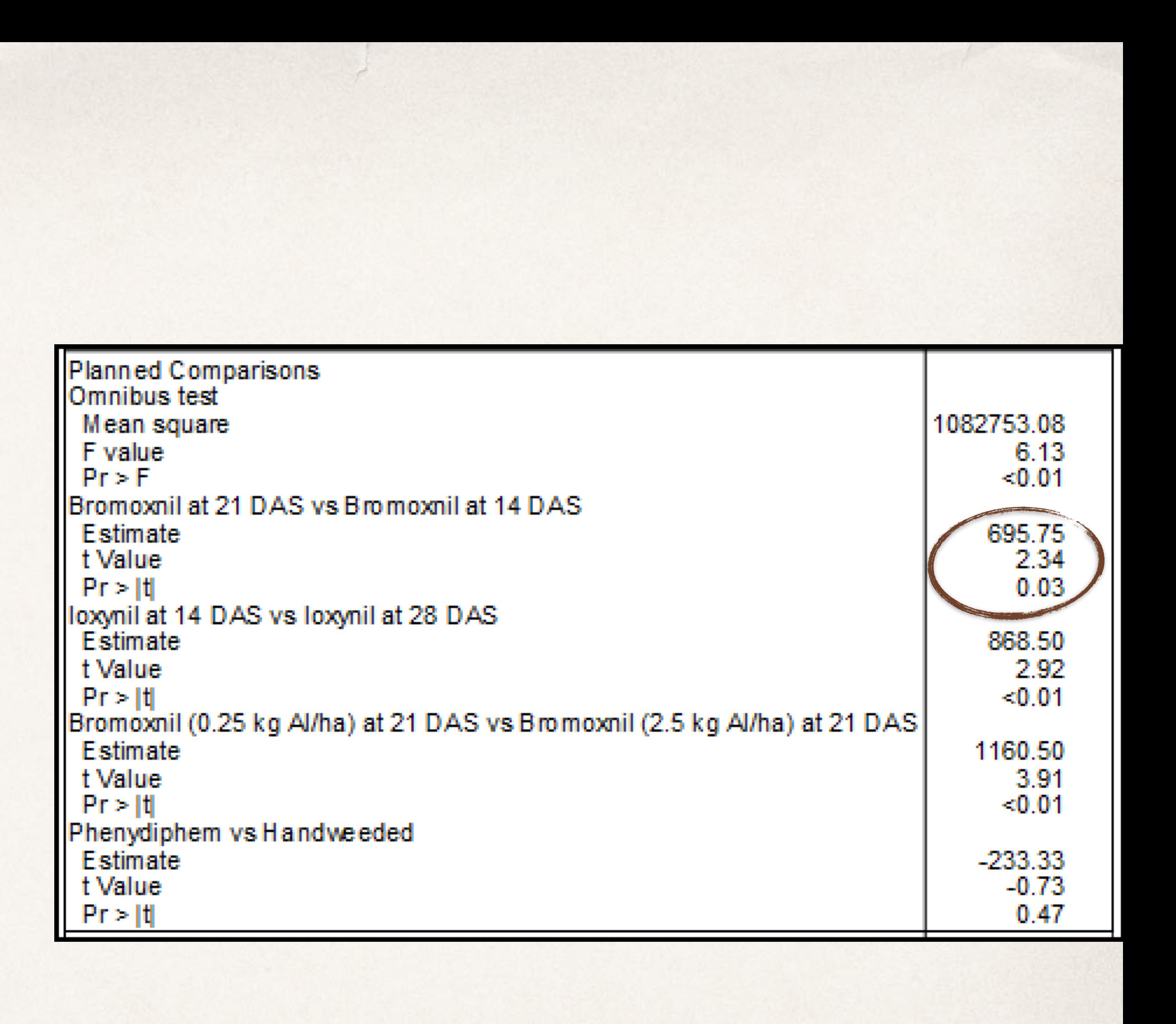

- $\div$  4 = 9 (Ioxynil at 14 DAS vs Ioxynil at 28 DAS)
	- ✤ Similarly, this treatment pair has overlapping letters (*ab* and *b*), but the single user contrast suggests a difference.

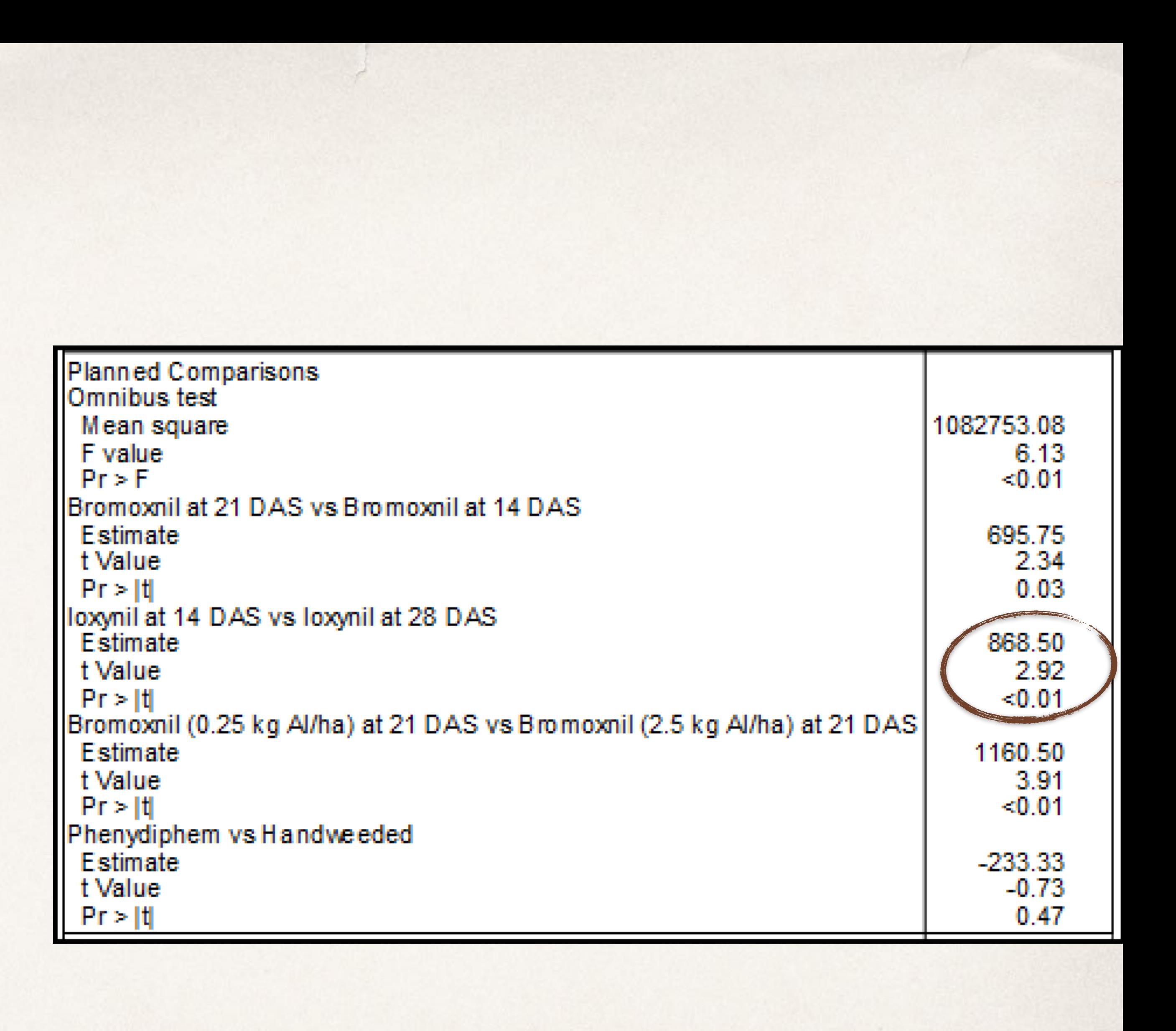

- $\cdot \cdot 1 = 7$  (Bromoxnil (0.25 kg AI/ha) at 21 DAS vs (Bromoxnil (2.5 kg AI/ha) at 28 DAS)
	- ✤ This treatment pair has been different letters using SNK. This is consistent with the planned user contrast. However, this pair has both different rates and application dates, so we can't be certain if one or both cause the measured difference

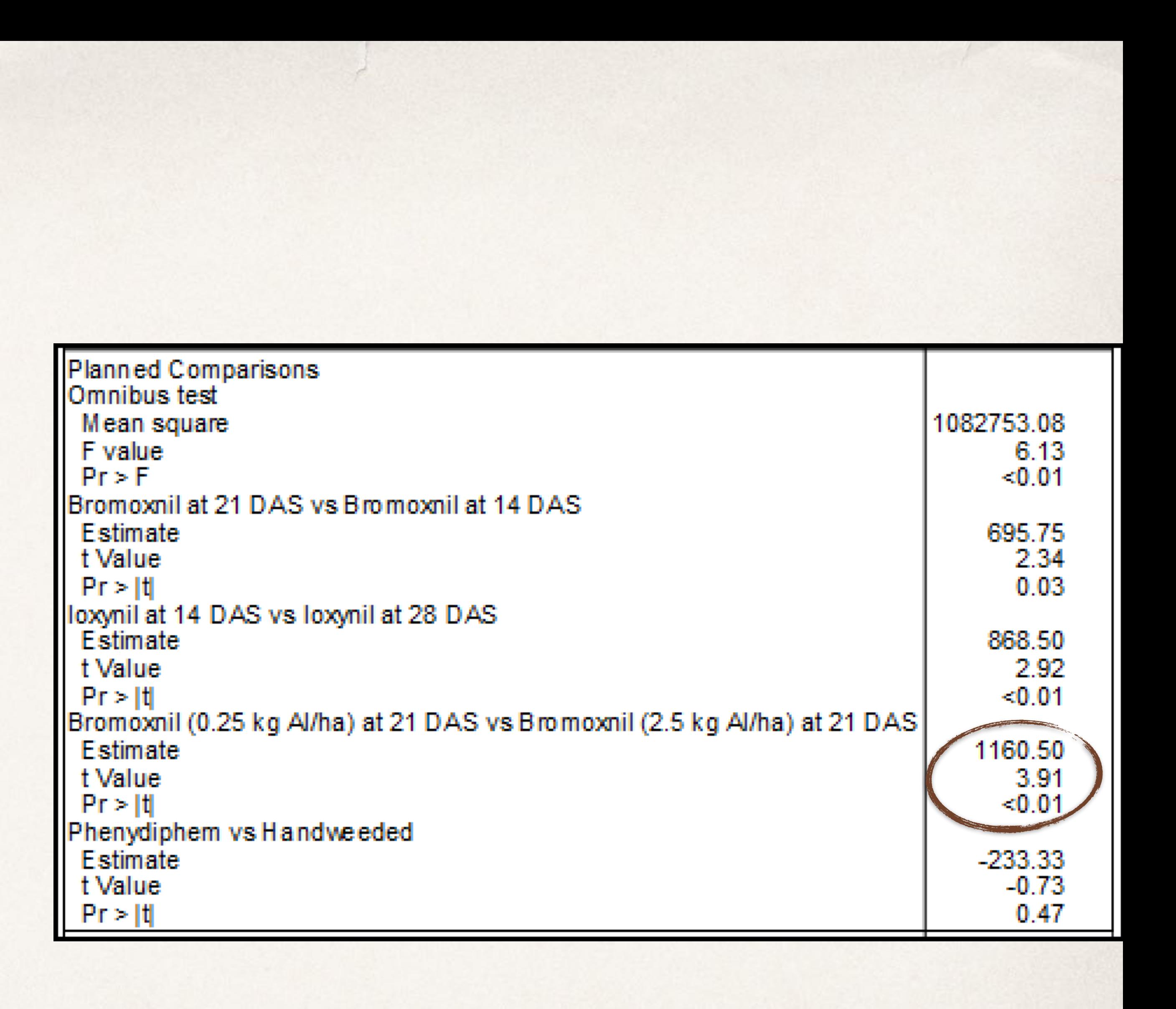

#### $\div 6=10$

✤ We cannot determine a statistical difference between Phenydiphem and hand-weeding. When using LSD for multiple comparisons, the two treatments are assigned *bcd* and *bc*, respectively.

Planned Comparisons Omnibus test Mean square F value  $Pr > F$ Bromoxnil at 21 DAS vs Bromoxnil at 14 DAS Estimate t Value  $Pr > |t|$ loxynil at 14 DAS vs loxynil at 28 DAS Estimate t Value  $Pr > |t|$ Bromoxnil (0.25 kg Al/ha) at 21 DAS vs Bromoxnil (2.5 kg Al/ha) at 21 DAS Estimate t Value  $Pr > |t|$ Phenydiphem vs Handweeded Estimate t Value  $Pr > |t|$ 

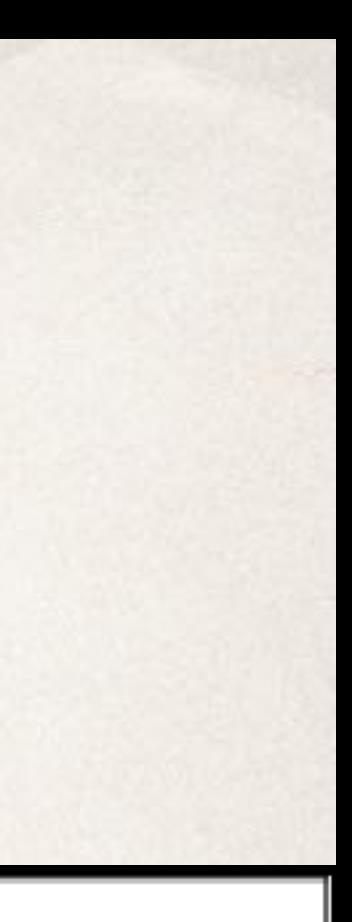

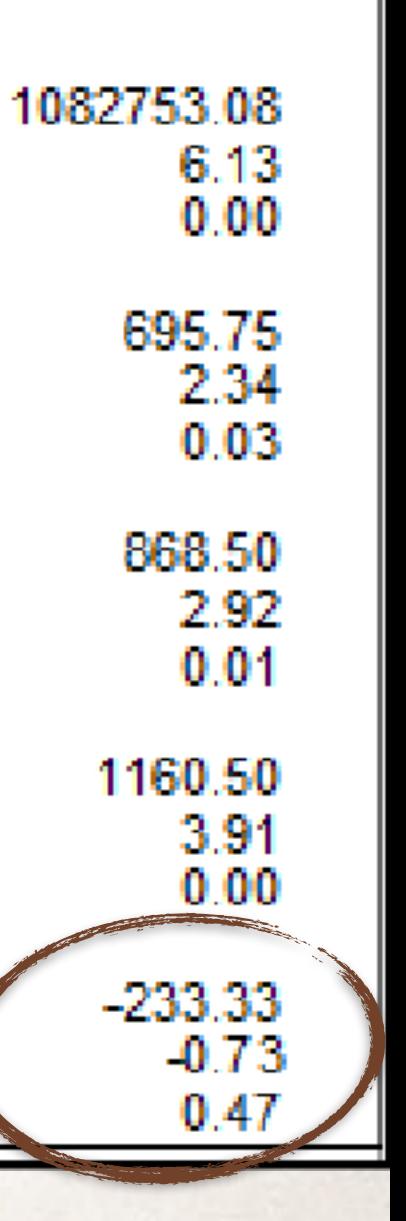

## Example 6 Transformations

- ✤ We've used Milliken2.1.dat0 as a test case for comparing IID, AL and AR analysis.
- ✤ When columns specific AL, AS or AA, the planned comparisons are applied to the transformed means and standard errors.
- ✤ Planned comparisons are not compatible with AR transformation; the rank-based analysis of AR is not compatible with the mathematics behind planned comparisons.

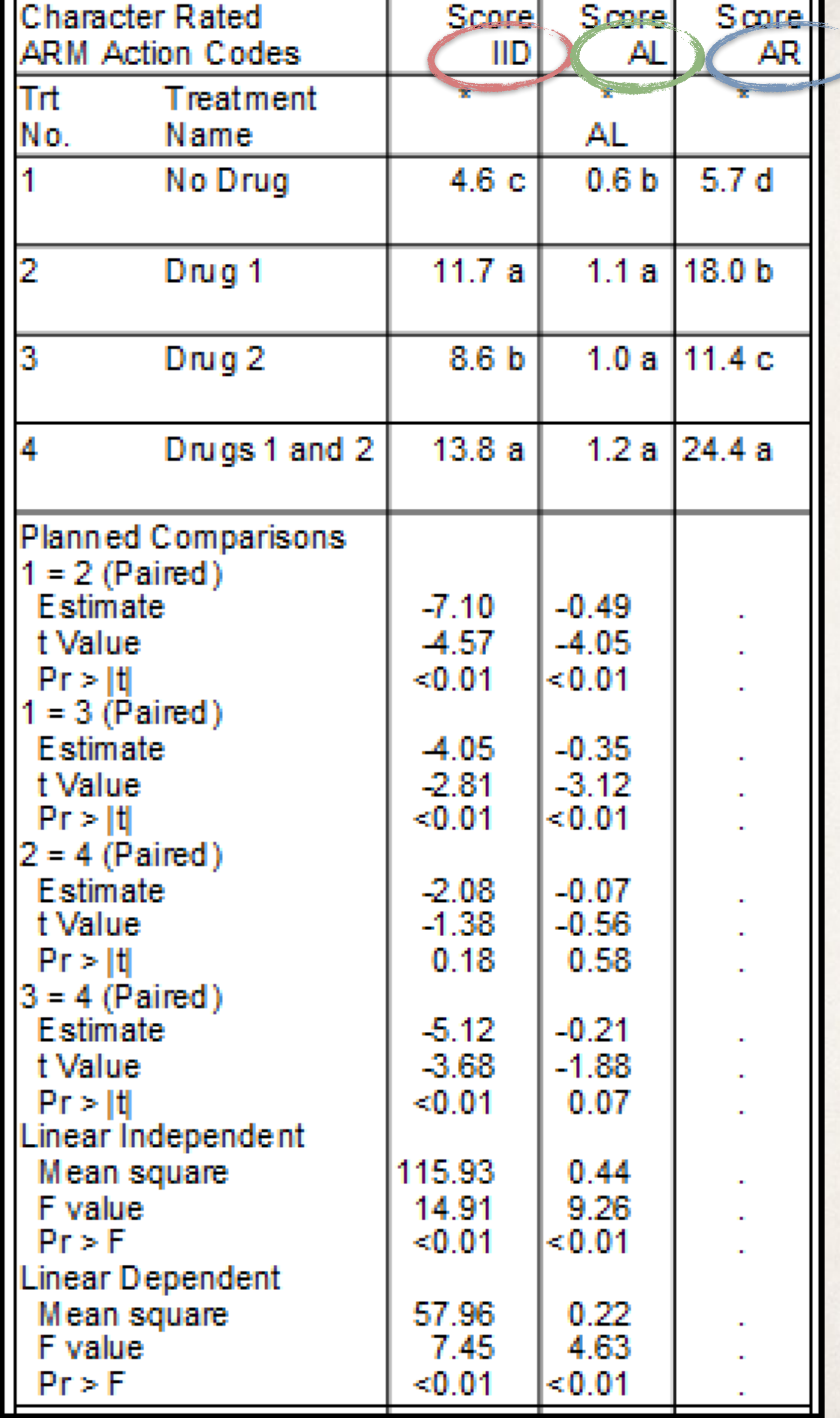

#### Specification Errors

- ✤ When the OK button is selected from the User Comparisons dialog, each comparison is scanned and the first error found is reported.
- ✤ In the following slides, we show different types of contrast specification errors and their associated error messages.

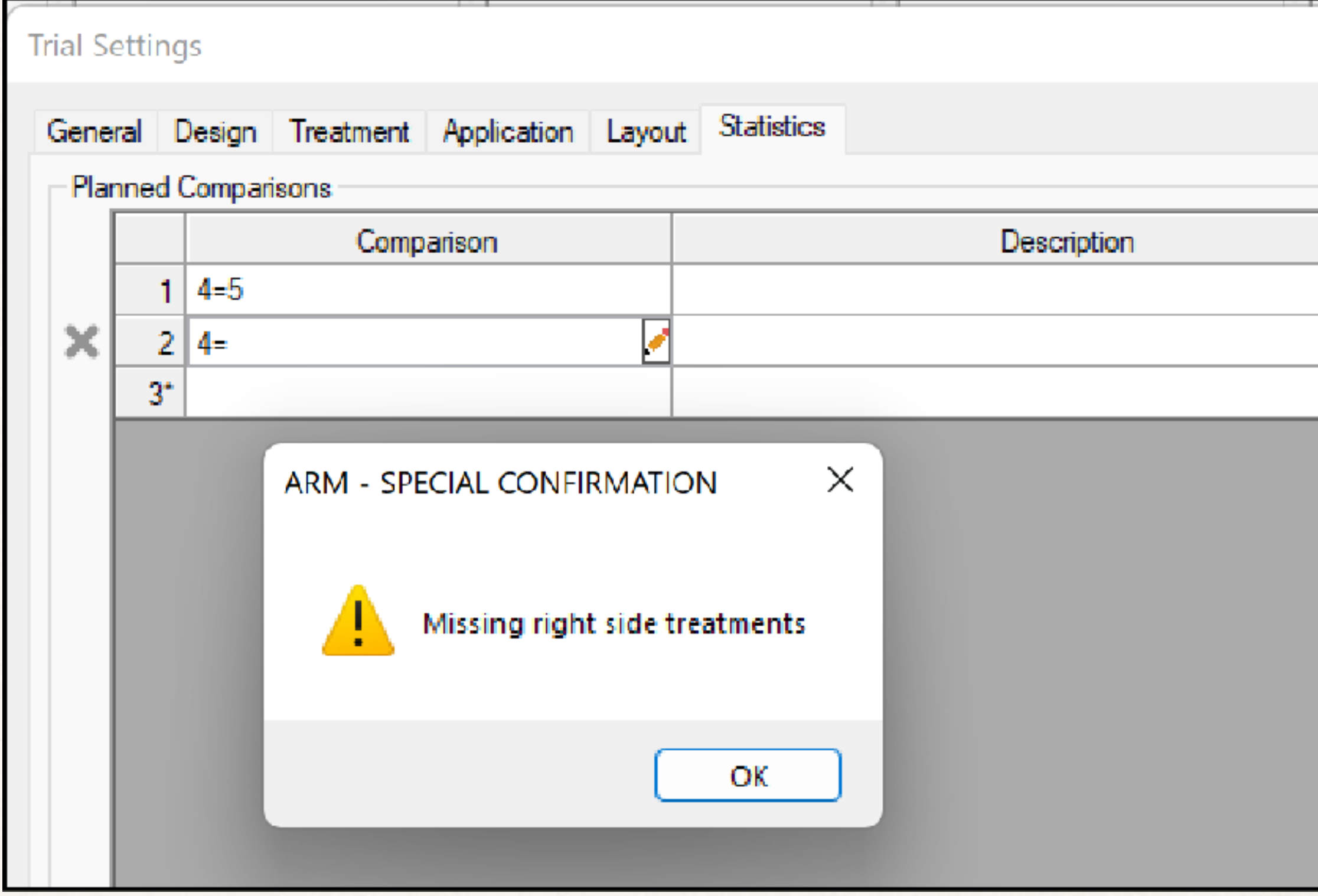

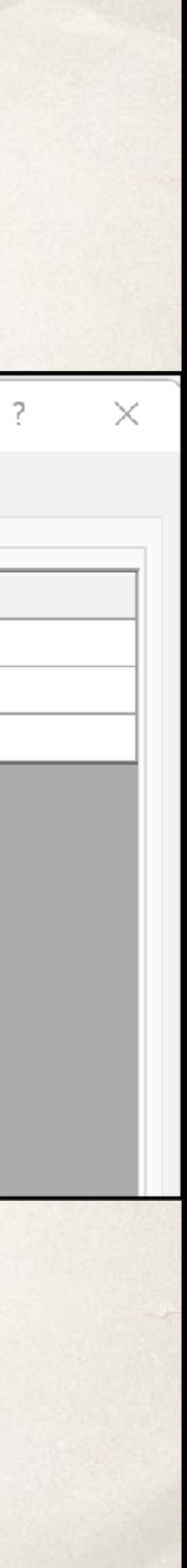

#### Comparison Errors

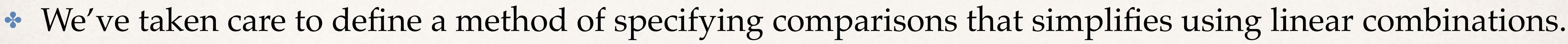

✤ However, it will be possible to enter a comparison specification that cannot be interpreted by ARM. Some errors can be found when the comparison are specified; other errors won't be discovered until

• If an error is discovered during computing comparison, there will be missing values in the contrast table.

- 
- comparison are computed.
- ARM will display these error conditions in the report message screen.
- 
- ✤ In the next section, we will outline the kinds of errors ARM can detect.

✤ When an error can be detected when the comparison is entered, the comparison text will be displayed in red italicized text, and the corresponding table item will have a tooltip briefly describing the error.

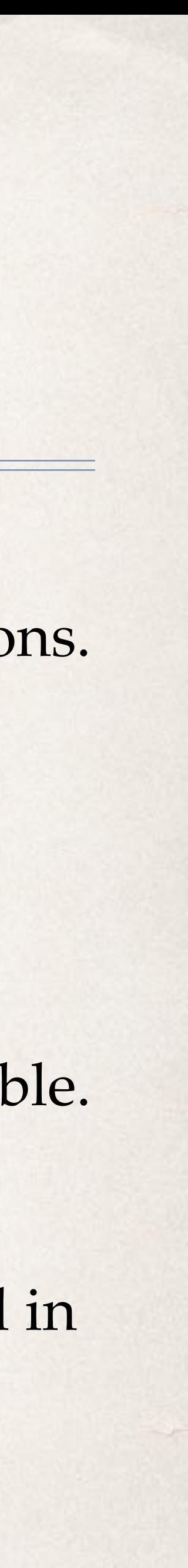

# Example 1 Error Messages

 $\div$  3 == 30

 $\dot{a} = 30, 3 == a$ 

✤ Non-numeric values cannot be entered is the treatment list fields.

 $\div$  30  $== 30$ 

 $\div$  3 = 3

✤ Right hand side must be a numeric value  $\div$  3 =  $=$  30

✤ Invalid treatment number 30. The number on the LHS is not found in the treatment list.

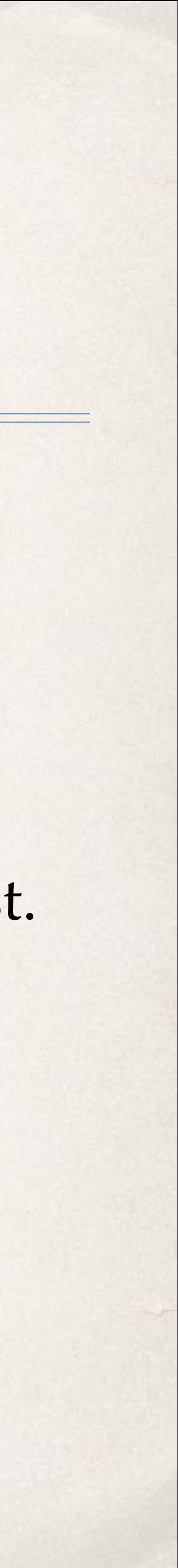

✤ Duplicate treatments

 $\cdot$   $30 == 3-10$ 

✤ Extra =

## Example 1 Error Messages

 $\div$  4 = 5  $\div$  4 = ✤ Missing right side treatments  $\frac{3}{2}$  = 5 ✤ Missing left side treatments

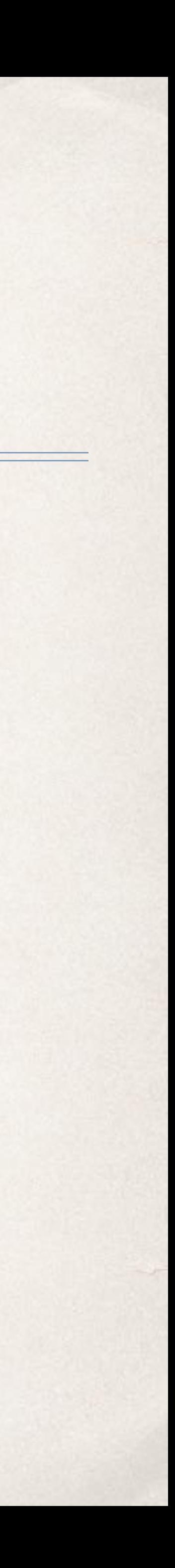

# Example 1 Error Messages

 $\div 1 = 2.3.4$  $\div$  1 = 2,3,4 ✤ Missing right-side treatments  $\div$  1 = 2 = 3,4  $\cdot$  Extra =  $\div$  1 = 2-4  $\div$  1 = 2-✤ Invalid treatment range  $\div$  1 = 2-3-4 ✤ Invalid treatment range

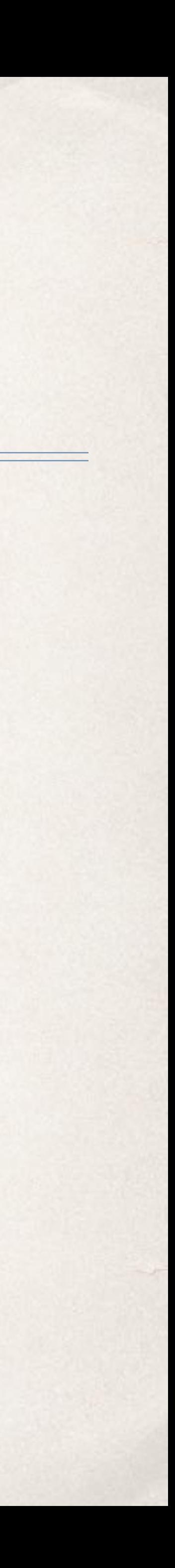

## Example 2 Error Messages

 $\div$  1,2 = 3; 2 = 4,5; 1-3 = 4,5  $\div$  1,2 = 3 2 = 4,5 1-3 = 4,5  $\cdot$  Extra  $=$  $\div$  **1** 2 = 3; 2 = 4,5; 1-3 = 4,5 ✤ Non-numeric treatment value  $\div$  1,2 = 3; 2 = 4,5; 1 - = 4,5 ✤ Invalid treatment range

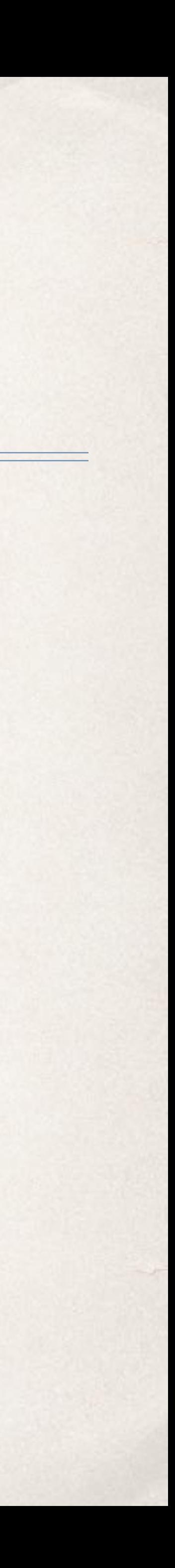

# Example 3 Error Messages

✤ 1-6 ✤ *1-* ✤ Invalid treatment range  $\cdot 1, 2 - 5, 6$ ✤ *1 2-5,6* ✤ Non-numeric treatment value ✤ *1,2-,6* ✤ Invalid treatment range

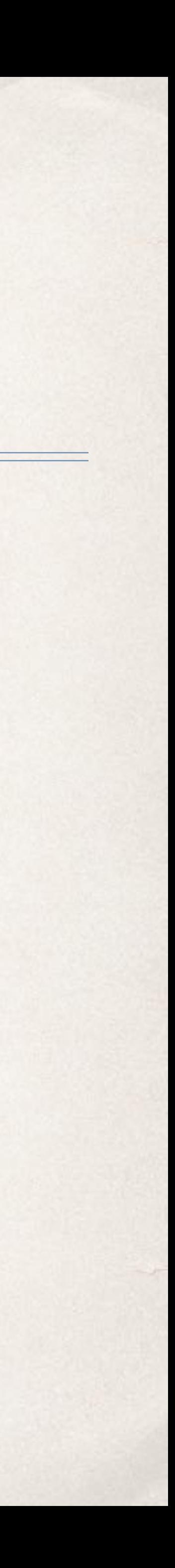

## Analysis Errors

- ✤ Some errors can't be detected when the contrast specification is entered.
- ✤ For example, the specified treatments may not be included in the analysis (for example, when the "Print selected" Treatments option is chosen).
- ✤ These types of will result in missing values in the report.

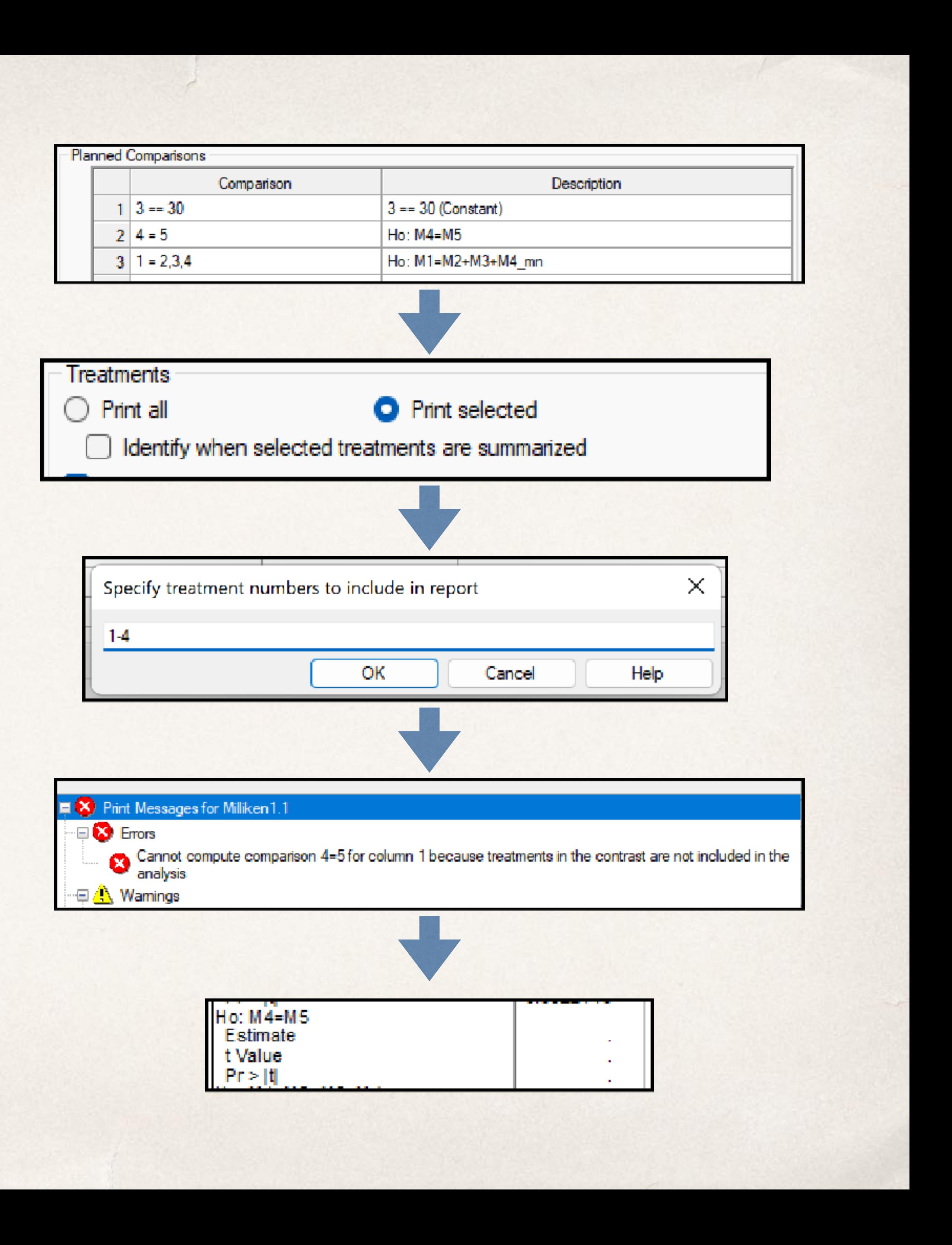

## Analysis Errors

- ✤ Types of analysis errors include
	- ✤ Treatments in specification not included in analysis
	- ✤ Standard error or error variance is 0
	- ✤ Missing treatment means
	- ✤ Contrasts incompatible with action codes

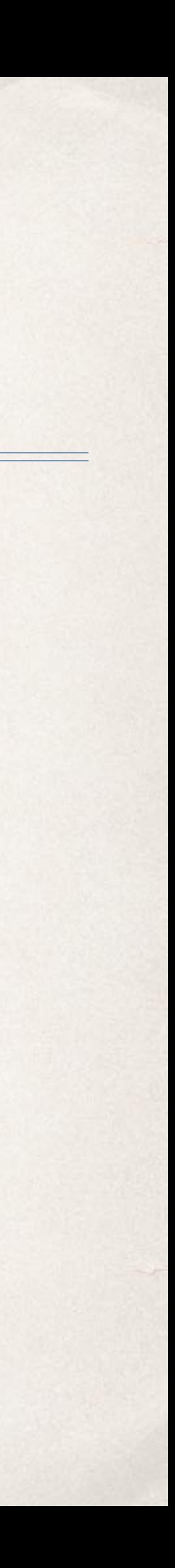

## Treatments in specification not included in analysis

- ✤ This type of error can arise under two common circumstances:
	- ✤ Treatment number in contrast specification does not exist in treatment list
	- ✤ Treatment number in contrast specification not included in analysis.
		- - analysis w.r.t spatial variability (there are no "missing plots")
			- statistical precision

✤ The "Print selected" option in general is not compatible with planned comparisons. Sometimes this option may be used to "get rid" of treatments that are not of scientific interest. User contrasts can be used to the achieve the same effect, but have two benefits: ✤ All plots are included in the analysis, so there is more information available in the

• There are more degrees of freedom for error, so comparisons can be made with more

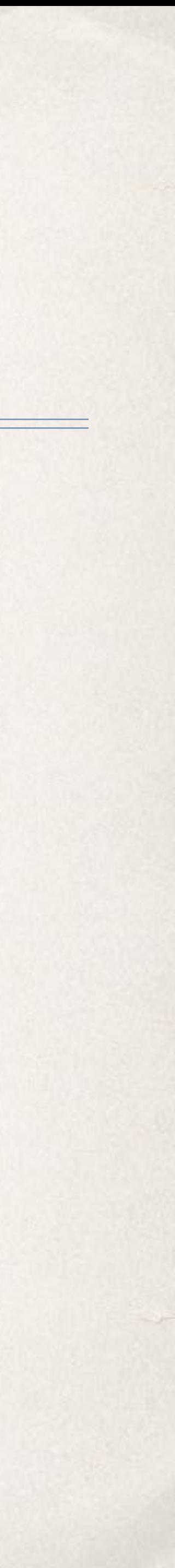

#### Standard error or error variance is 0

✤ As with mean separation letters, there must an error term to compute critical values (i.e. LSD, HSD). If error is effectively 0, there is no usable error term and we can provide no hypothesis tests.

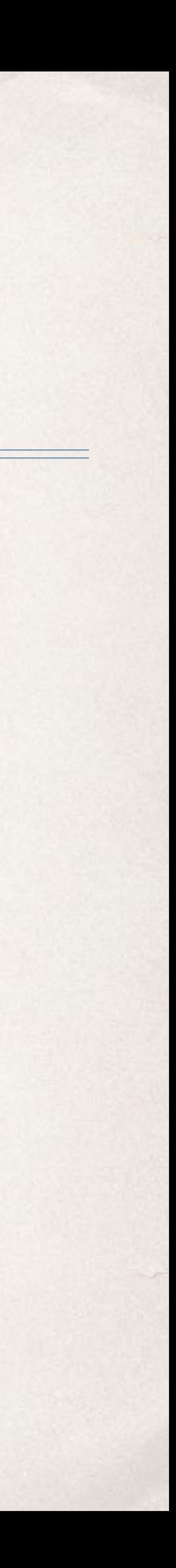

## Missing treatment means

• In the course of an experiment, plot assessments for specific treatments may be lost or not measured. In such a case, the treatment mean is not available, so the contrast value cannot be computed.

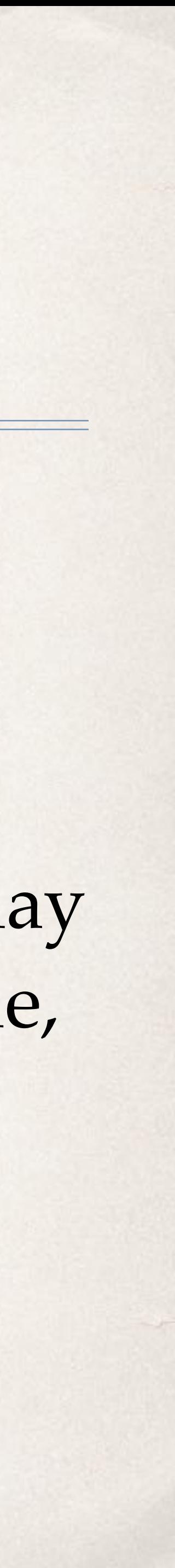

#### Summary

treatment means. Linear combinations can be used when omnibus tests (i.e. comparisons (i.e. mean separation letters) include comparisons that are not

- Linear combinations are a tool to test specific hypothesis concerning F tests in AOV tables) over all treatment means, or all pair-wise of scientific interest.
- analysis. This allows ARM to determine contrast coefficients in the

✤ ARM notation for contrasts mimics the syntax used to select treatments for background and should simplify the use of contrasts for the researcher.

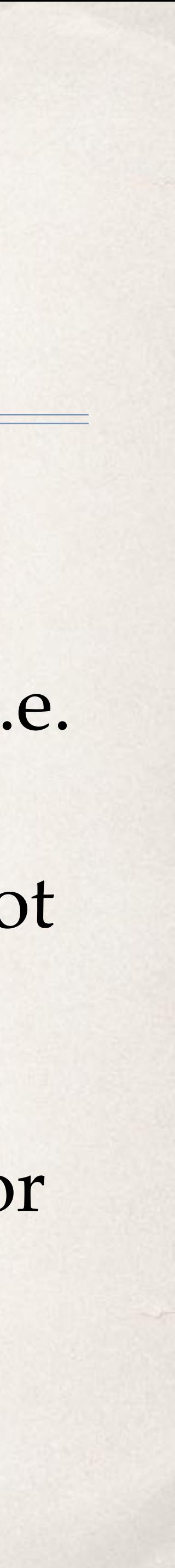

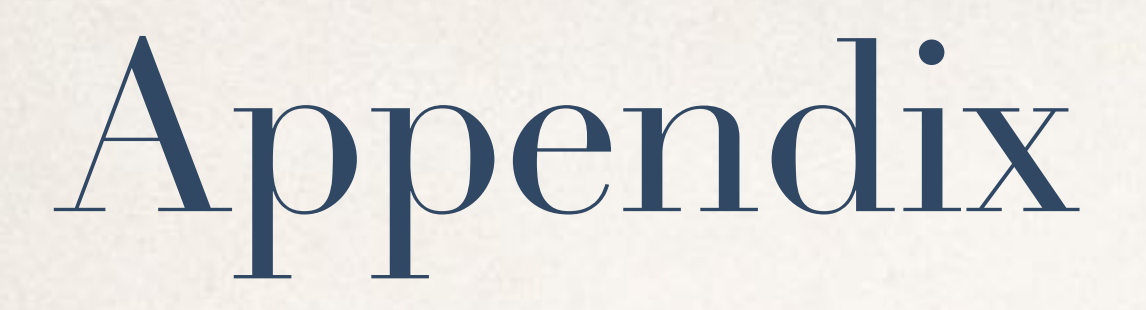

#### ✤ Design notes for error messaging. Kept for historical purposes.

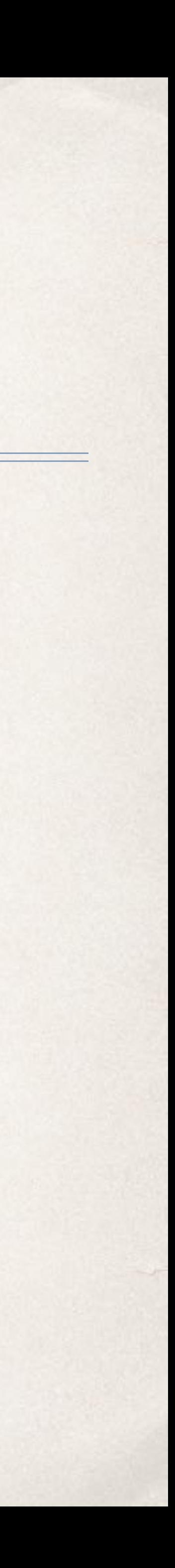

#### Specification Errors

- ✤ When a comparison specification is entered in the contrast table, ARM scans the text for formatting errors.
- ✤ If no error is found, text will be displayed in normal, black text. If an error is found, the display will change to red italics, and the tooltip will contain an error message.
- ✤ In the following slides, we show different types of contrast specification errors and their associated error messages.

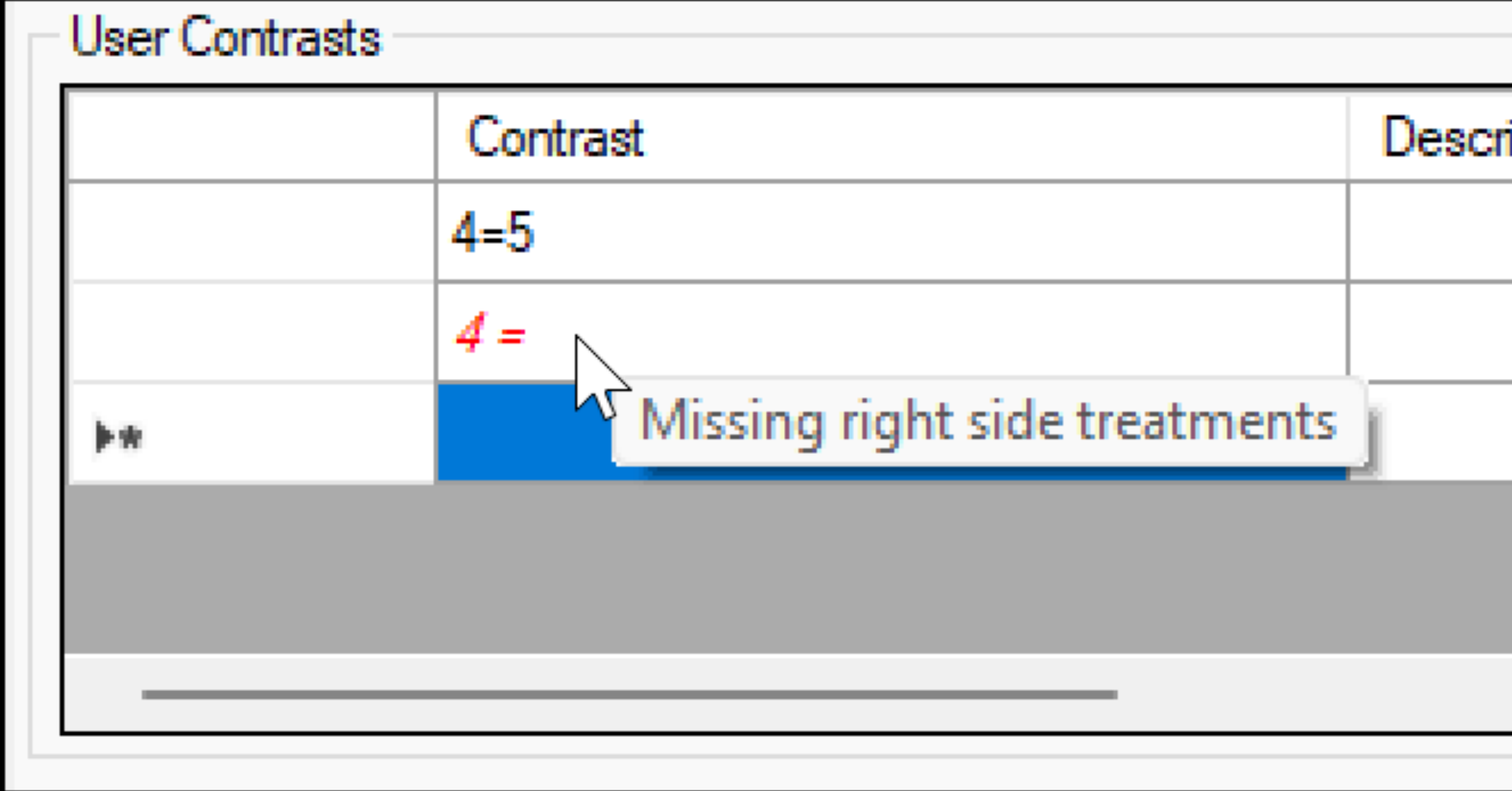

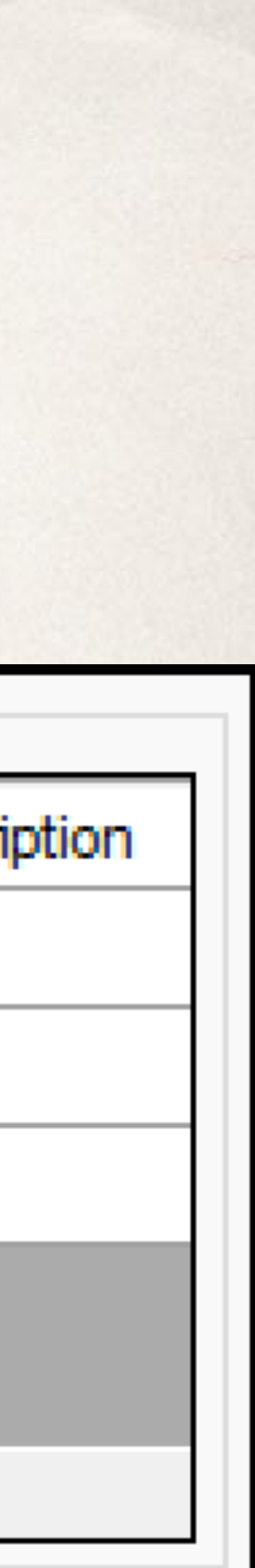